ESCUELA SUPERIOR POLITÉCNICA DEL LITORAL

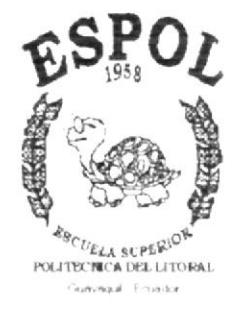

## PROGRAMA DE TECNOLOGÍA EN COMPUTACIÓN

## **TESIS DE GRADO**

PREVIO A LA OBTENCIÓN DEL TÍTULO DE: ANALISTA DE SISTEMAS

## TEMA

## Sistema de Control de Herramientas

## MANUAL DE DISEÑO

**AUTOR** 

## RICARDO ARTURO SALAZAR ALMEIDA

**DIRECTOR** 

ANL. RUTH MATOVELLE

AÑO  $2002 - 2003$   $T631.3$  $SAAs$ V,

#### **AGRADECIMIENTO**

 $\mathcal{L}_{\mathcal{L}}$  . The set of  $\mathcal{L}_{\mathcal{L}}$  and  $\mathcal{L}_{\mathcal{L}}$  . The set of  $\mathcal{L}_{\mathcal{L}}$ 

En primer lugar quisiera agradecerle a Dios, por ser quien me ha mostrado el camino correcto, quien también me ha dado toda la fuerza necesaria para seguir adelante y culminar la meta que me propuse.

También me gustaría dar gracias a mis padres, por su apoyo, comprensión y por siempre aconsejarme cada vez que lo necesité.

A todos mis amigos y familiares que de alguna forma u otra colaboraron conmigo en la culminación de este trabajo

#### **DEDICATORIA**

 $\sim$ 

 $\mathcal{M}^{\prime}$  , where

Me gustaría dedicar este trabajo a Dios que siempre me ha guiado por el camino correcto, a mis padres por estar siempre a mi lado apoyándome en lo que más han podido. y por último a todos las personas que me ayudaron a culminar con este trabajo.

#### **DECLARACIÓN EXPRESA**

La responsabilidad por los hechos, ideas y doctrinas expuestas en esta Tesis de Grado me corresponde exclusivamente; y el patrimonio intelectual de la misma al **PROTCOM (Programa de Tecnología en Computación y Diseño Gráfi** 

#### FIRMA DEL DIRECTOR DE PROYECTO

 $\label{eq:3.1} \left\{ \left\langle \phi\left( x\right) \right\rangle \left\langle \phi\right\rangle \right\} =\left\{ \left\langle x\right\rangle \left\langle \phi\right\rangle \right\} =\left\{ \left\langle x\right\rangle \left\langle \phi\right\rangle \right\}$ 

ANL Kuth Matovelle de Pástenes

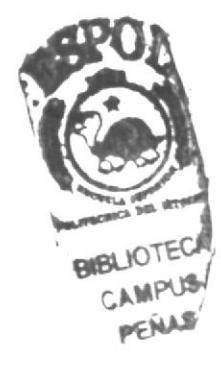

## FIRMA DEL AUTOR DE LA TESIS

Recenter Schogen Almenti

Ricardo Arturo Salazar Almeida

 $\ddot{\phantom{0}}$ 

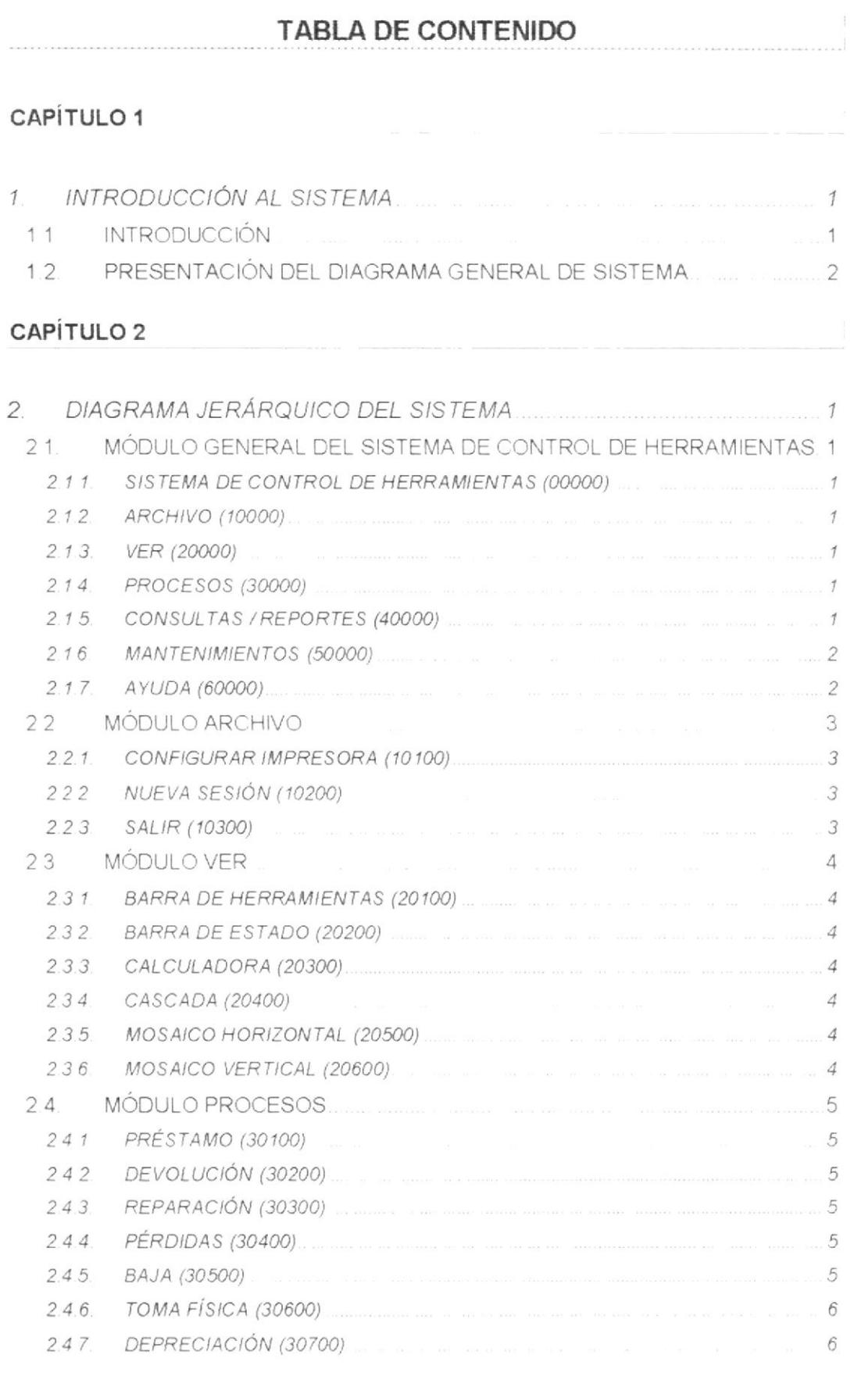

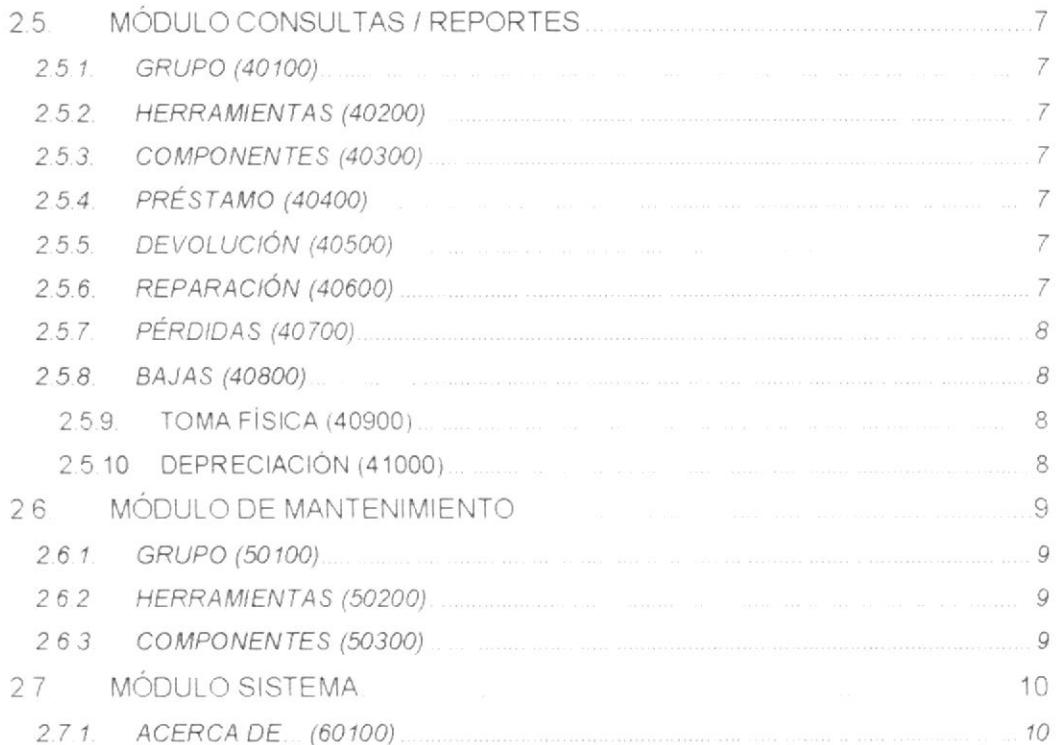

 $\frac{1}{\sqrt{2}}\sum_{i=1}^{n} \frac{1}{\sqrt{2}}\sum_{j=1}^{n} \frac{1}{\sqrt{2}}\sum_{j=1}^{n} \frac{1}{\sqrt{2}}\sum_{j=1}^{n} \frac{1}{\sqrt{2}}\sum_{j=1}^{n} \frac{1}{\sqrt{2}}\sum_{j=1}^{n} \frac{1}{\sqrt{2}}\sum_{j=1}^{n} \frac{1}{\sqrt{2}}\sum_{j=1}^{n} \frac{1}{\sqrt{2}}\sum_{j=1}^{n} \frac{1}{\sqrt{2}}\sum_{j=1}^{n} \frac{1}{\sqrt{2}}\sum_{j=1}^{n}$ 

## CAPÍTULO 3

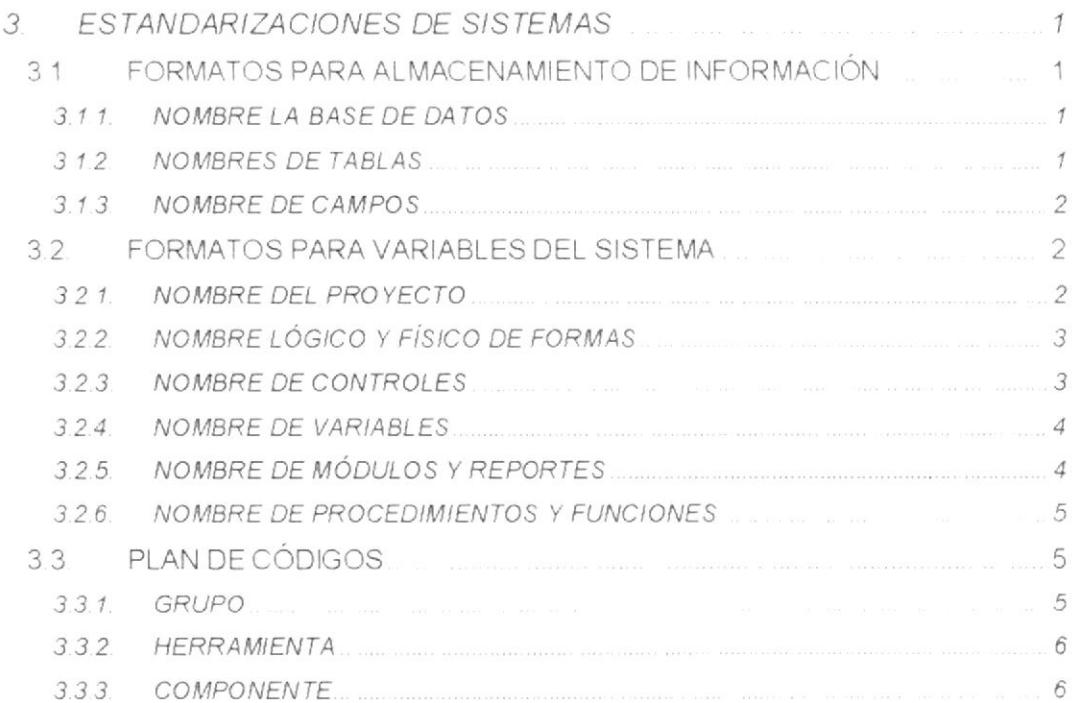

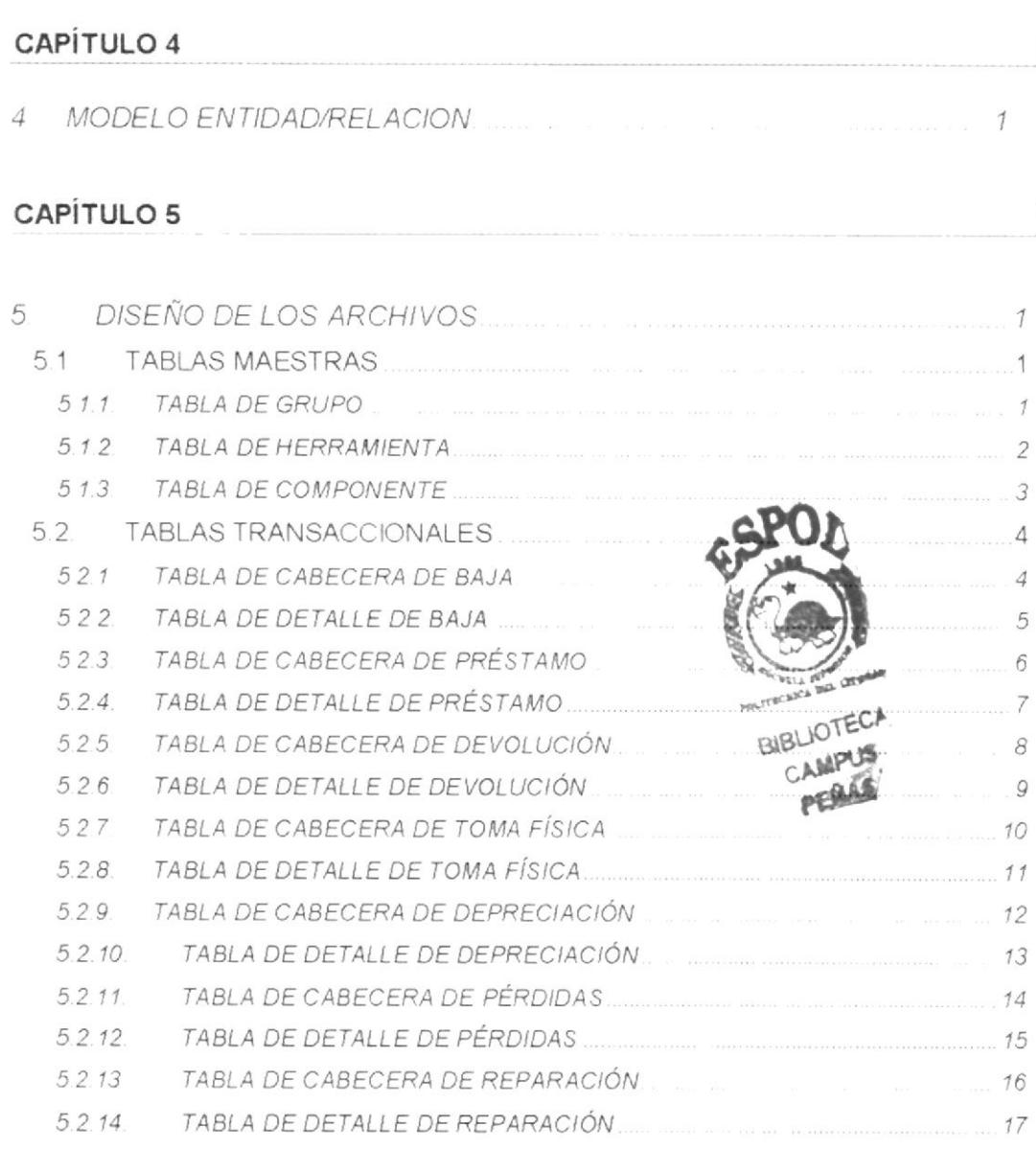

 $\mathcal{L}^{\text{max}}(\mathcal{L}^{\text{max}})$ 

 $\sim$ 

1

## CAPÍTULO 6

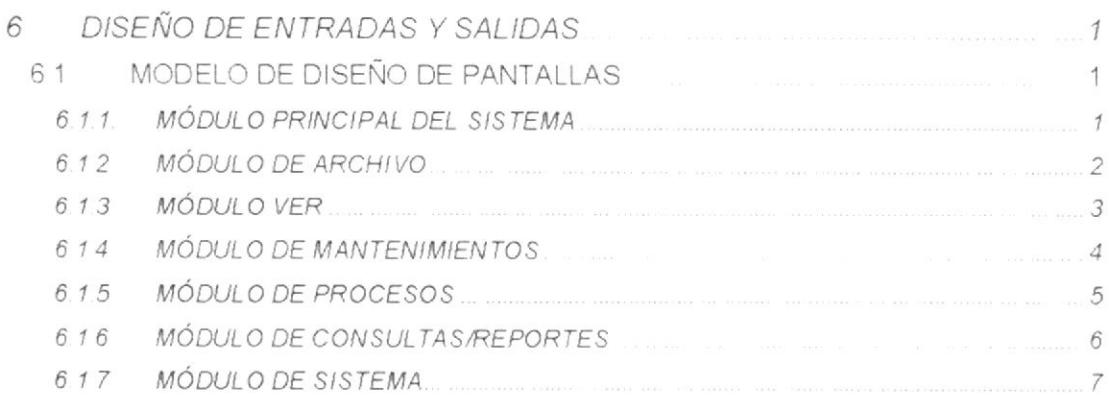

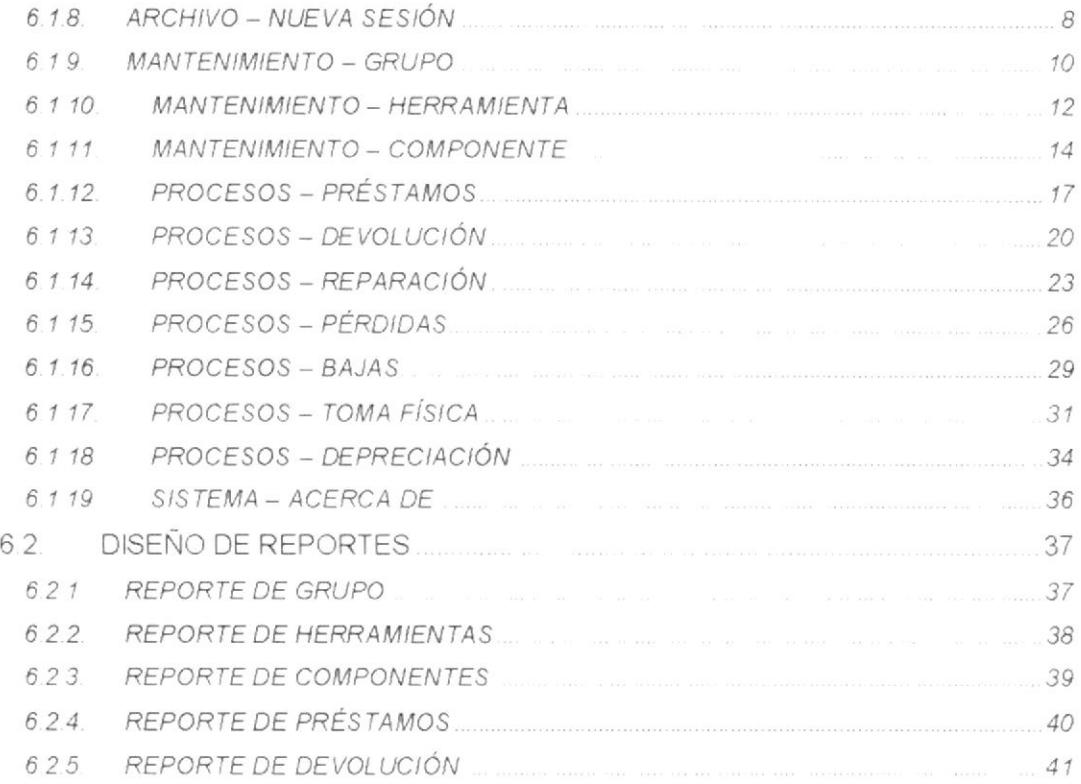

## CAPITULO 7

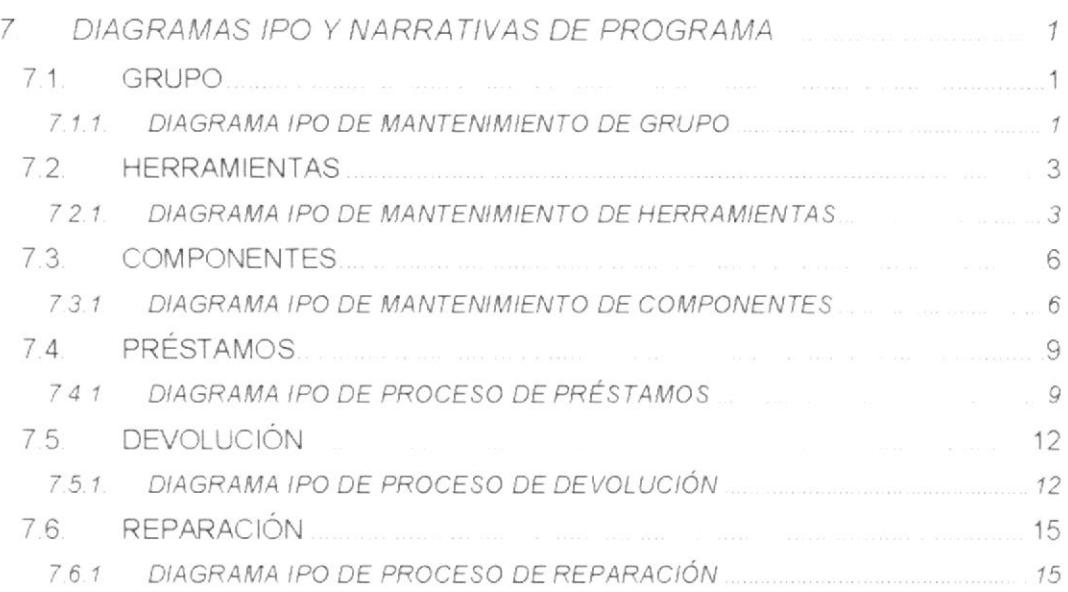

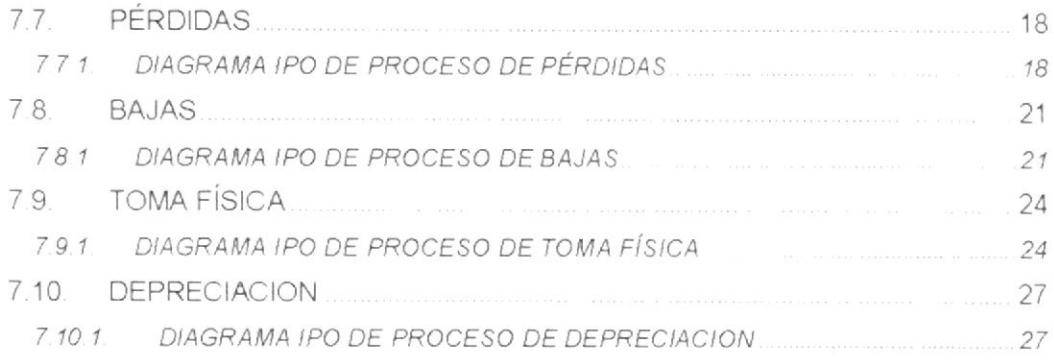

 $\sim$ 

 $\mathfrak{t}$ 

 $\mathfrak i$ 

## CAPÍTULO 8

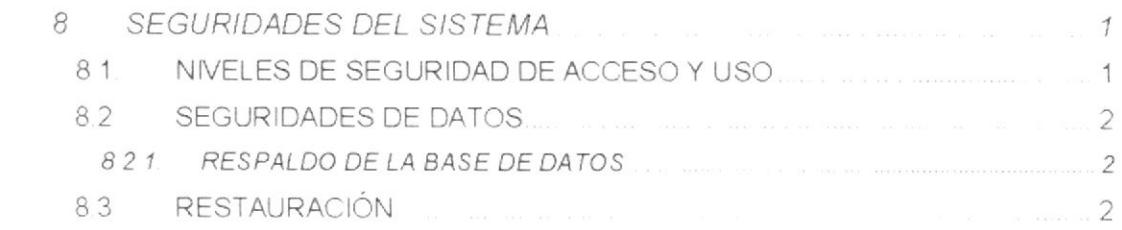

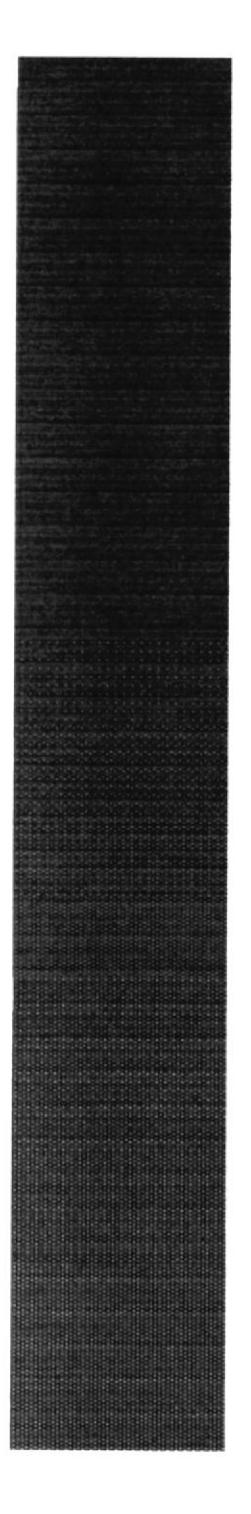

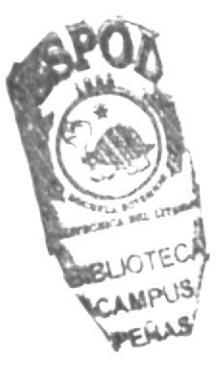

# CAPÍTULO 1.

## INTRODUCCIÓN AL SISTEMA

#### INTRODUCCIÓN AL SISTEMA 1.

### 1.1. INTRODUCCIÓN

Con este manual, los responsables del mantenimiento del Sistema de Control de Herramientas estarán en capacidad de conocer:

- · La dimensión real del Sistema.
- · Las normas y políticas usadas en la elaboración del Sistema
- · El diseño utilizado.
- Las estructuras de datos
- Los procesos utilizados.
- · Los estándares de pantallas y reportes usados en el Sistema.

Este manual está elaborado como un soporte para el desarrollo y mantenimiento de la operación del Sistema de Control de Herramientas. Entre las Personas que tendrán la responsabilidad de realizar estas tareas se encuentran:

- Analistas de Sistemas
- · Programadores
- · Personal con conocimientos de Análisis y/o Programación.

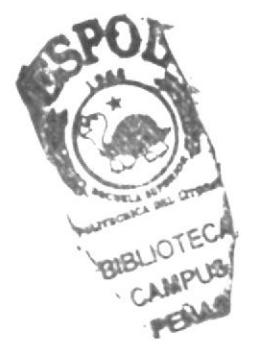

### 1.2. PRESENTACIÓN DEL DIAGRAMA GENERAL DE SISTEMA

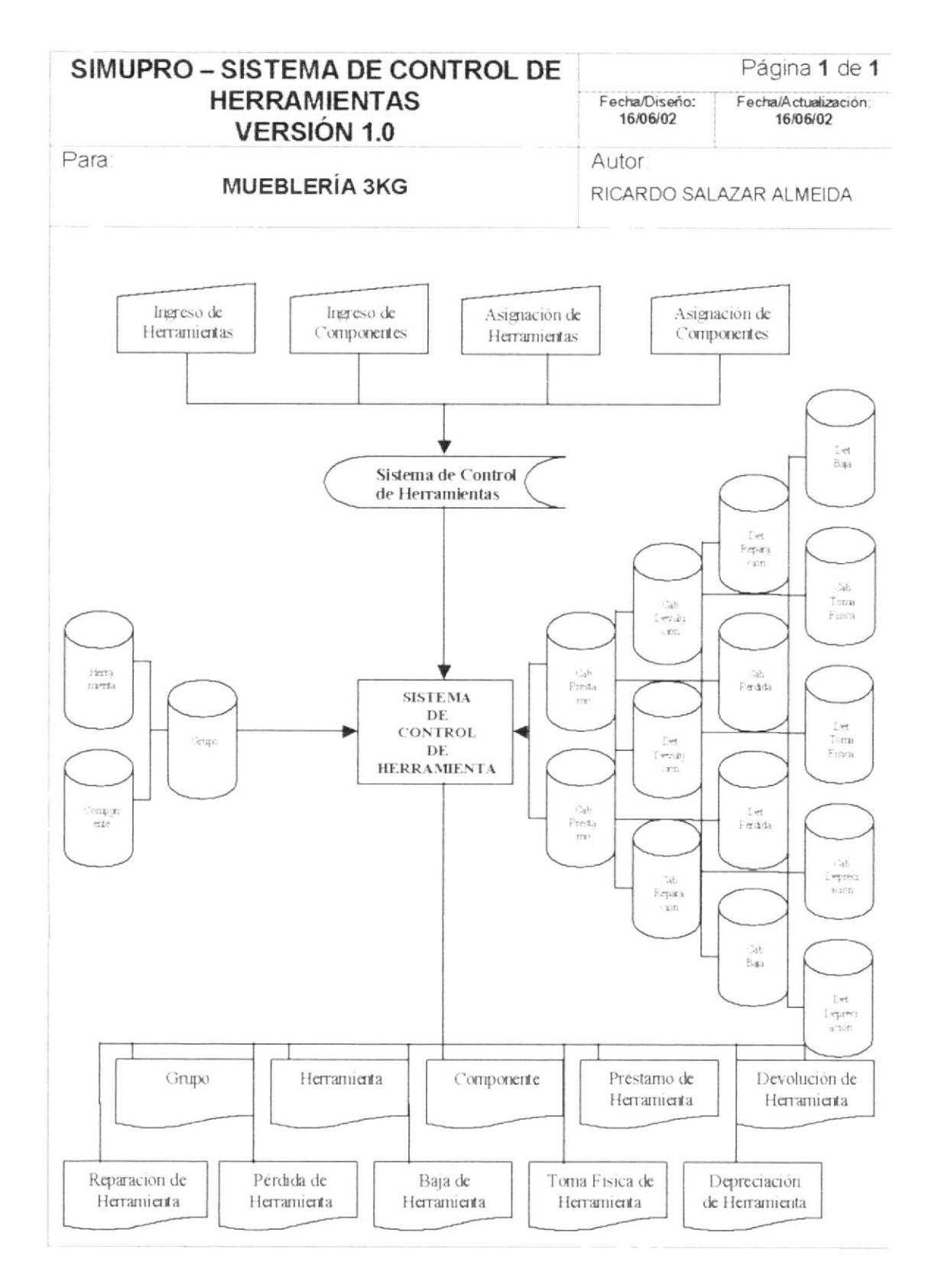

# CAPÍTULO 2.

## **DIAGRAMA JERÁRQUICO DEL SISTEMA**

## 2. DIAGRAMA JERÁRQUICO DEL SISTEMA

#### $2.1$ MODULO GENERAL DEL SISTEMA DE CONTROL DE HERRAMIENTAS.

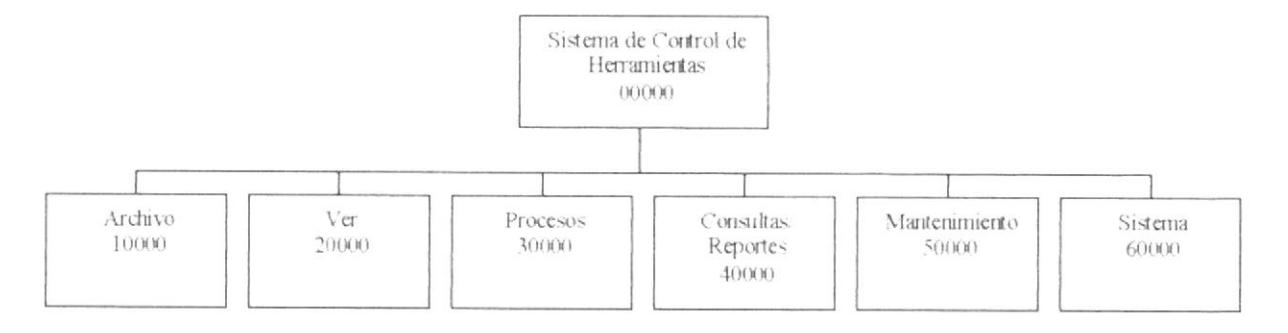

#### 2.1.1. SISTEMA DE CONTROL DE HERRAMIENTAS (00000)

Permite enlazar todas las opciones del Sistema de Control de Herramientas para los procesos de Registros de Herramientas, Ingreso de Componentes. Bajas, Asignación de Componentes, Préstamos, Depreciaciones. Reparaciones, Devoluciones, Pérdidas y mantenimiento de tablas y elaboración de consultas y reportes.

#### 2.1.2. ARCHIVO (10000)

Permite configurar la impresora, iniciar una nueva sesión, y por último salir del sistema

#### 2.1.3. VER (20000)

Permite visualizar o no la barra de herramientas y la de barra de estado. Le permitirá tener acceso a la calculadora de Windows. Así como también las ventanas se podrán visualizar en cascada, mosaico horizontal y mosaico vertical

#### 2.1.4. PROCESOS (30000)

Permite realizar los diferentes procesos que se llevan a cabo en el Sistema de Control de Herramientas tales como registrar los Préstamos. Devolución. Reparación, Pérdidas, Bajas, Toma Física y Depreciación de Herramientas.

#### 2.1.5. CONSULTAS / REPORTES (40000)

Permite realizar las diferentes consultas de Grupo, Herramientas. Componentes, y todos los procesos que son posibles en este Sistema.

**PROTCOM** 

**ESPOL** 

#### 2.1.6. MANTENIMIENTOS (50000)

Permite registrar la información de las diferentes tablas maestras que maneja el Sistema de Control de Herramientas.

#### 2.1.7. AYUDA (60000)

Permite visualizar información del sistema y datos del autor del mismo, sin dejar de mencionar las penalizaciones por realizar copias no autorizadas del Sistema.

 $\ddagger$ 

## 2.2. MÓDULO ARCHIVO

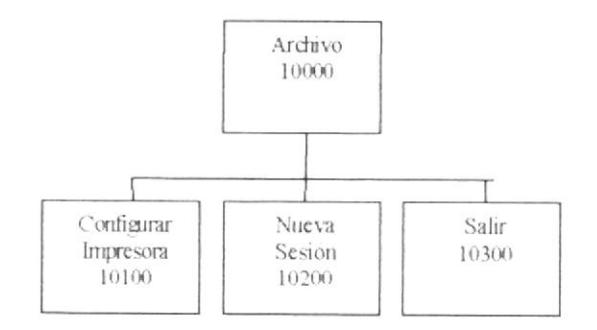

#### 2.2.1. CONFIGURAR IMPRESORA (10100)

Permite configurar la impresora que tiene asociada la máquina la cual va a ser considerada como predeterminada en los reportes y las propiedades de la misma.

#### 2.2.2. NUEVA SESIÓN (10200)

Permite definir un nuevo usuario del sistema, asignándole un nombre y una contraseña de acceso, el Sistema le mostrará las opciones que tenga disponibles de acuerdo al perfil que se le haya asignado.

#### 2.2.3. SALIR (10300)

Permite salir del sistema

PROTCOM

 $\overline{1}$ 

### 2.3. MÓDULO VER

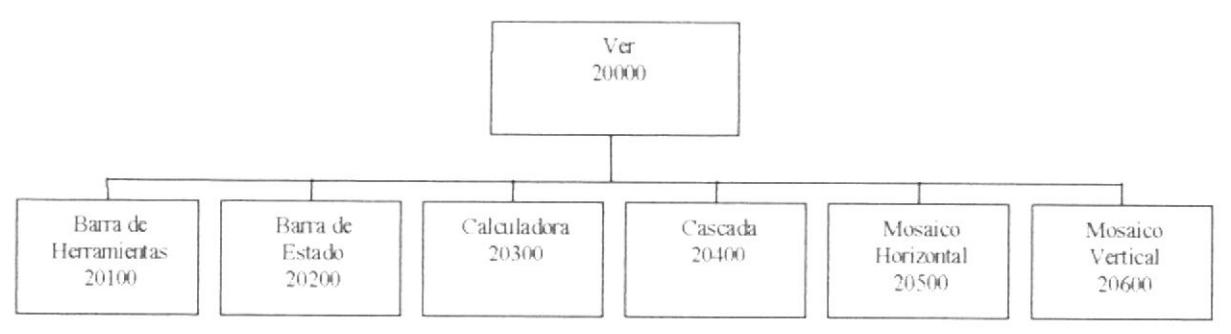

#### 2.3.1. BARRA DE HERRAMIENTAS (20100)

Permite visualizar u ocultar la barra de herramientas del Sistema de Control de Herramientas.

#### 2.3.2. BARRA DE ESTADO (20200)

Permite visualizar u ocultar la barra de estado del Sistema de Control de Herramientas.

#### 2.3.3. CALCULADORA (20300)

Permite visualizar una calculadora básica o científica según su elección para realizar operaciones matemáticas.

#### 2.3.4. CASCADA (20400)

Organiza las ventanas abiertas dentro del formulario en forma de cascada.

#### 2.3.5. MOSAICO HORIZONTAL (20500)

Organiza las ventanas abiertas dentro del formulario en forma de mosaico horizontal.

#### 2.3.6. MOSAICO VERTICAL (20600)

Organiza las ventanas abiertas dentro del formulario en forma de mosaico vertical.

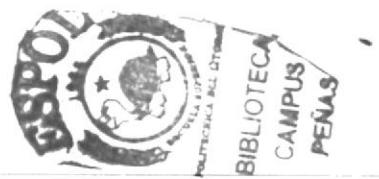

**PROTCOM** 

**ESPOL** 

1

## 2.4. MÓDULO PROCESOS

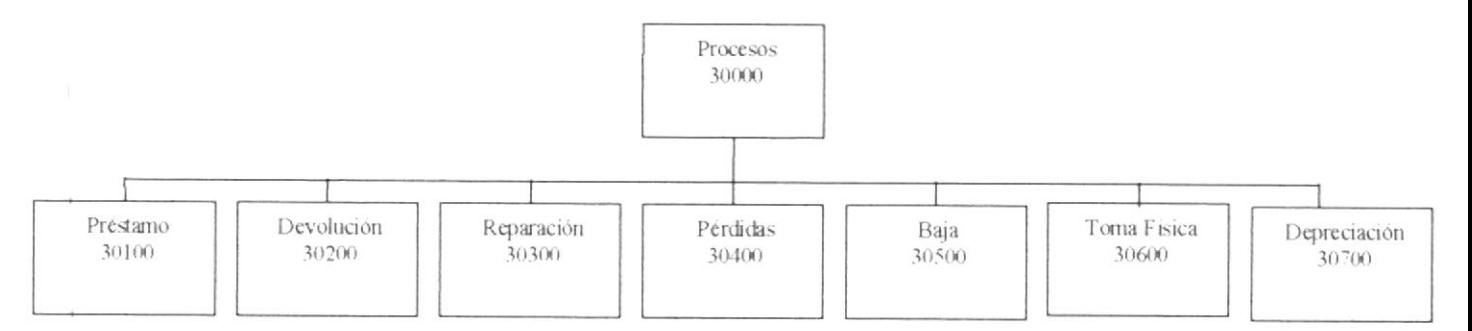

#### 2.4.1. PRÉSTAMO (30100)

El proceso de préstamo de herramientas consiste en realizar el ingreso. modificación y eliminación de las herramientas que van a ser prestadas a un empleado.

#### 2.4.2. DEVOLUCIÓN (30200)

Este proceso permite realizar el ingreso, modificación y eliminación de todos los las herramientas que van a ser devueltas así mismo como la persona quien devolvió dichas herramientas

#### 2.4.3. REPARACIÓN (30300)

Permite llevar el control de las reparaciones de una herramienta, proceso que generará un documento que respalde los datos como sale la herramienta y como regresa después de la reparación.

#### 2.4.4. PÉRDIDAS (30400)

El proceso de pérdidas consiste en realizar el ingreso, modificación y eliminación de las herramientas que han sido perdidas en algún préstamo que se realizó previamente así como la persona quien perdió dicha herramienta.

#### 2.4.5. BAJA (30500)

El proceso de Baja consiste en realizar el ingreso, modificación y eliminación de las herramientas que van a ser dadas de baja por algún motivo específico.

A. Miller

**PROTCOM** 

Capítulo 2 - Página 5

ESPOL

#### 2.4.6. TOMA FISICA (30600)

Permite emitir un informe basándose en toda la información ingresada de las herramientas en el sistema, luego este informe debe ser verificado manualmente para constatar los datos que muestra el sistema contra los que existan físicamente en toda la empresa.

#### 2.4.7. DEPRECIACIÓN (30700)

Permite realizar el proceso de depreciación mensual a todos las herramientas depreciables, usando el método de línea recta.

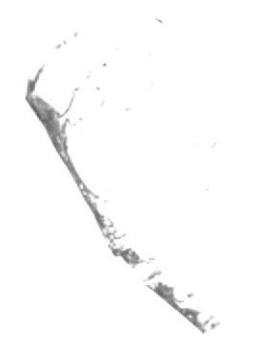

## 2.5. MÓDULO CONSULTAS / REPORTES

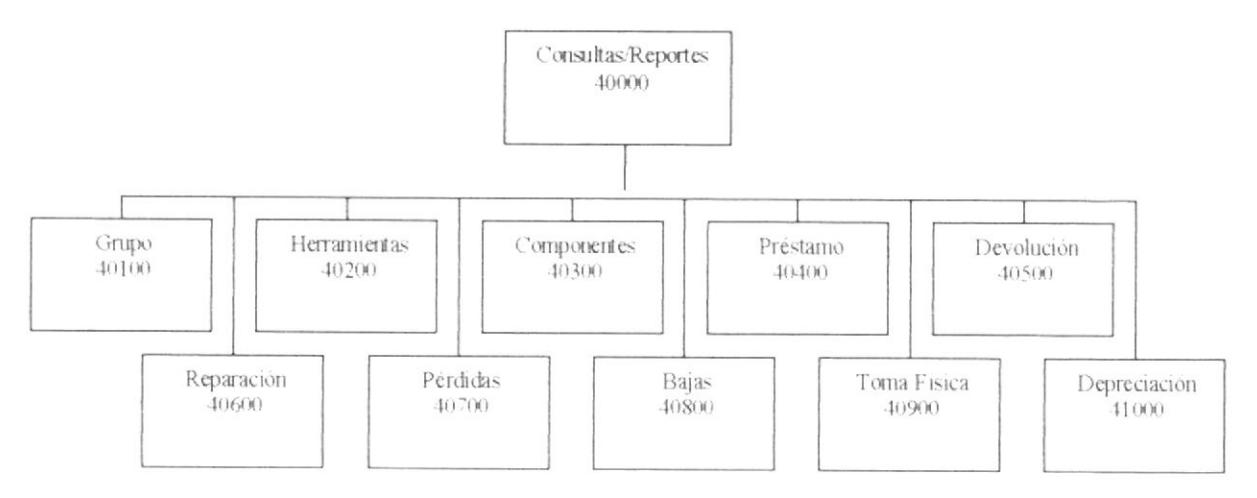

#### 2.5.1. GRUPO (40100)

Realiza realizar consultas de Grupo ya sea general o específica por código, descripción, tipo y estado.

#### 2.5.2. HERRAMIENTAS (40200)

Realiza realizar consultas de Herramienta ya sea general o específica por código, descripción y estado.

#### 2.5.3. COMPONENTES (40300)

Realiza realizar consultas de Componentes ya sea general o específica por código, descripción y estado.

#### 2.5.4. PRÉSTAMO (40400)

Realiza realizar consultas de Préstamo ya sea general o específica por código. descripción y estado.

#### 2.5.5. DEVOLUCIÓN (40500)

Realiza realizar consultas de Devolución ya sea general o específica por código, descripción y estado.

#### 2.5.6. REPARACIÓN (40600)

Realiza realizar consultas de Reparación ya sea general o específica por código, descripción y estado.

 $\overline{\mathcal{L}}$ 

#### 2.5.7. PÉRDIDAS (40700)

Realiza realizar consultas de Pérdidas ya sea general o específica por código, descripción y estado.

#### 2.5.8. BAJAS (40800)

Realiza realizar consultas de Baja ya sea general o específica por código, descripción y estado.

#### 2.5.9. TOMA FÍSICA (40900)

Realiza realizar consultas de Toma Física ya sea general o específica por código, descripción y estado.

#### 2.5.10 DEPRECIACIÓN (41000)

Realiza realizar consultas de Depreciación ya sea general o específica por código y descripción.

### 2.6. MÓDULO DE MANTENIMIENTO

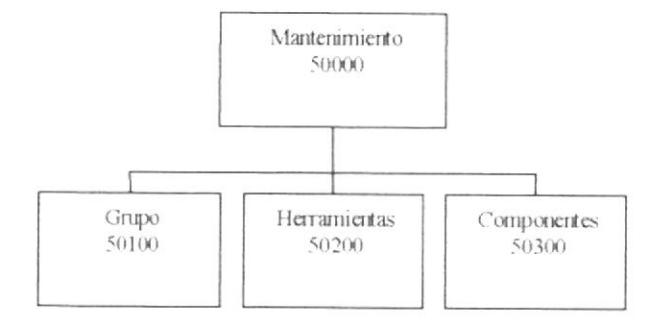

#### 2.6.1. GRUPO (50100)

El mantenimiento de Grupo consiste en realizar el ingreso, modificación y eliminación de los Grupos así como su tipo que va a especificar si es una Herramienta o un Componente.

#### 2.6.2. HERRAMIENTAS (50200)

El mantenimiento de Herramientas consiste en realizar el ingreso, modificación y eliminación de las Herramientas así como su Bodega, a qué Grupo pertenece si la herramienta es depreciable o no.

#### 2.6.3. COMPONENTES (50300)

El mantenimiento de Componentes consiste en realizar el ingreso, modificación y eliminación de los Componentes de las Herramientas así como su Bodega. Grupo y Herramienta al que pertenece.

### 2.7. MÓDULO SISTEMA

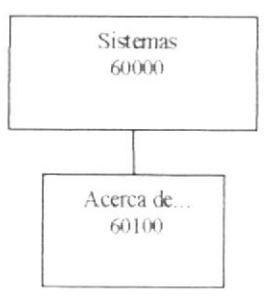

#### 2.7.1. ACERCA DE... (60100)

Da información sobre el sistema y la penalización de los derechos del autor por su distribución no autorizada.

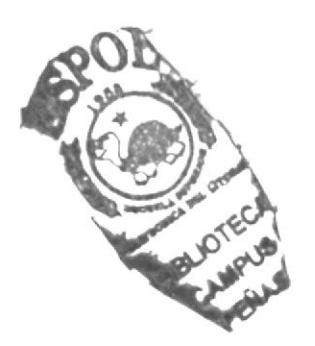

**ESPOL** 

# CAPÍTULO 3.

## ESTANDARIZACIONES DEL SISTEMA

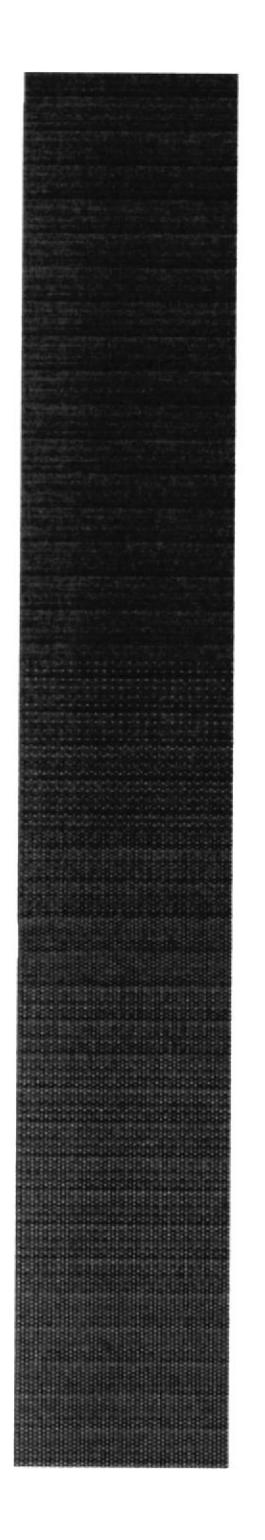

## 3. ESTANDARIZACIONES DE SISTEMAS

### 3.1. FORMATOS PARA ALMACENAMIENTO DE **INFORMACIÓN**

#### 3.1.1. NOMBRE LA BASE DE DATOS

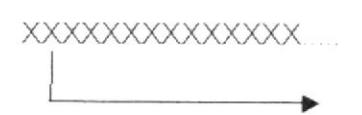

Nombre descriptivo del sistema.

#### 3.1.2. NOMBRES DE TABLAS

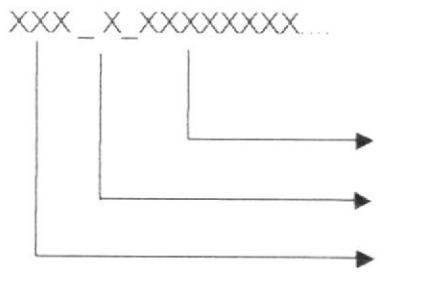

**DI IOTE** GALIPUS **FEINS** 

Nombre descriptivo de la tabla.

Indicador Tipo Tabla.

Abreviación del Nombre del Sistema.

#### Indicador Tipo Tabla:

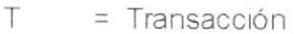

- $M = Maestra$
- $\Box$  $=$  Detaile
- $\mathsf C$ = Cabecera
- $H$  $=$  Histórica

#### 3.1.3. NOMBRE DE CAMPOS

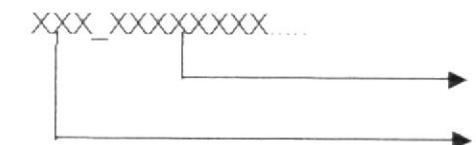

Nombre descriptivo del campo.

Mnemónico del campo.

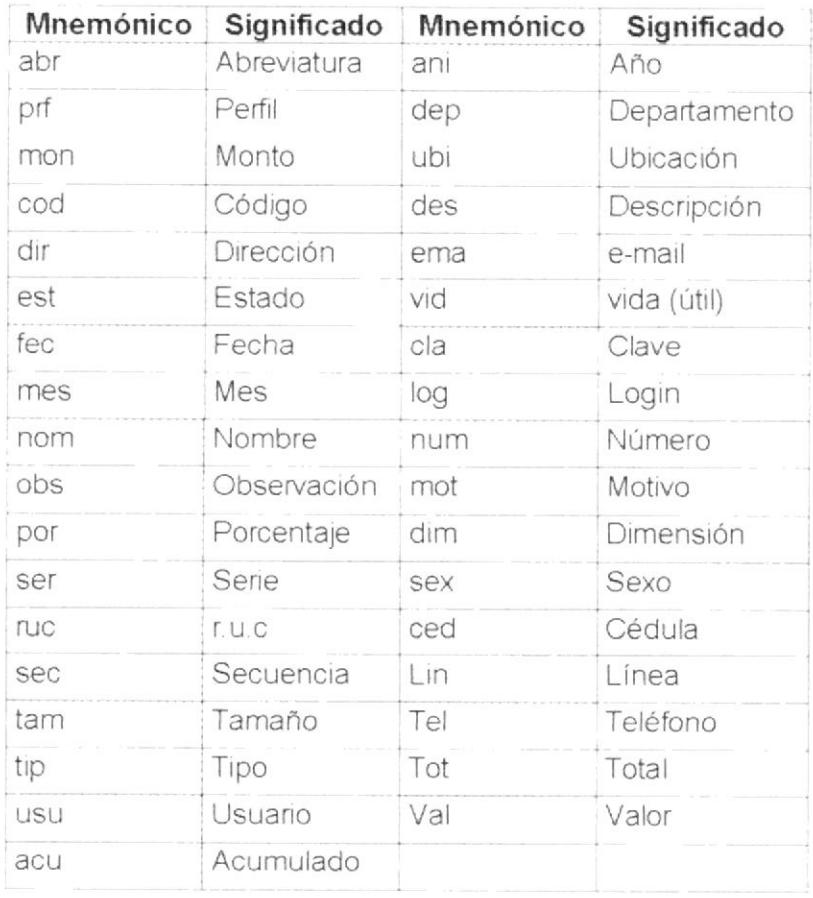

## 3.2. FORMATOS PARA VARIABLES DEL SISTEMA

#### 3.2.1. NOMBRE DEL PROYECTO

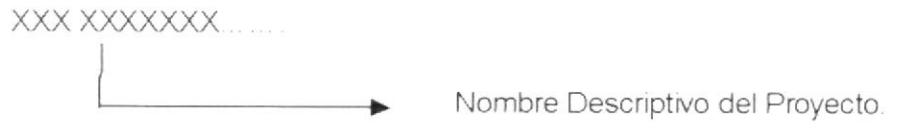

#### 3.2.2. NOMBRE LÓGICO Y FÍSICO DE FORMAS

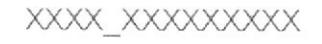

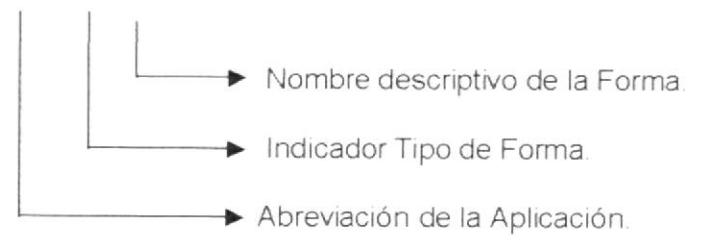

Indicador Tipo Formas:

- S= Sistema
- M= Mantenimiento
- C= Consultas/Reportes
- $P =$  Procesos

#### 3.2.3. NOMBRE DE CONTROLES

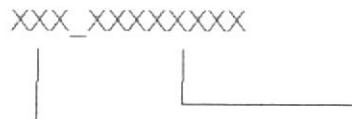

Nombre descriptivo del objeto.

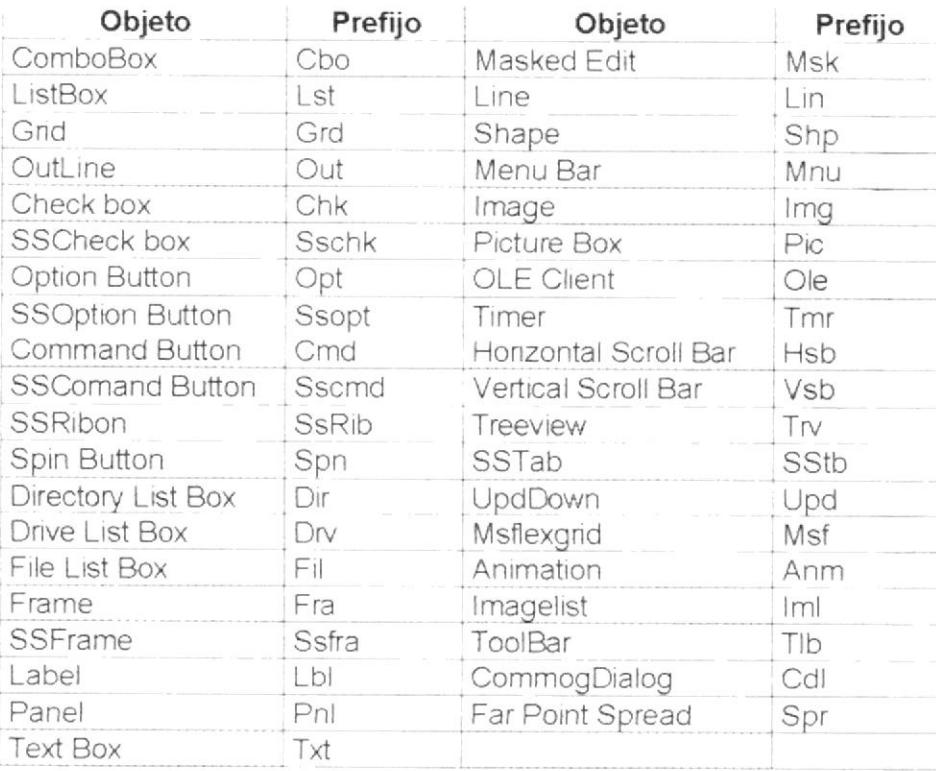

Prefijo del Objeto.

**PROTCOM** 

**ESPOL** 

#### 3.2.4. NOMBRE DE VARIABLES

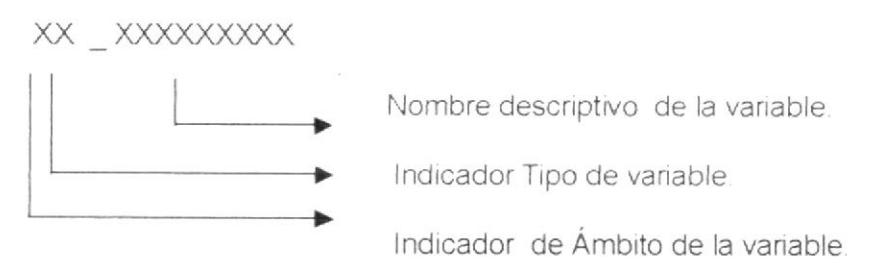

Indicador de Ámbito de la variable:

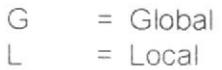

Indicador Tipo de variable:

S  $=$  String  $=$  Double  $\Box$ L  $=$  Long  $\mathbf{I}$  $=$  Integer V  $=$  Variant B  $=$  Boolean

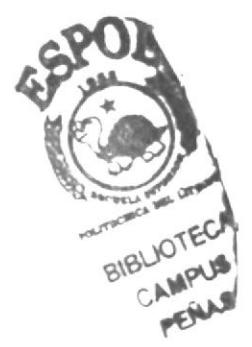

#### 3.2.5. NOMBRE DE MÓDULOS Y REPORTES

#### XXX XXX XXXXXXXXX

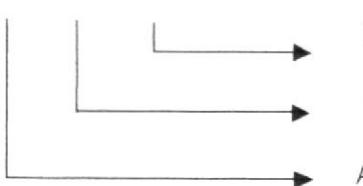

Nombre descriptivo.

Indicador de la actividad del módulo o reporte.

Abreviación de la Aplicación.

Indicador:

MOD= Módulo REP= Reporte

#### 3.2.6. NOMBRE DE PROCEDIMIENTOS Y FUNCIONES

XX XXXXXXXXXXXXXXX...

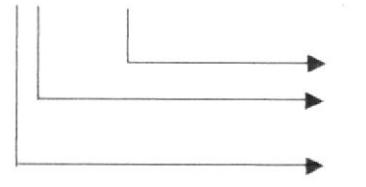

Nombre descriptivo del Procedimiento o Función.

Identificador del Ámbito del Procedimiento o Función.

Identificador de Procedimiento o función.

Identificador de Procedimiento o función:

$$
P = \text{Proceedimiento}
$$

 $F = Function$ 

Identificador del Ámbito del Procedimiento o Función:

$$
G = Global
$$

 $L = Local$ 

## 3.3. PLAN DE CÓDIGOS

#### 3.3.1. GRUPO

#### TABLA de GRUPO (CDH\_M\_GRUPO)

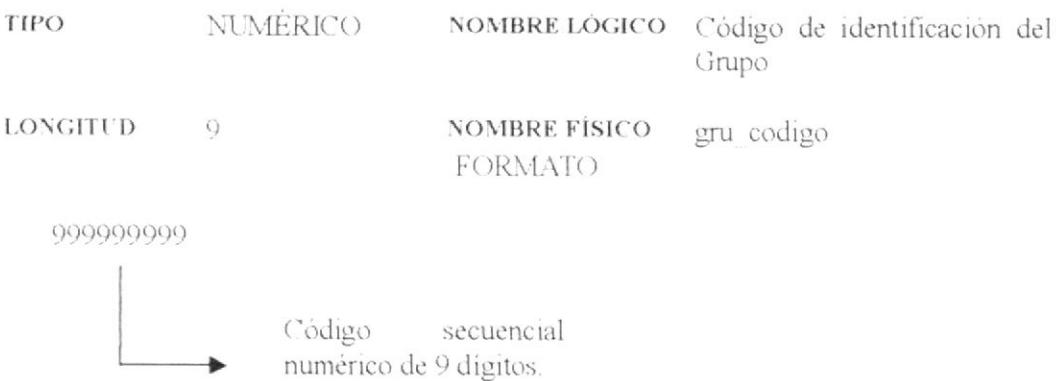

#### 3.3.2. HERRAMIENTA

## TABLA de HERRAMIENTA (CDH\_M\_HERRAMIENTA)

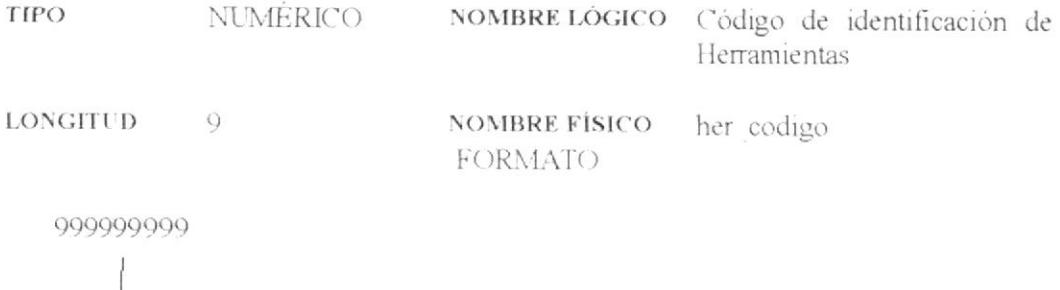

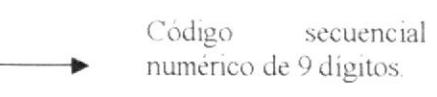

#### 3.3.3. COMPONENTE

#### TABLA de ACTIVO (CDH\_M\_COMPONENTE)

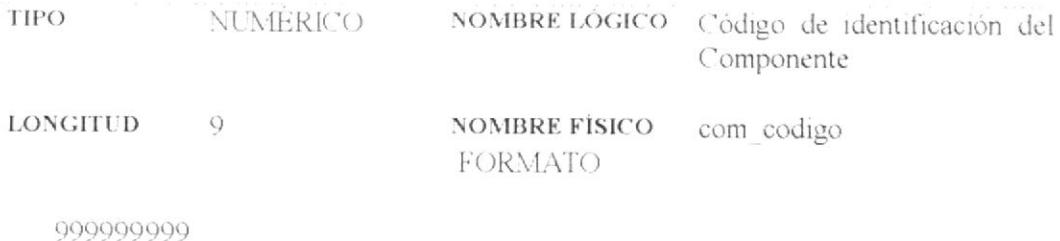

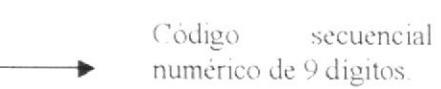

PROTCOM

# CAPÍTULO 4.

## MODELO ENTIDAD/RELACIÓN

## 4. MODELO ENTIDAD/RELACIÓN

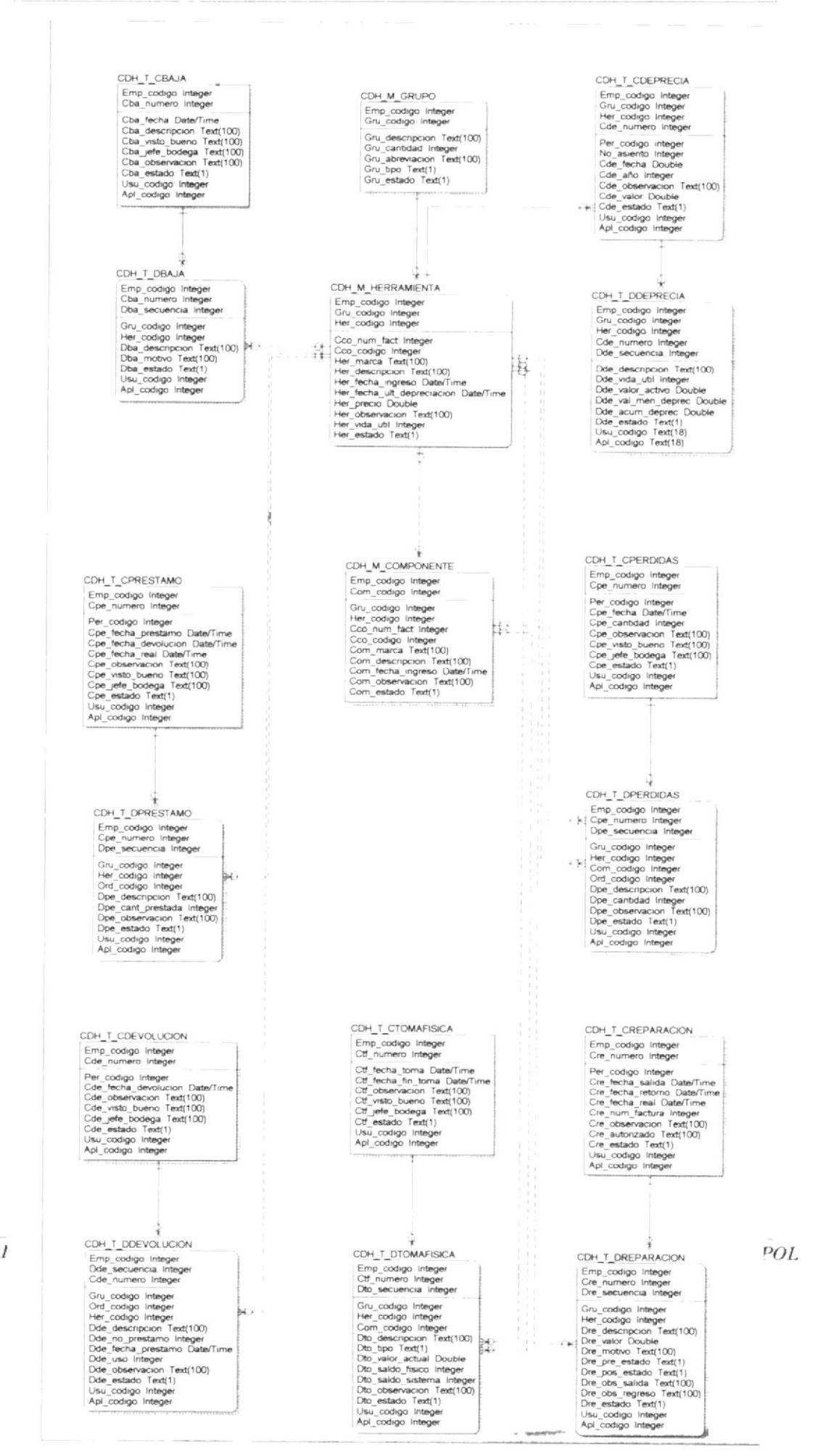

 $-$ 

# CAPÍTULO 5.

## **DISEÑO DE LOS ARCHIVOS**

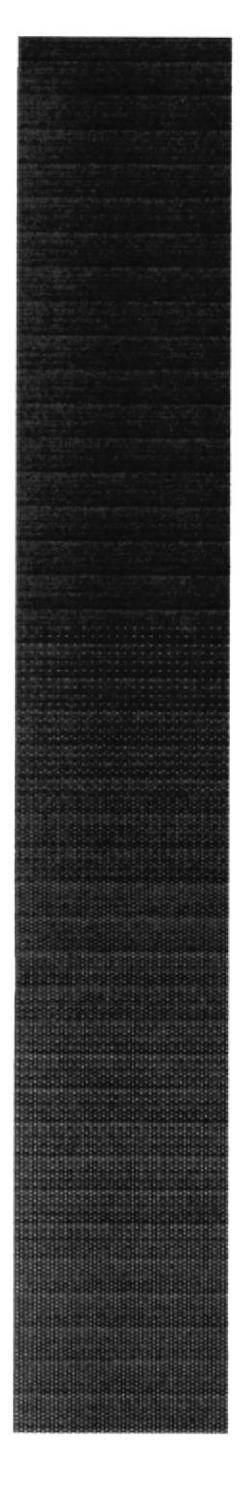

## 5. DISEÑO DE LOS ARCHIVOS

## 5.1. TABLAS MAESTRAS

### 5.1.1. TABLA DE GRUPO

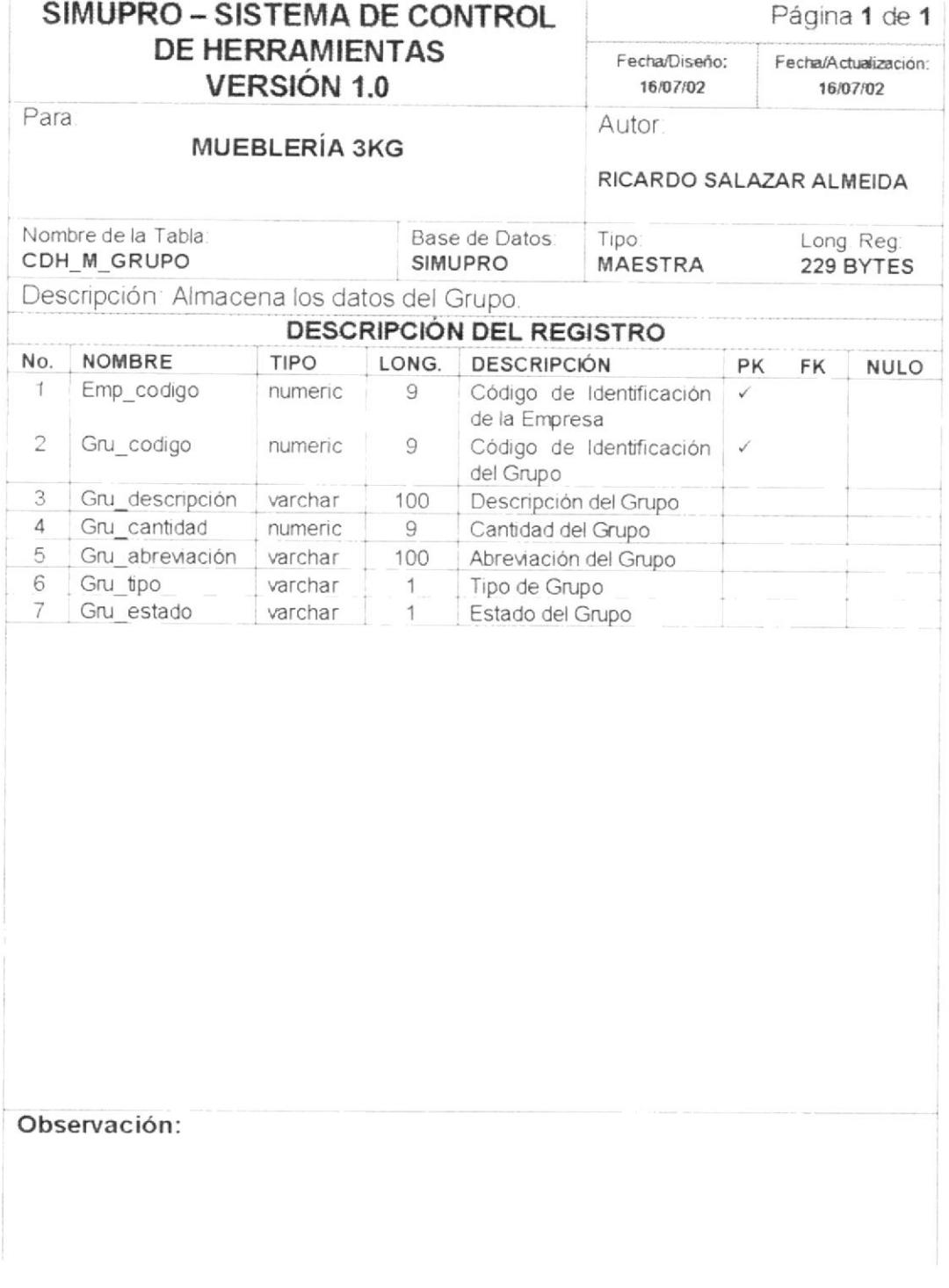

 $PROTCOM$ 

Capítulo 5 - Página 1

 $\ensuremath{\mathit{ESPOL}}$
### 5.1.2. TABLA DE HERRAMIENTA

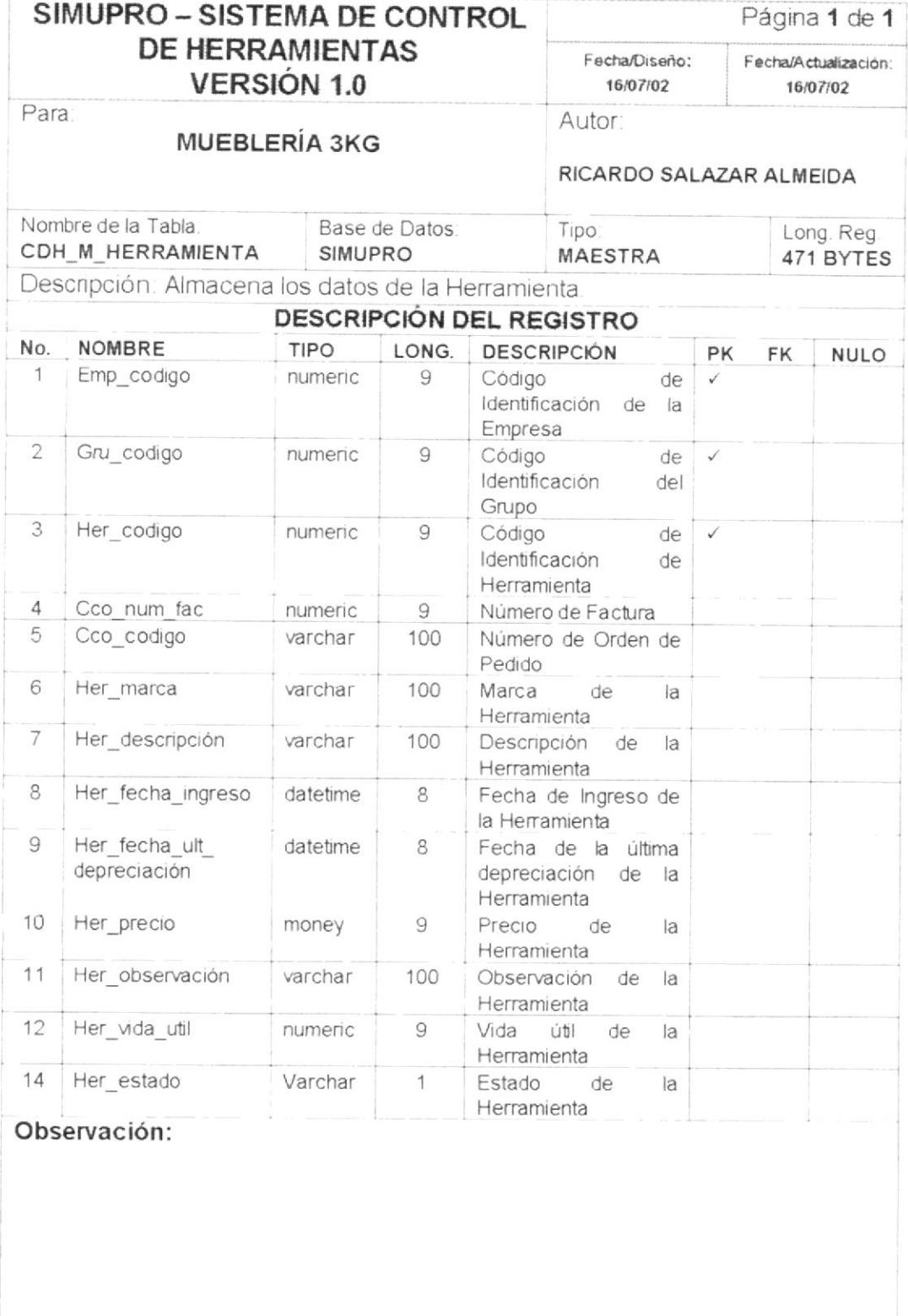

 $PROTCOM$ 

## 5.1.3. TABLA DE COMPONENTE

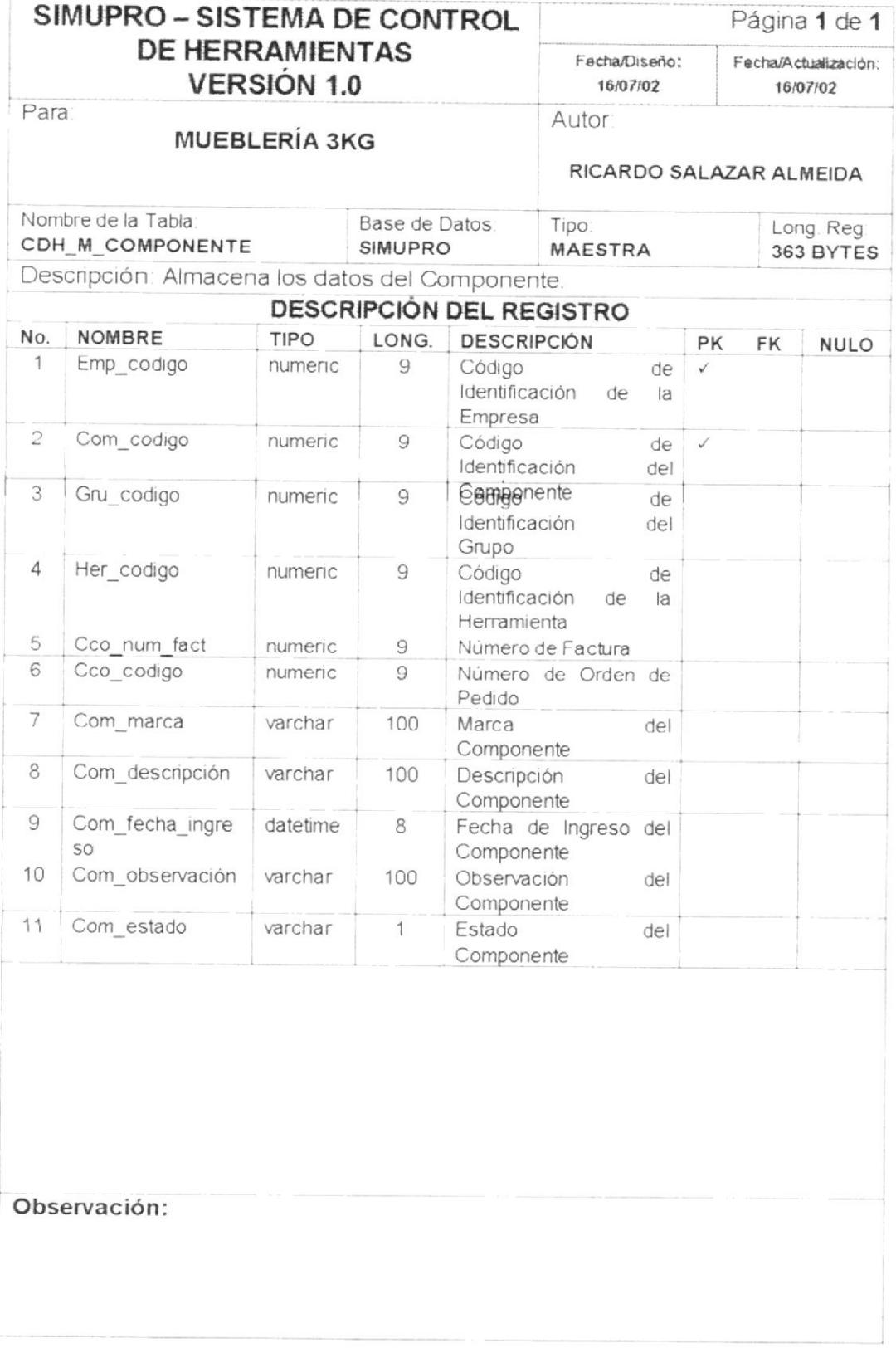

 $PROTCOM$ 

Capítulo 5 - Página 3

 $\ensuremath{\mathit{ESPOL}}$ 

## 5.2. TABLAS TRANSACCIONALES

### 5.2.1. TABLA DE CABECERA DE BAJA

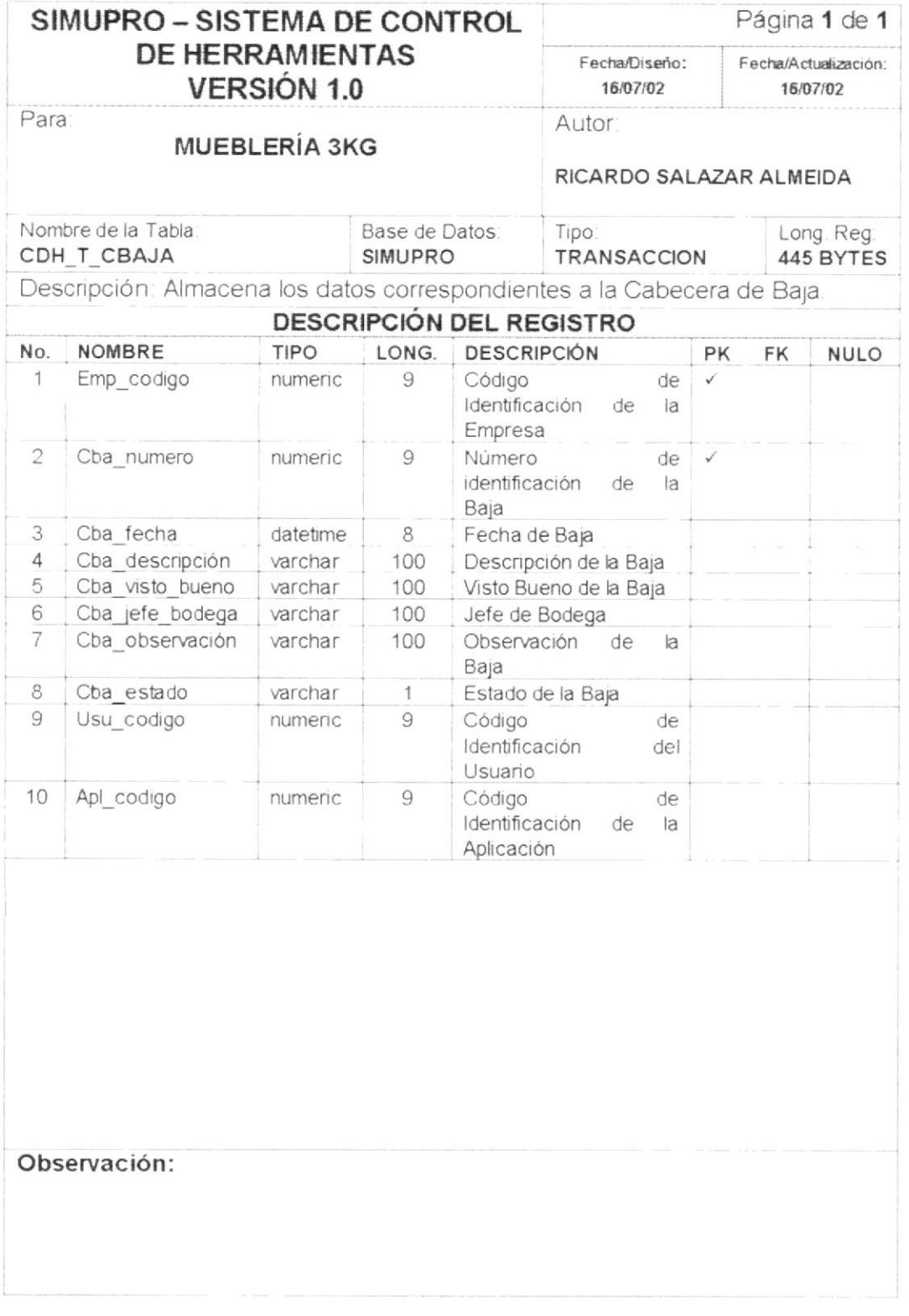

PROTCOM

**ESPOL** 

ï

### 5.2.2. TABLA DE DETALLE DE BAJA

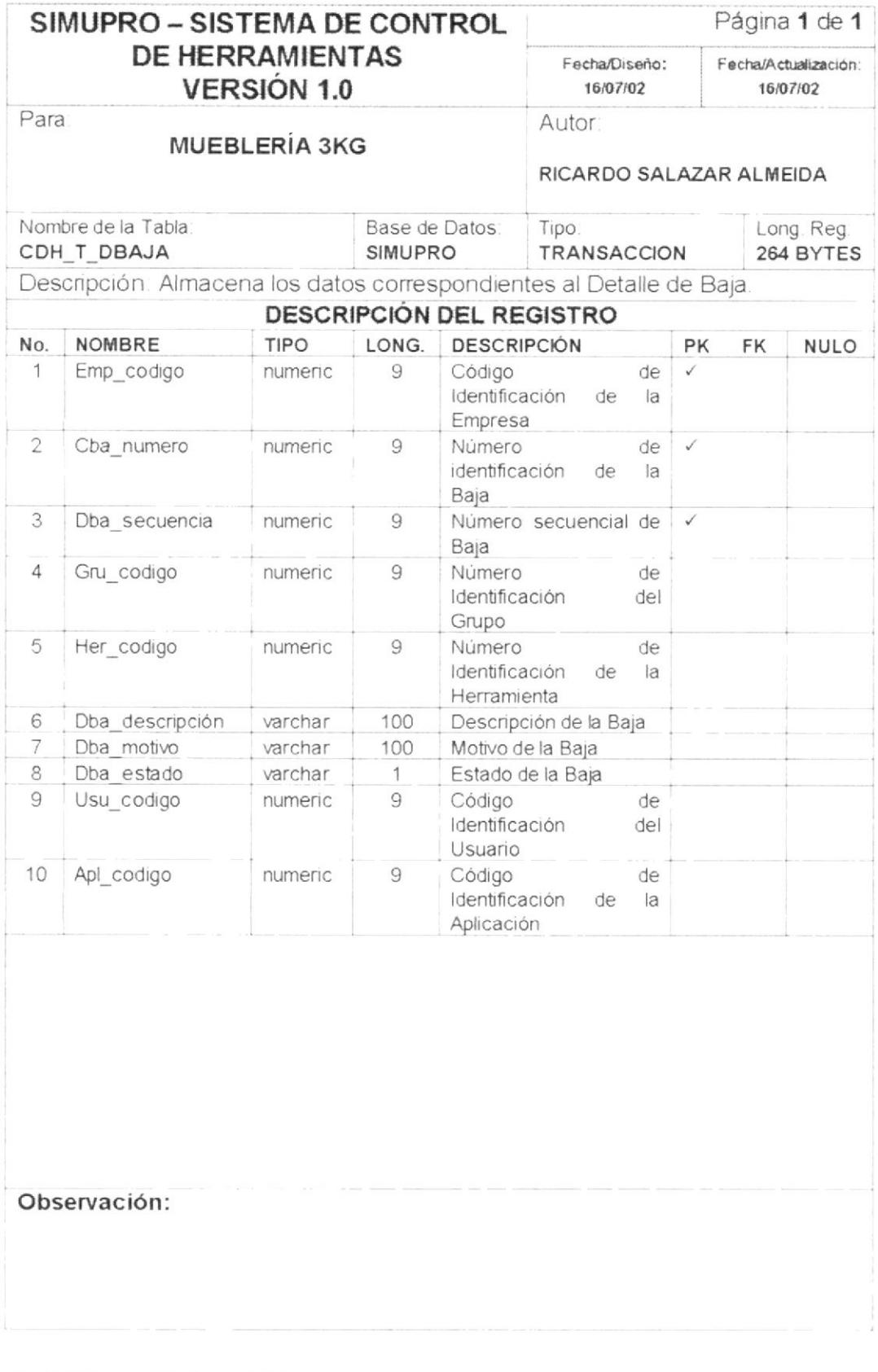

 ${\cal PROTCOM}$ 

Capítulo 5 - Página 5

## 5.2.3. TABLA DE CABECERA DE PRÉSTAMO

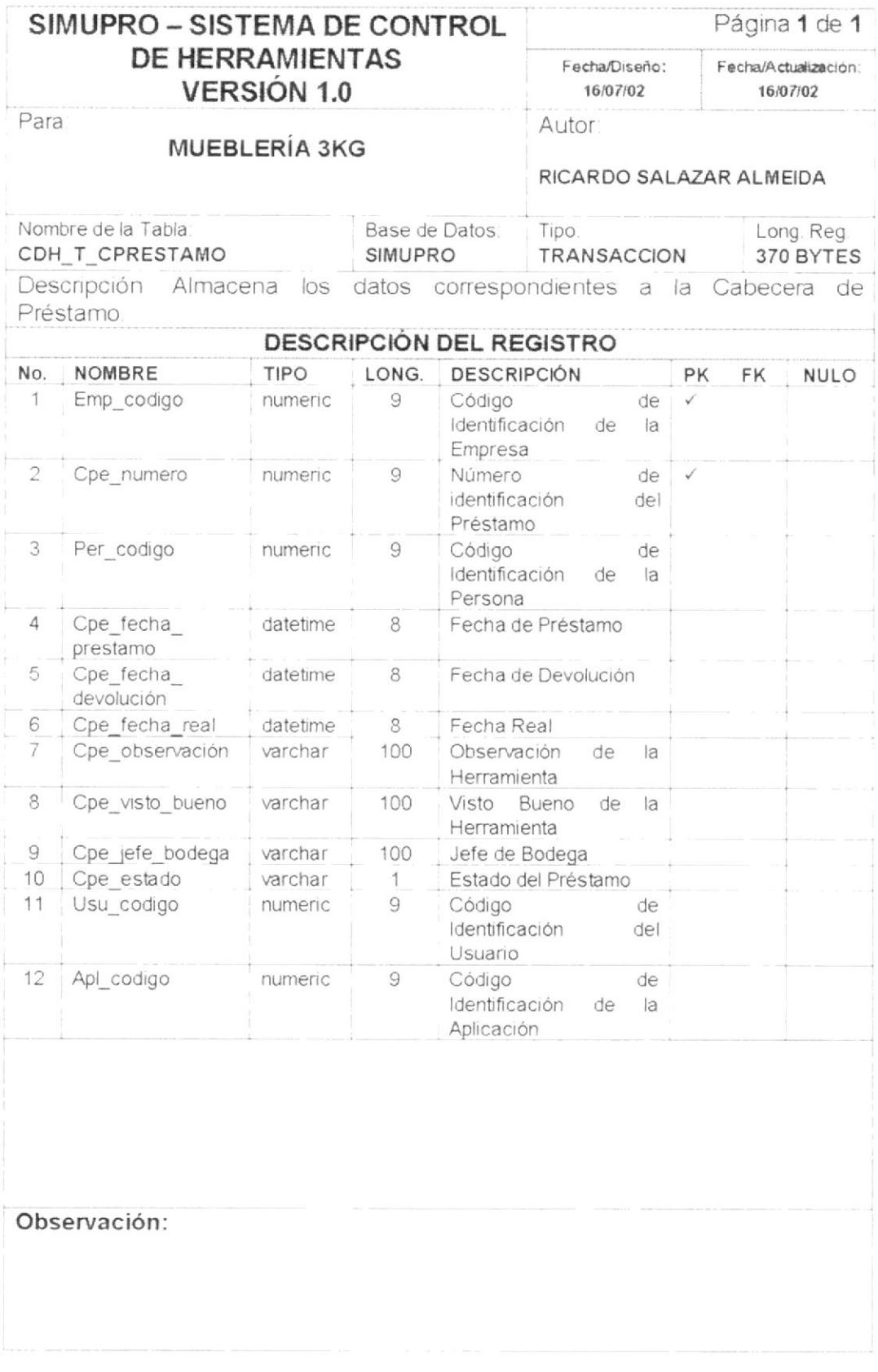

 ${\cal PROTCOM}$ 

### 5.2.4. TABLA DE DETALLE DE PRÉSTAMO

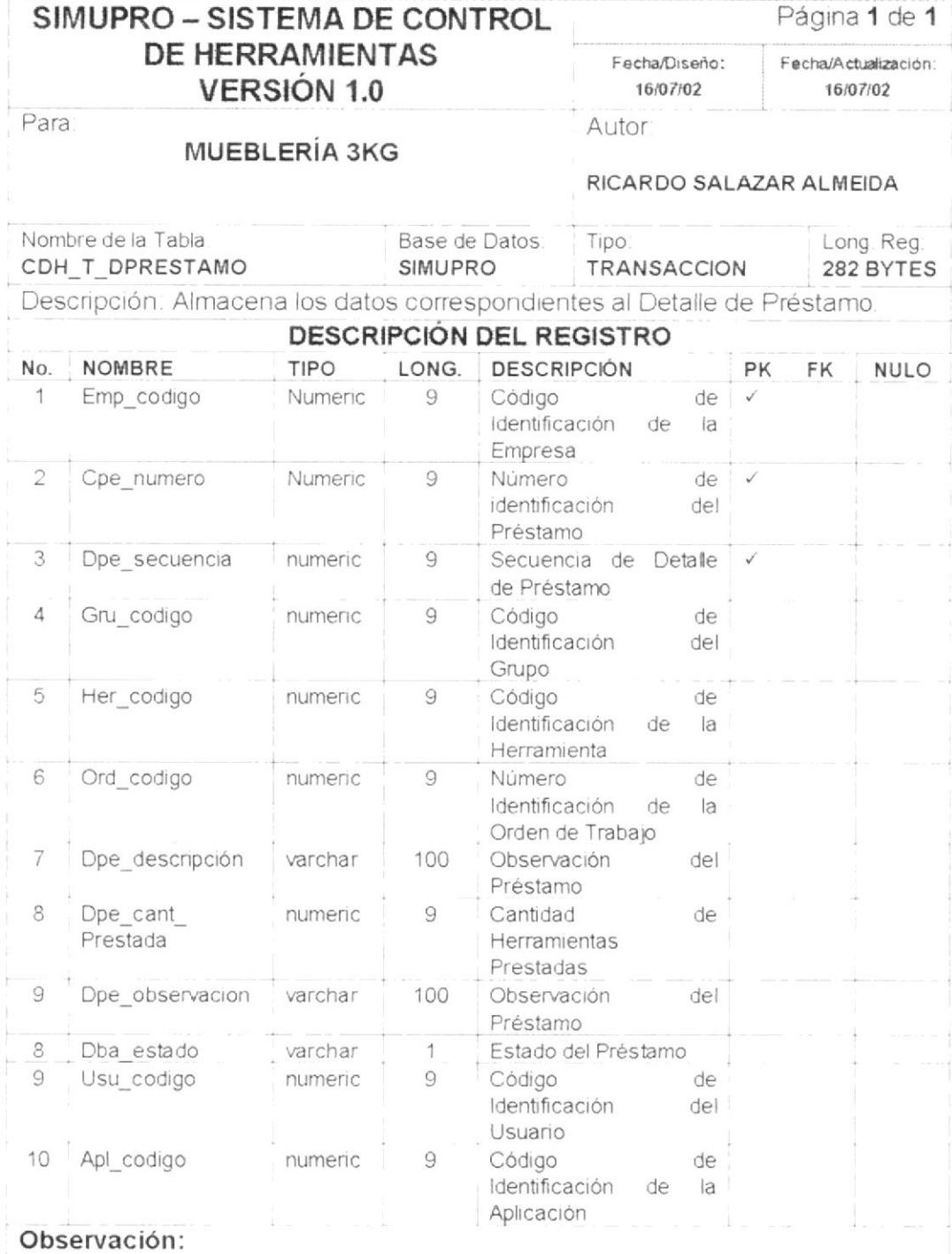

 ${\it PROTCOM}$ 

 $\overline{a}$ 

### 5.2.5. TABLA DE CABECERA DE DEVOLUCIÓN

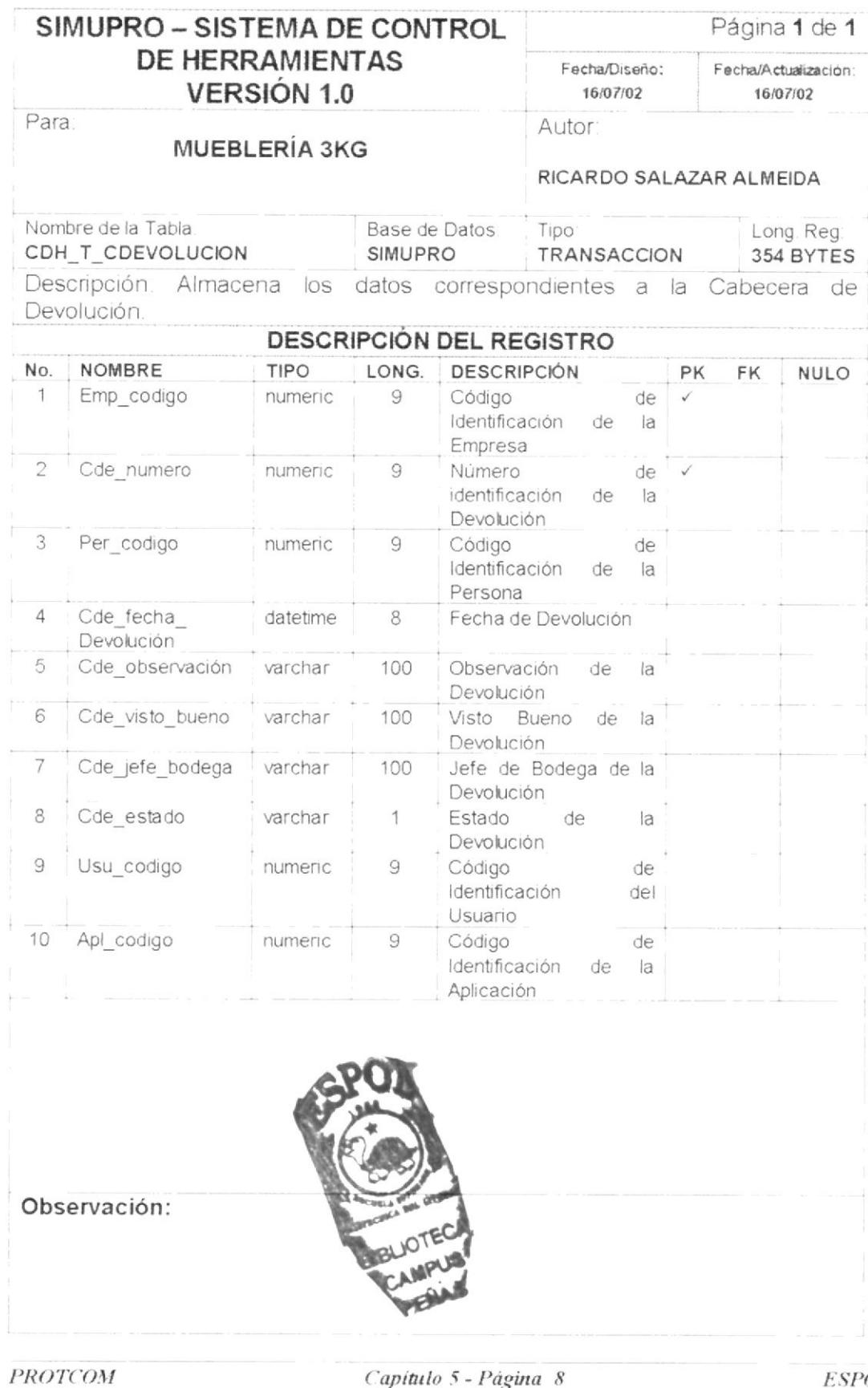

Capítulo 5 - Página 8

### 5.2.6. TABLA DE DETALLE DE DEVOLUCIÓN

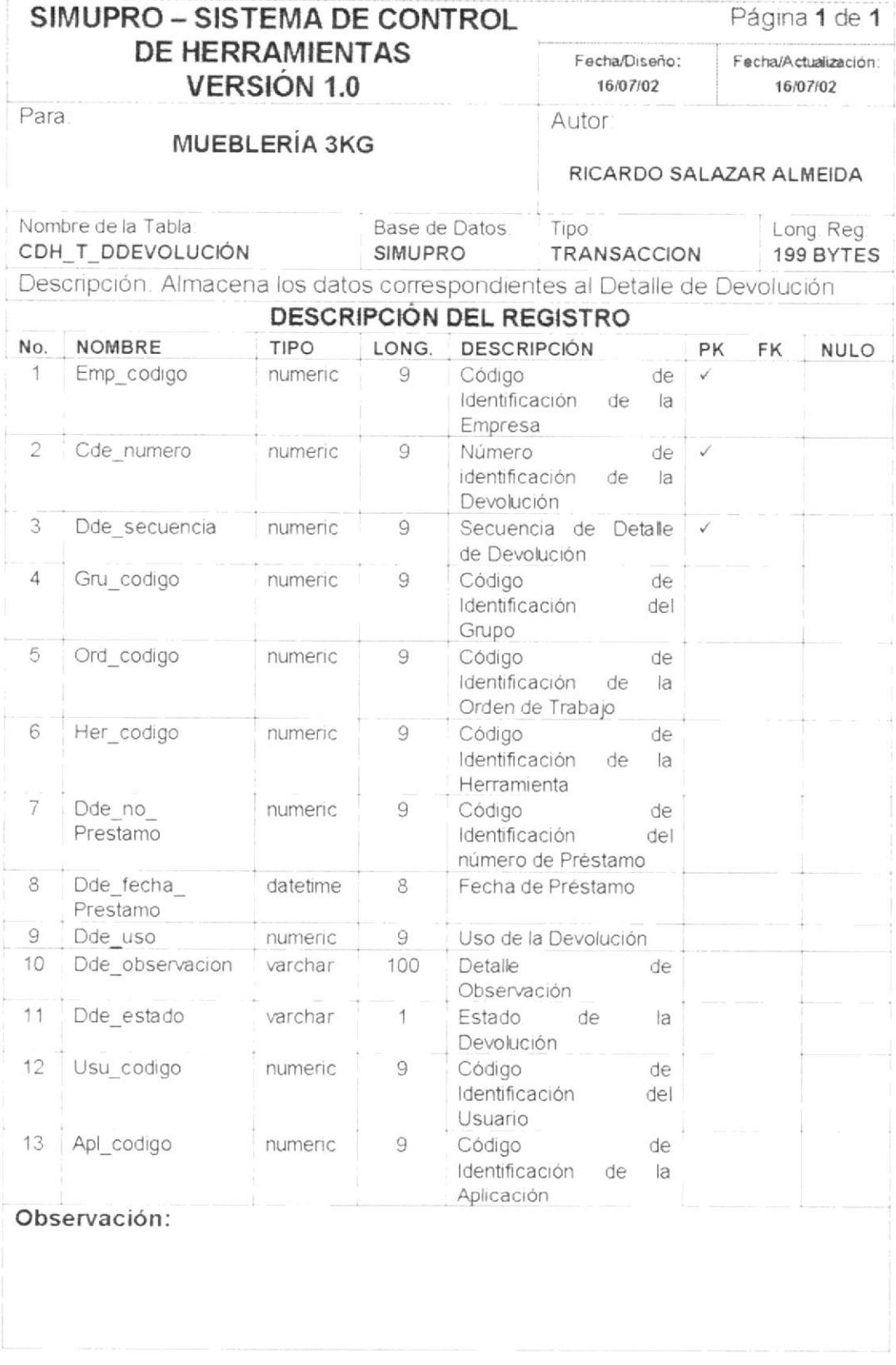

 ${\cal PROTCOM}$ 

### 5.2.7. TABLA DE CABECERA DE TOMA FÍSICA

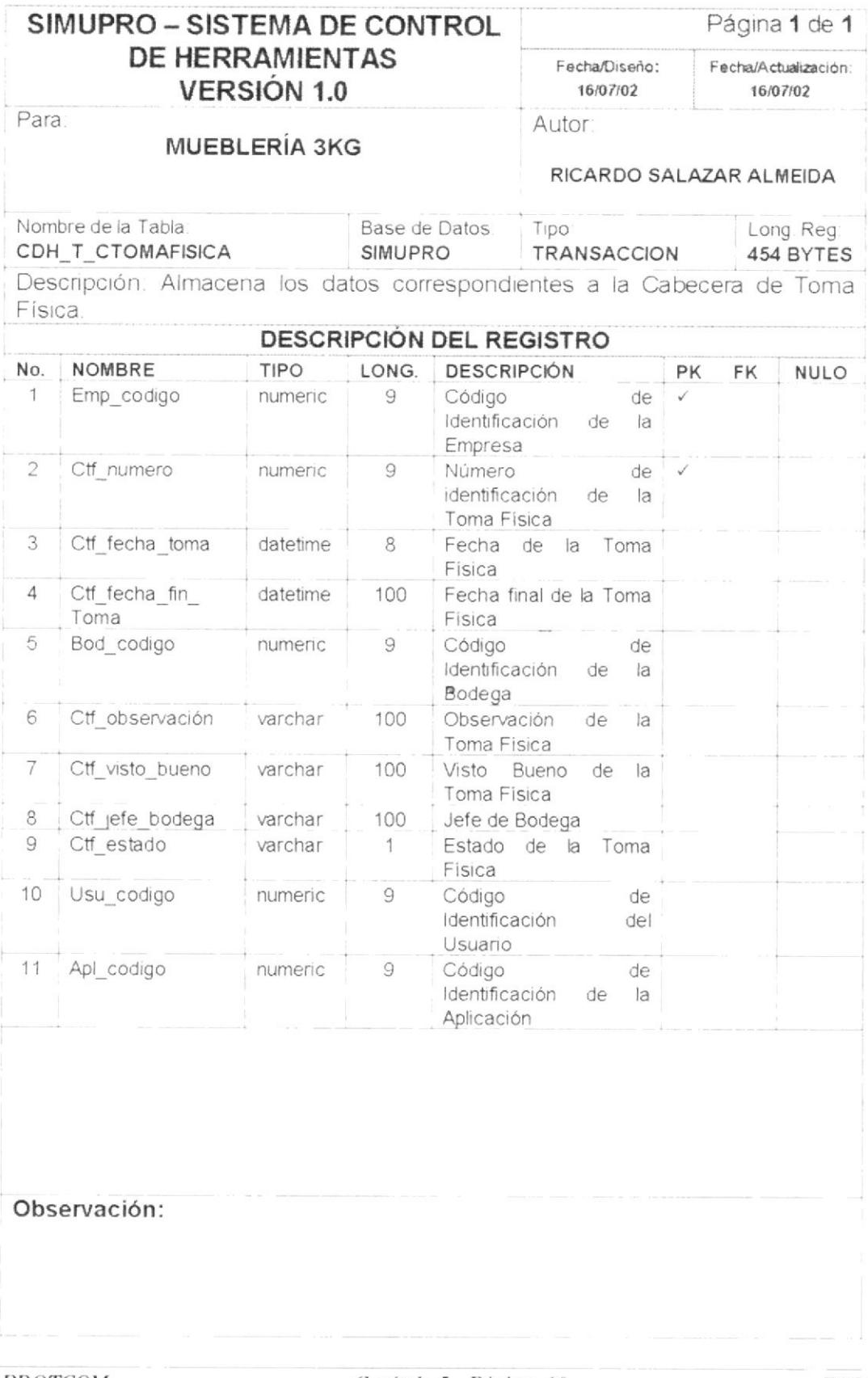

 $PROTCOM$ 

Capítulo 5 - Página 10

### 5.2.8. TABLA DE DETALLE DE TOMA FÍSICA

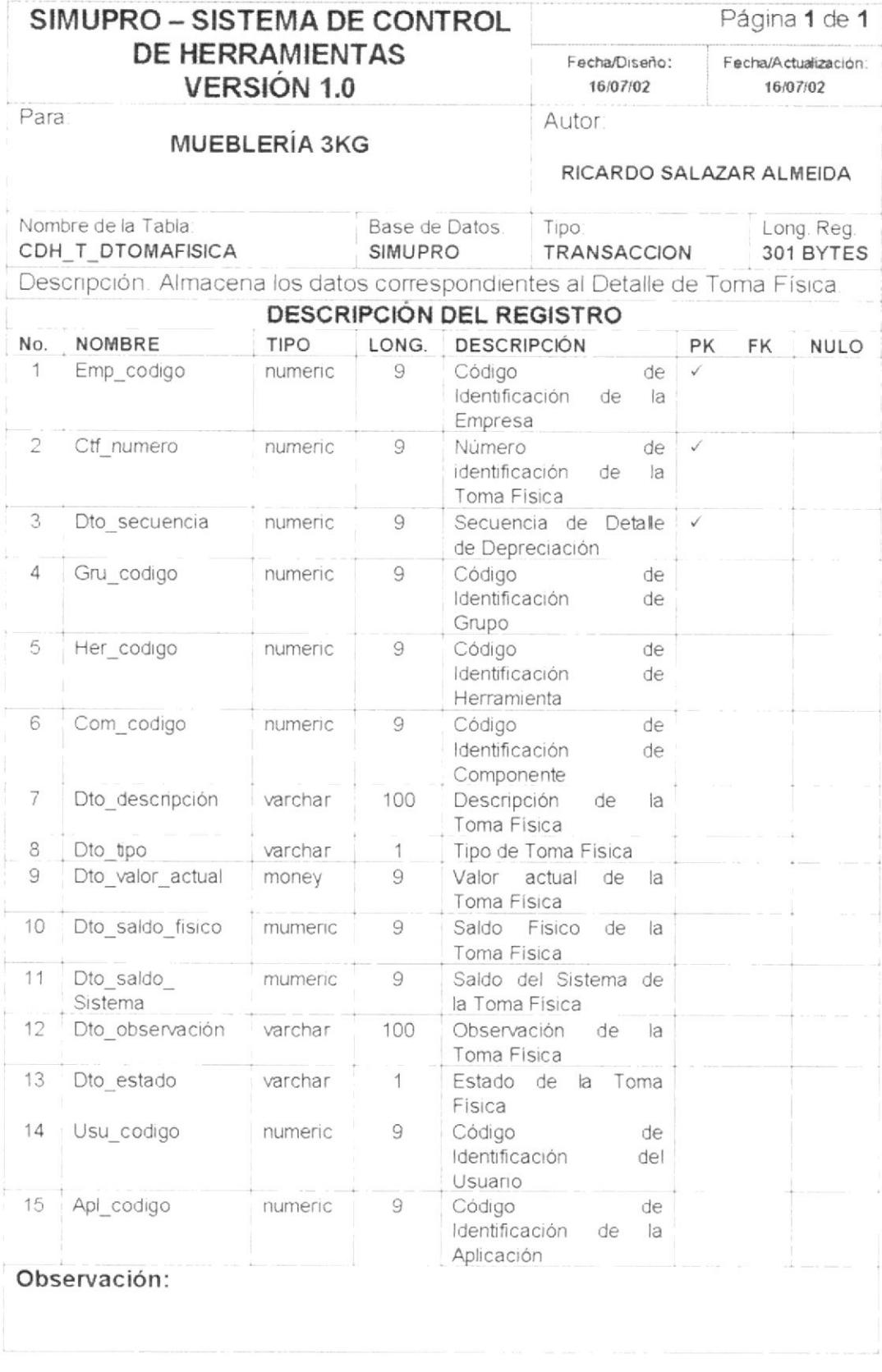

 $PROTCOM$ 

Capítulo 5 - Página 11

### 5.2.9. TABLA DE CABECERA DE DEPRECIACIÓN

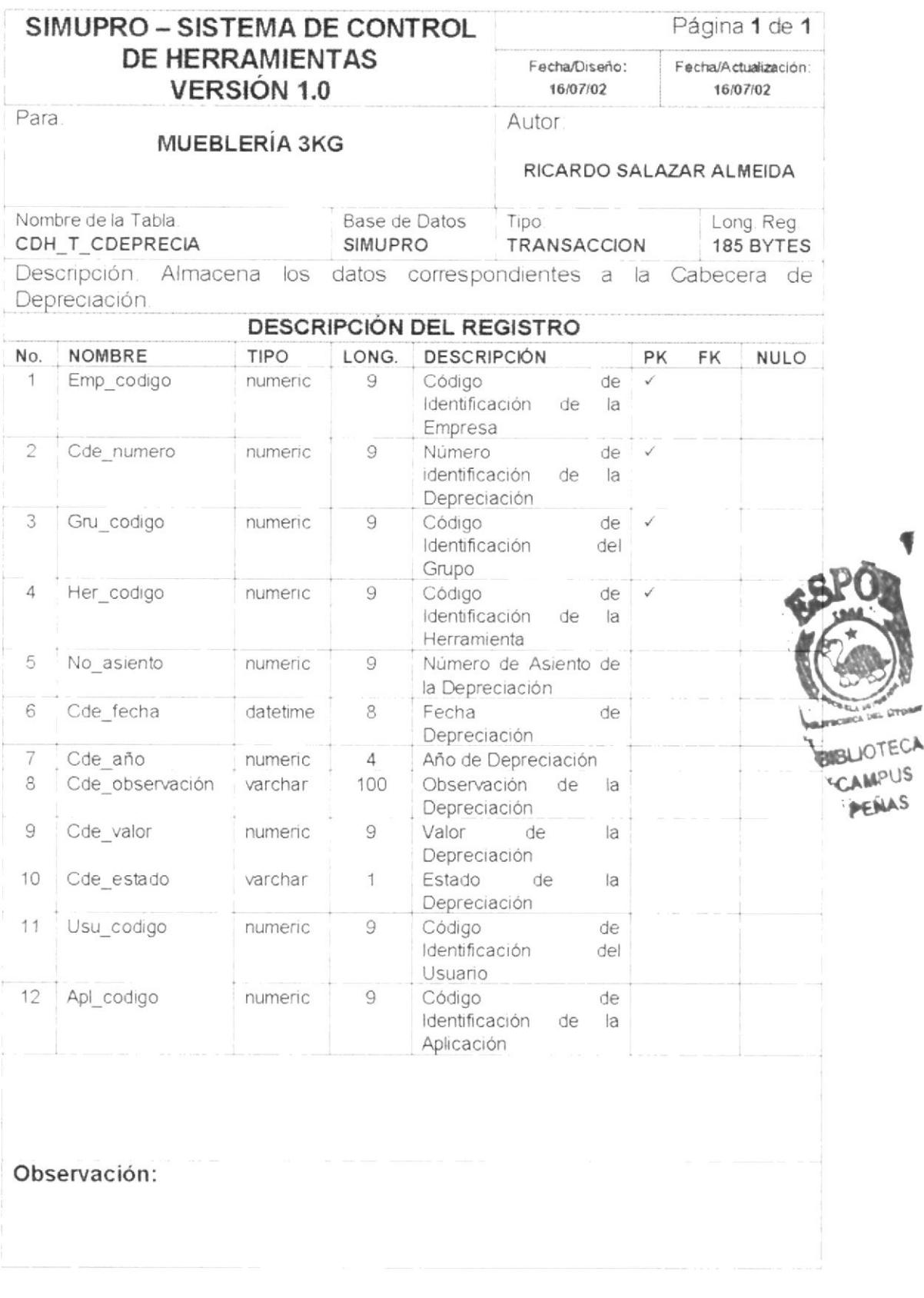

 ${\cal PROTCOM}$ 

 $\sim$   $\Delta$ 

Capítulo 5 - Página 12

 $\ensuremath{\mathit{ESPOL}}$ 

### 5.2.10. TABLA DE DETALLE DE DEPRECIACIÓN

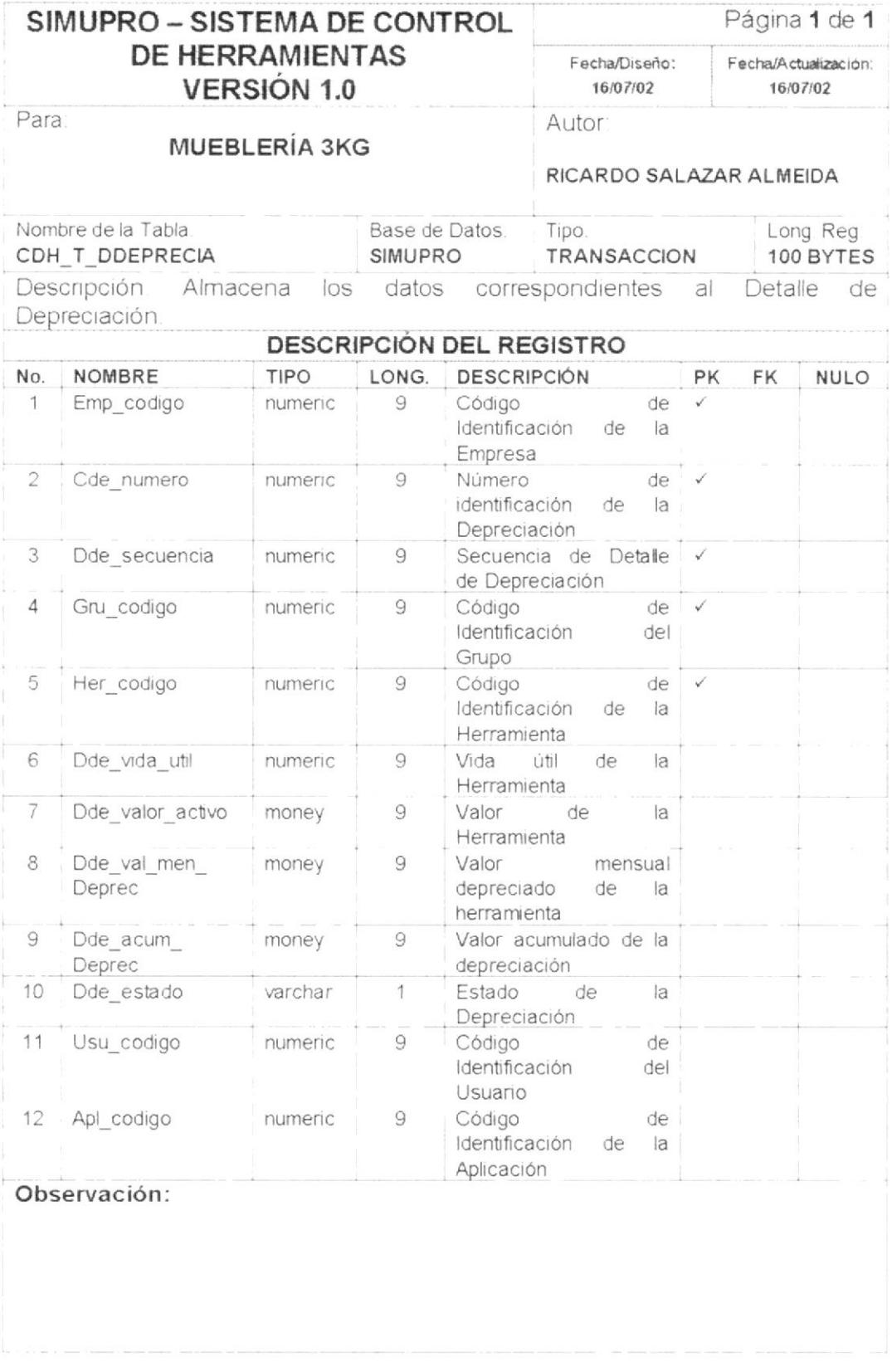

 ${\cal PROTCOM}$ 

Capítulo 5 - Página 13

### 5.2.11. TABLA DE CABECERA DE PÉRDIDAS

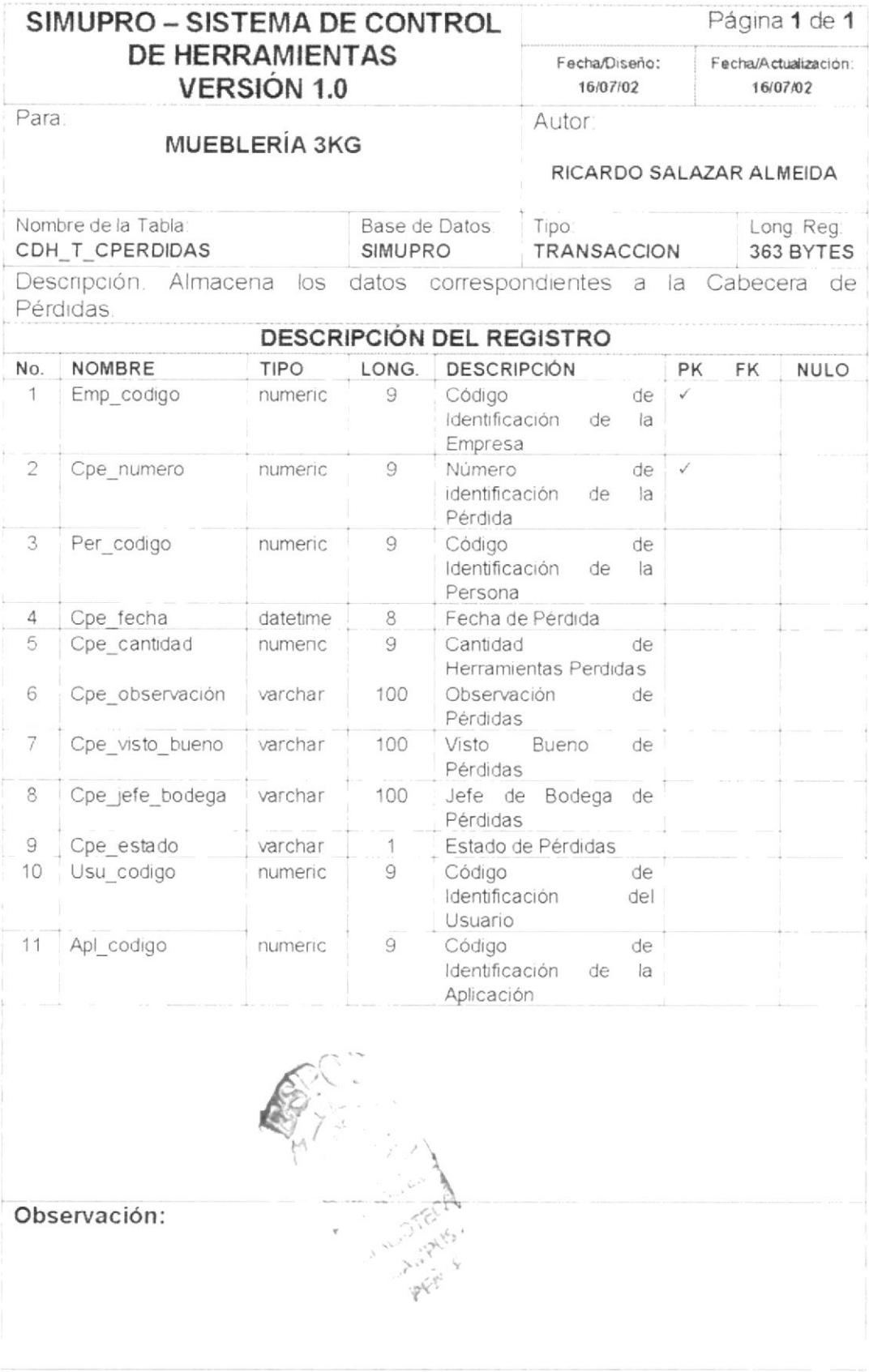

 $PROTCOM$ 

Capítulo 5 - Página 14

## 5.2.12. TABLA DE DETALLE DE PÉRDIDAS

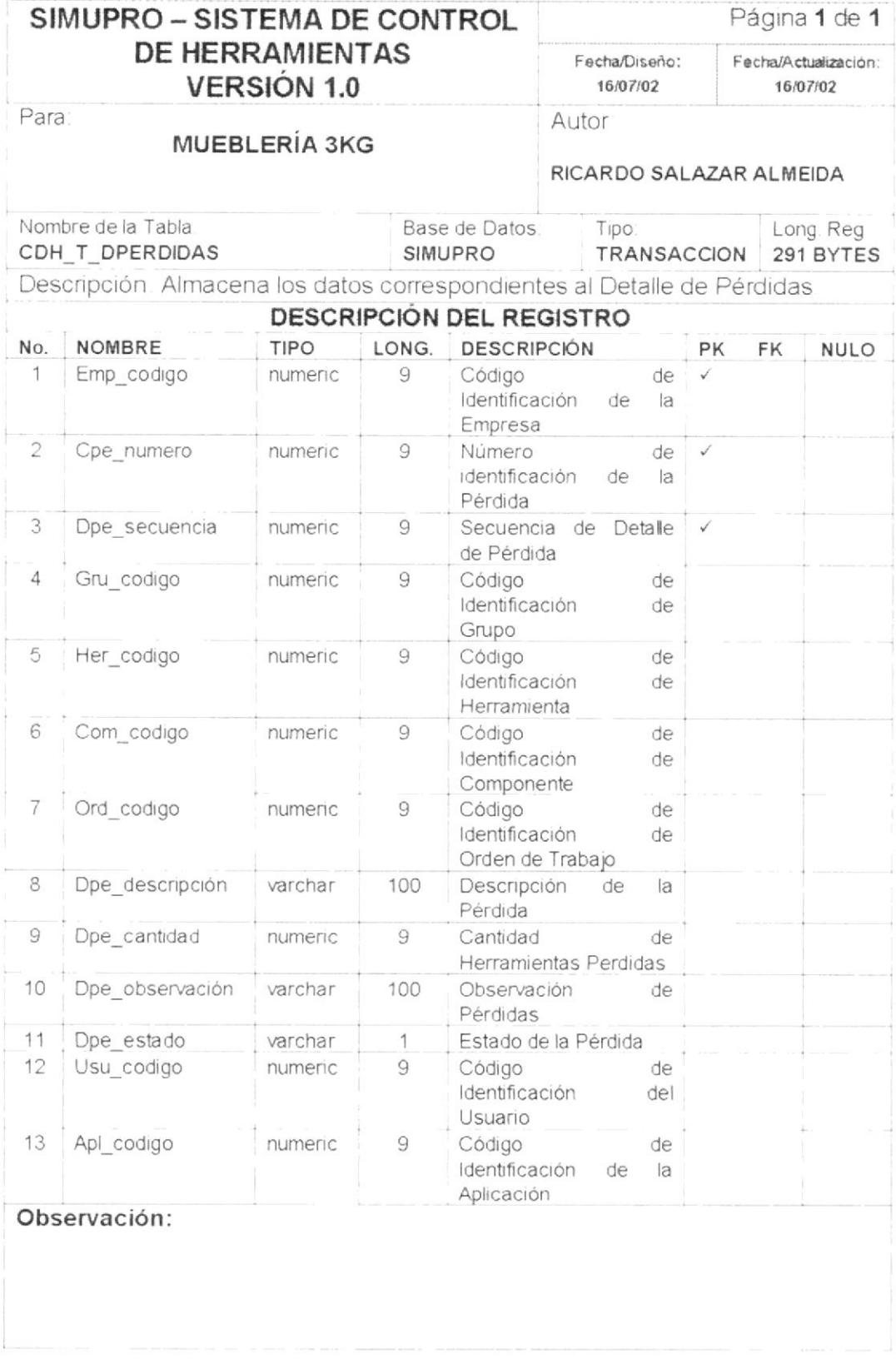

 $PROTCOM$ 

### 5.2.13. TABLA DE CABECERA DE REPARACIÓN

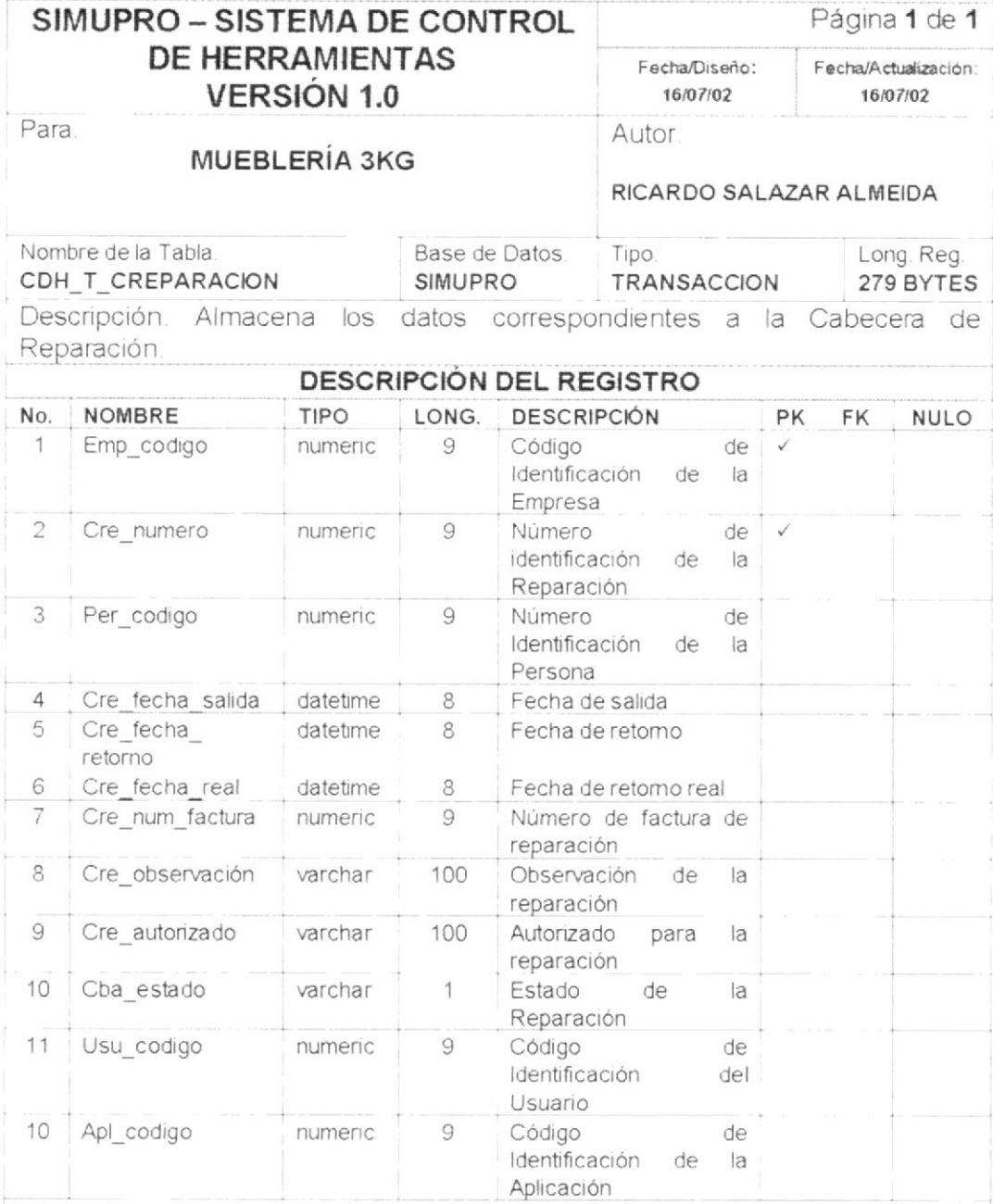

Observación:

 $PROTCOM$ 

### 5.2.14. TABLA DE DETALLE DE REPARACIÓN

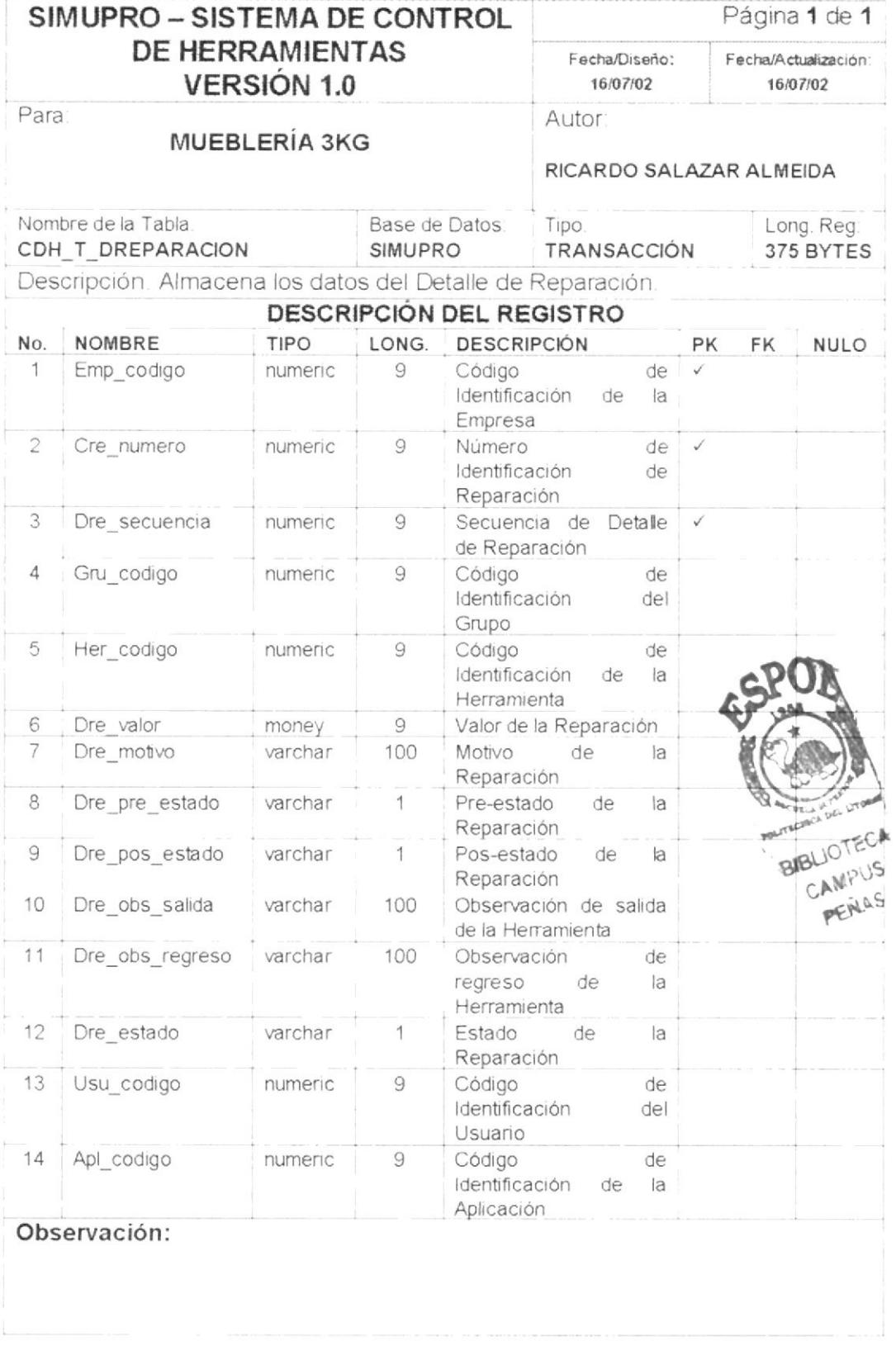

PROTCOM

Capítulo 5 - Página 17

# CAPÍTULO 6.

# **DISEÑO DE ENTRADAS Y SALIDAS**

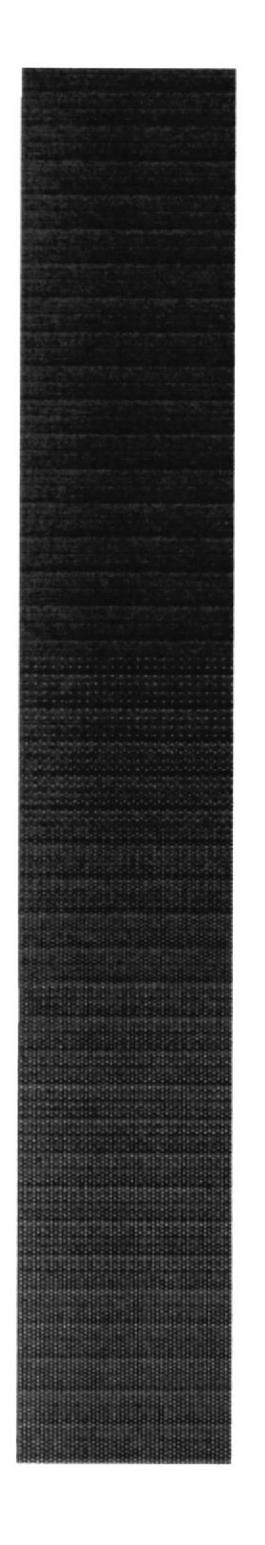

# 6. DISEÑO DE ENTRADAS Y SALIDAS

# 6.1. MODELO DE DISEÑO DE PANTALLAS

## 6.1.1. MÓDULO PRINCIPAL DEL SISTEMA

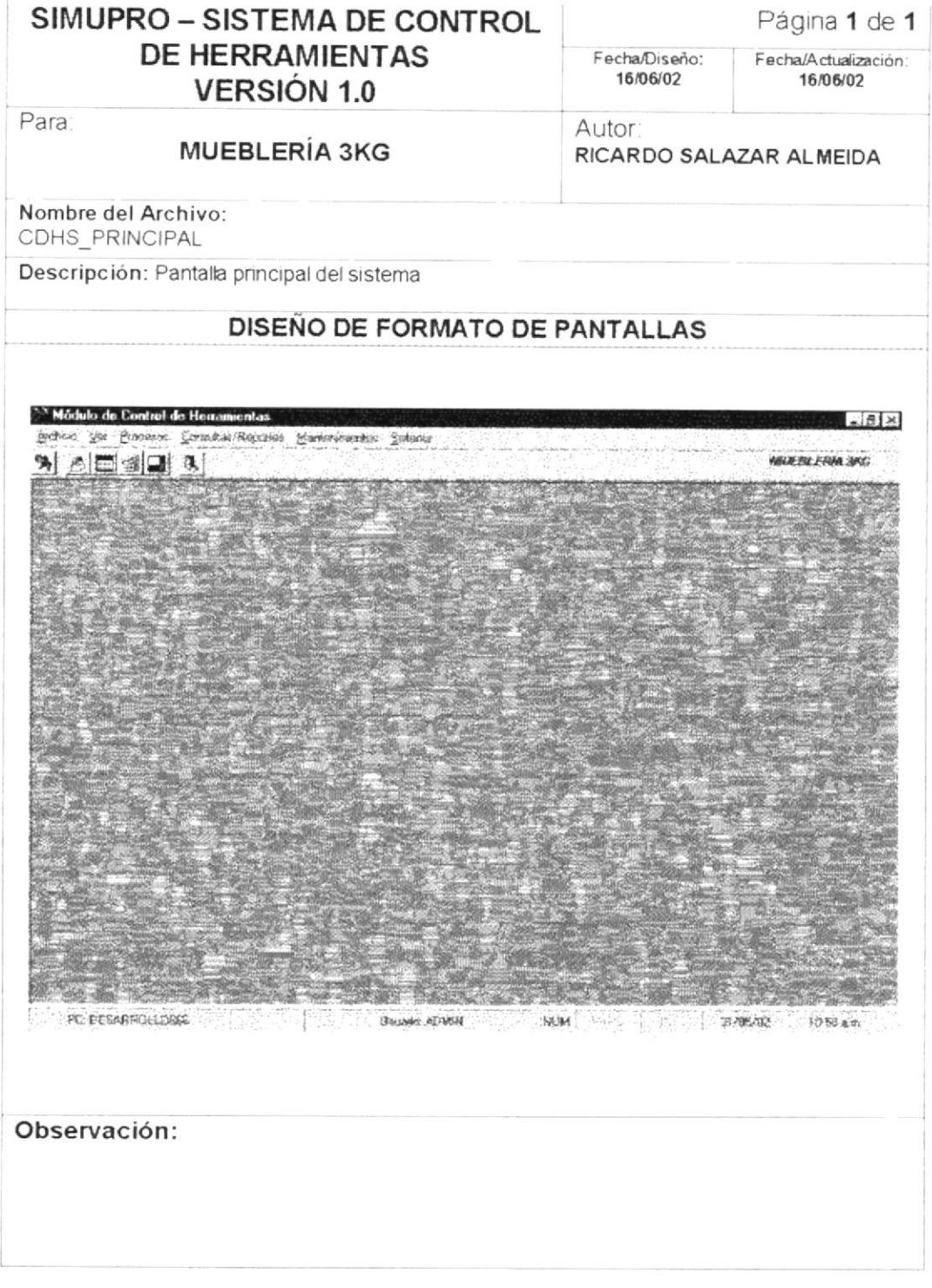

 $PROTCOM$ 

### 6.1.2. MÓDULO DE ARCHIVO

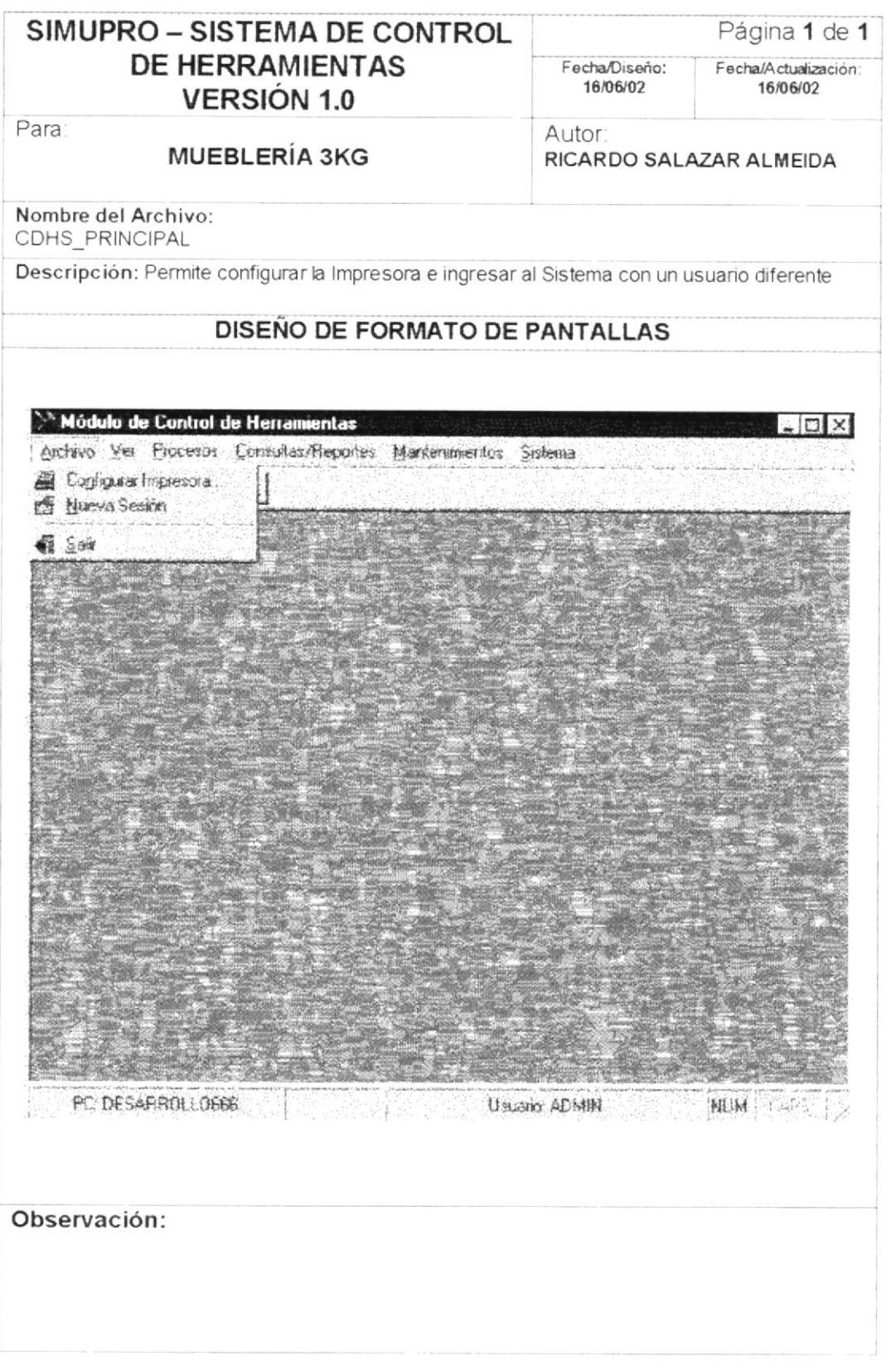

PROTCOM

### 6.1.3. MÓDULO VER

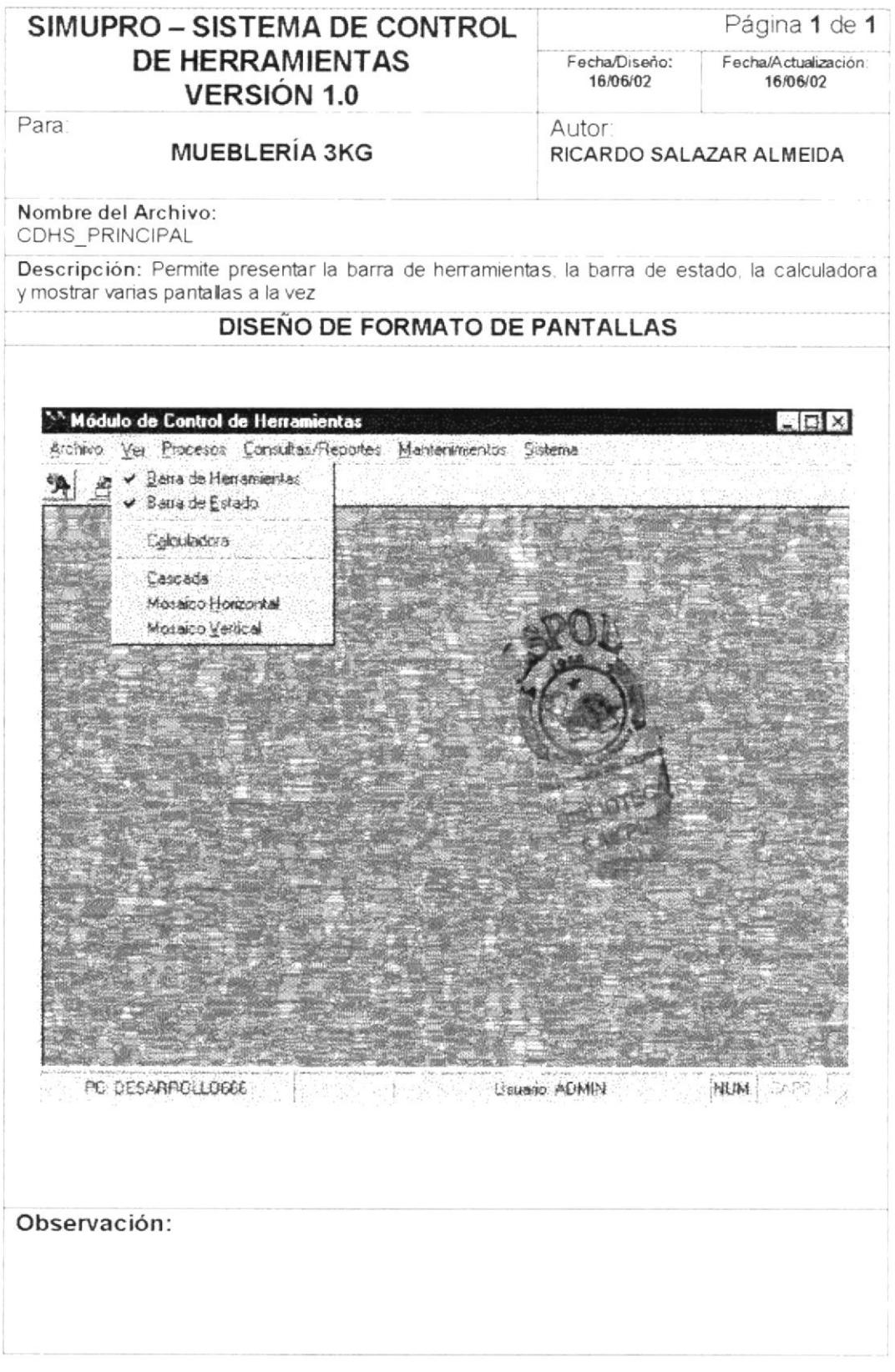

 $PROTCOM$ 

Capítulo 6 - Página 3

 $\label{eq:12} \text{Poisson}(\mathcal{C}) = \mathcal{C}(\mathcal{C}) \quad \text{and} \quad \mathcal{C}(\mathcal{C}) = \mathcal{C}(\mathcal{C}) \quad \text{and} \quad \mathcal{C}(\mathcal{C}) = \mathcal{C}(\mathcal{C}) \quad \text{and} \quad \mathcal{C}(\mathcal{C}) = \mathcal{C}(\mathcal{C}) \quad \text{and} \quad \mathcal{C}(\mathcal{C}) = \mathcal{C}(\mathcal{C}) \quad \text{and} \quad \mathcal{C}(\mathcal{C}) = \mathcal{C}(\mathcal{C}) \quad \text{and} \quad \mathcal{C}(\$ 

### 6.1.5. MÓDULO DE PROCESOS

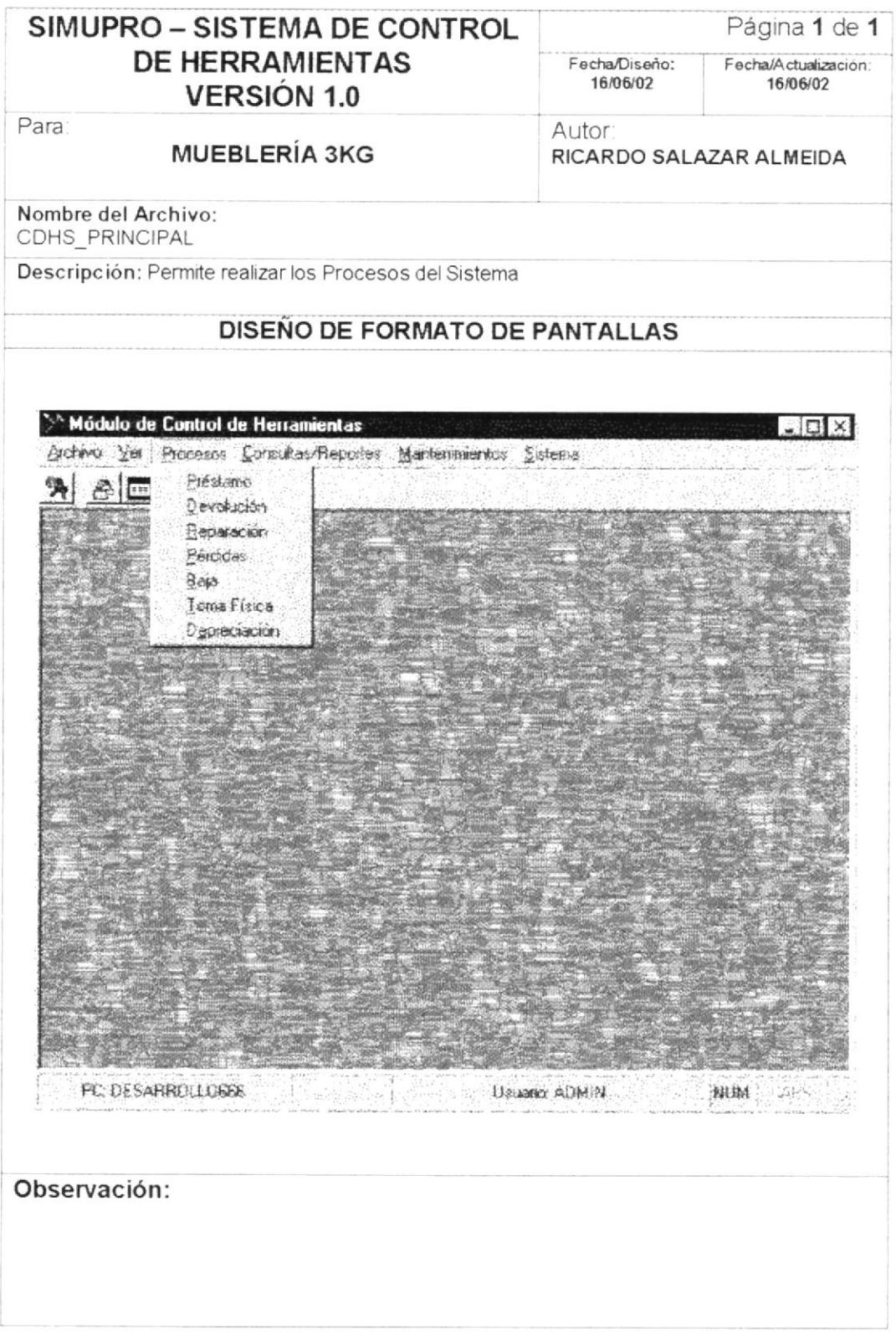

PROTCOM

### 6.1.6. MODULO DE CONSULTAS/REPORTES

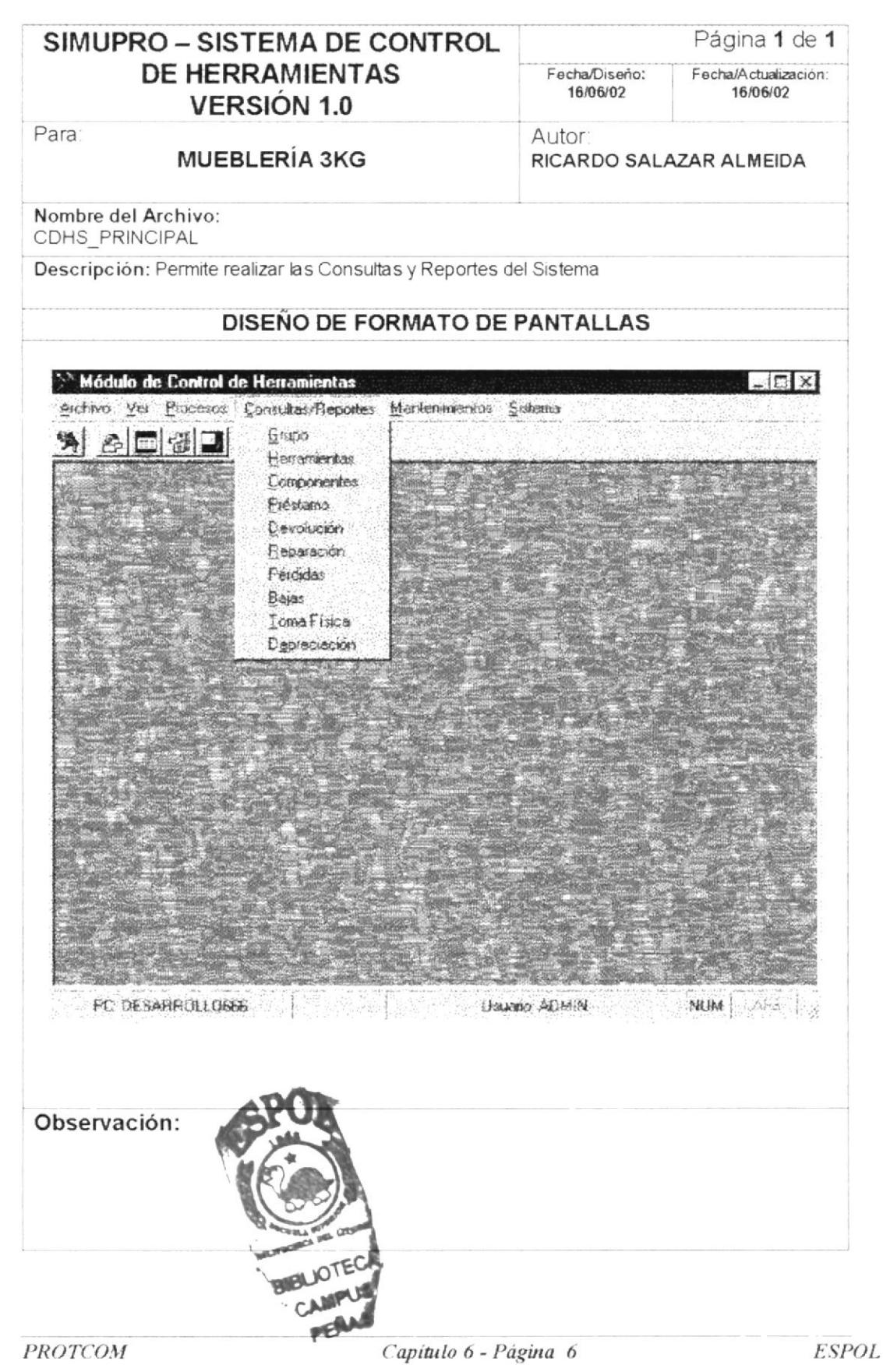

### 6.1.7. MÓDULO DE SISTEMA

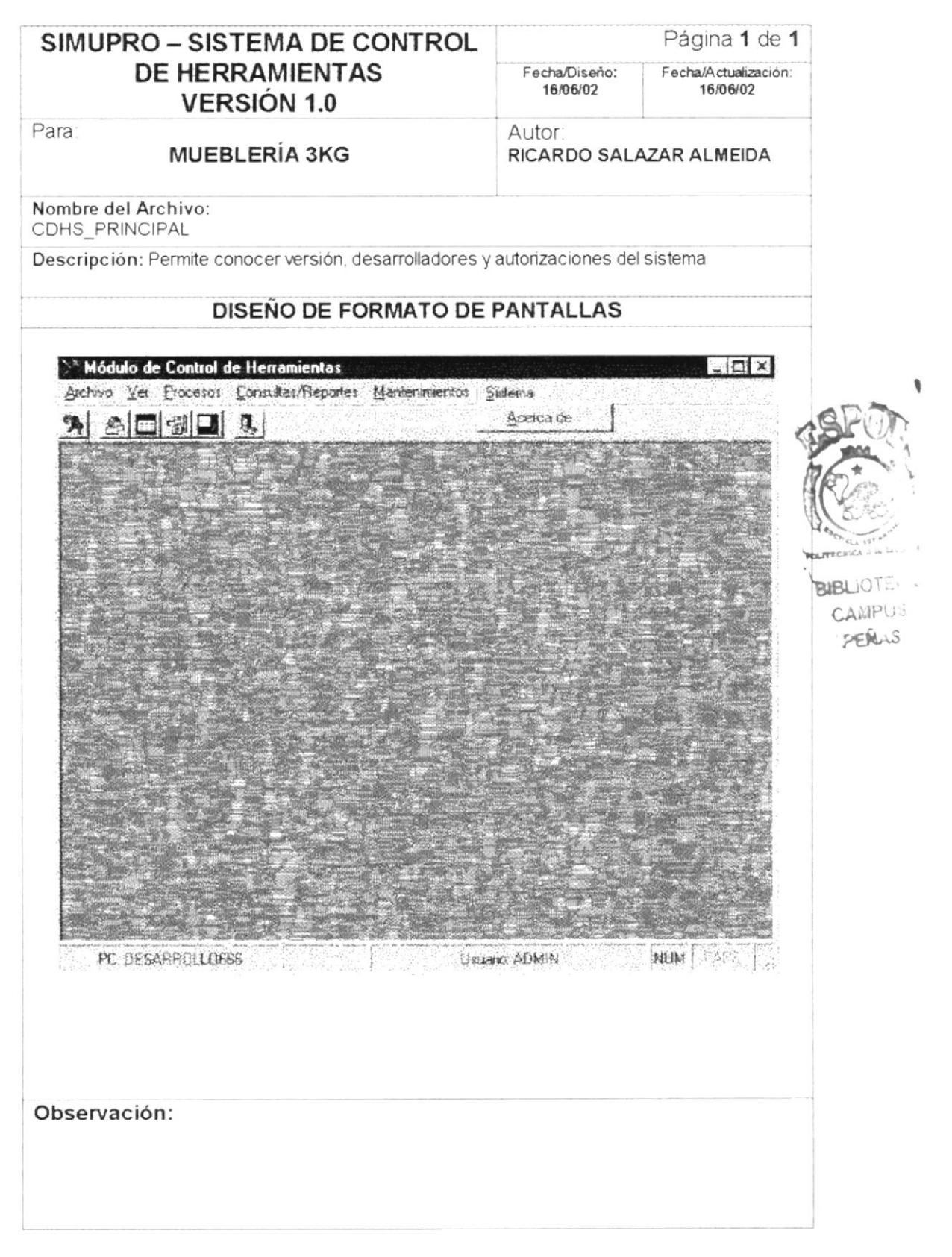

**PROTCOM** 

Capítulo 6 - Página 7

### 6.1.8. ARCHIVO - NUEVA SESIÓN

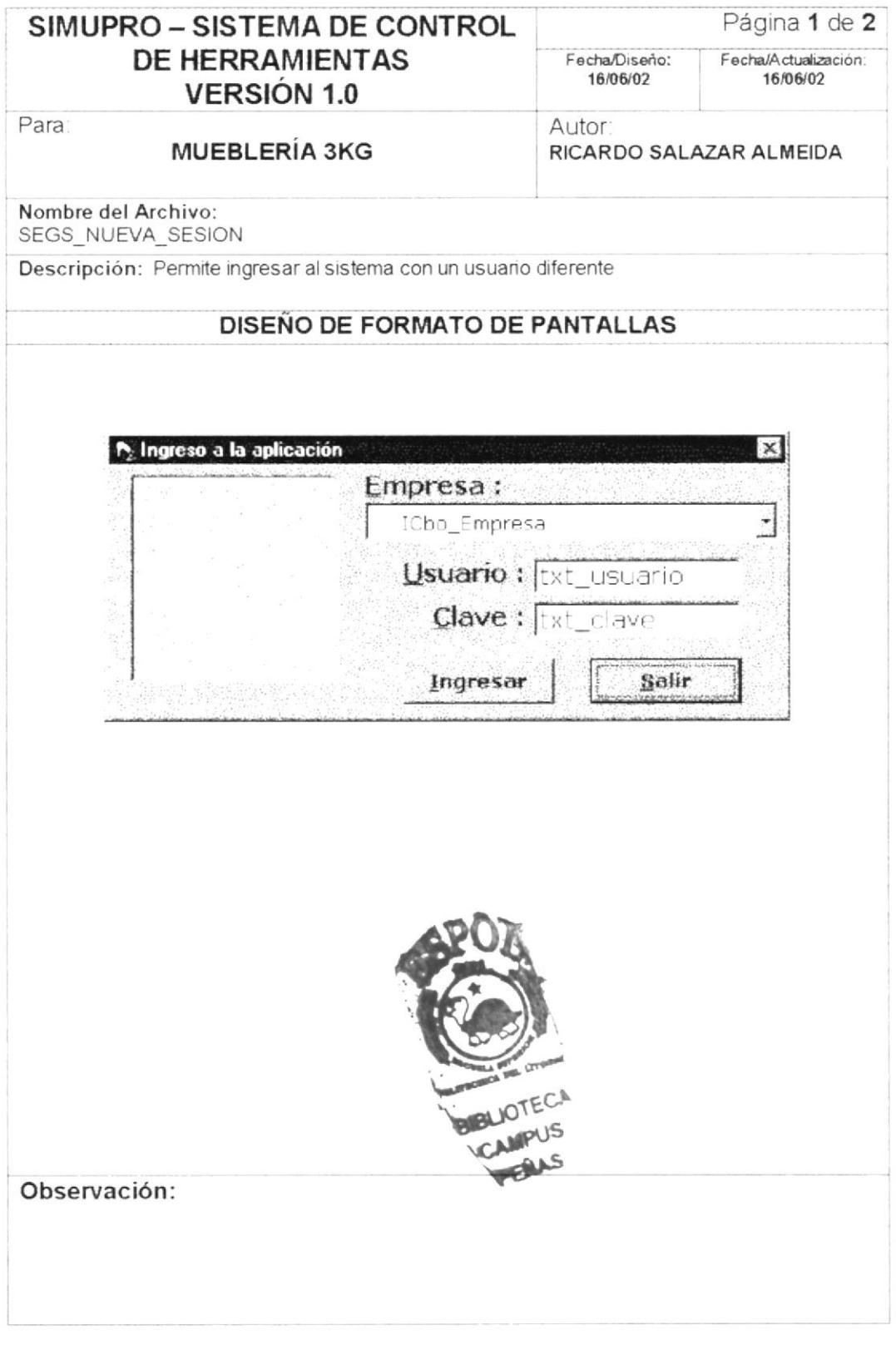

PROTCOM

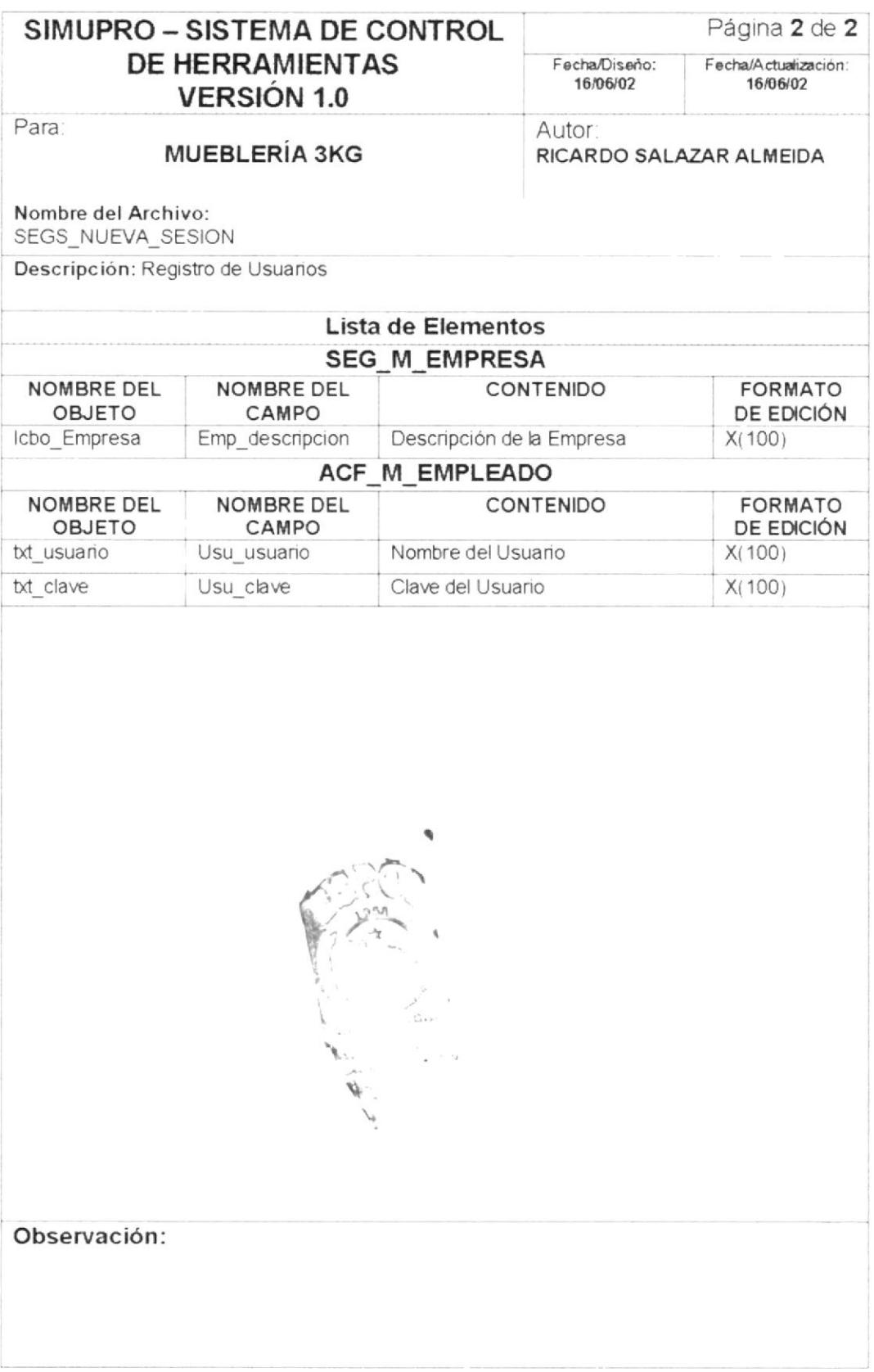

PROTCOM

ĵ.

### 6.1.9. MANTENIMIENTO - GRUPO

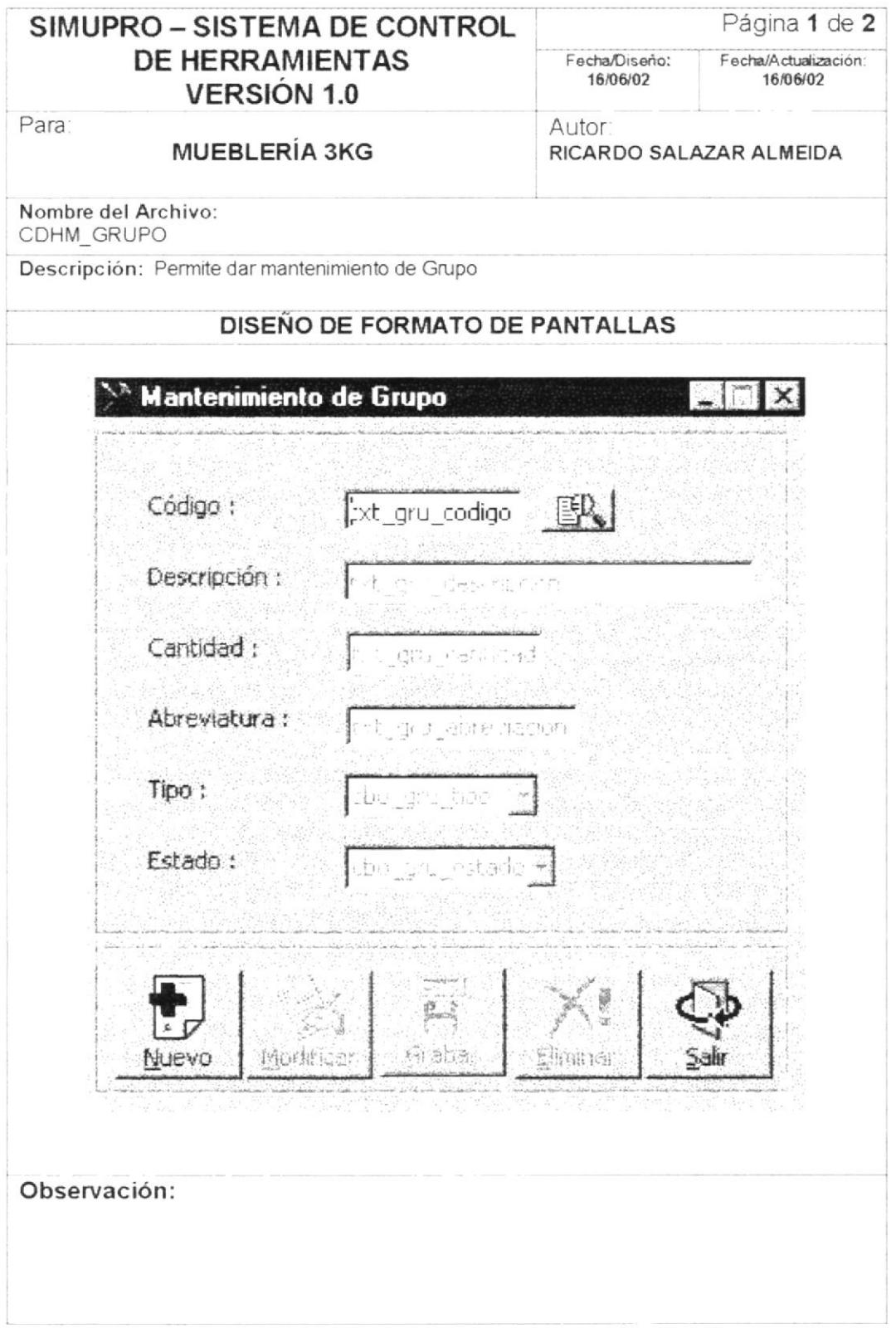

 ${\cal PROTCOM}$ 

t

Capítulo 6 - Página 10

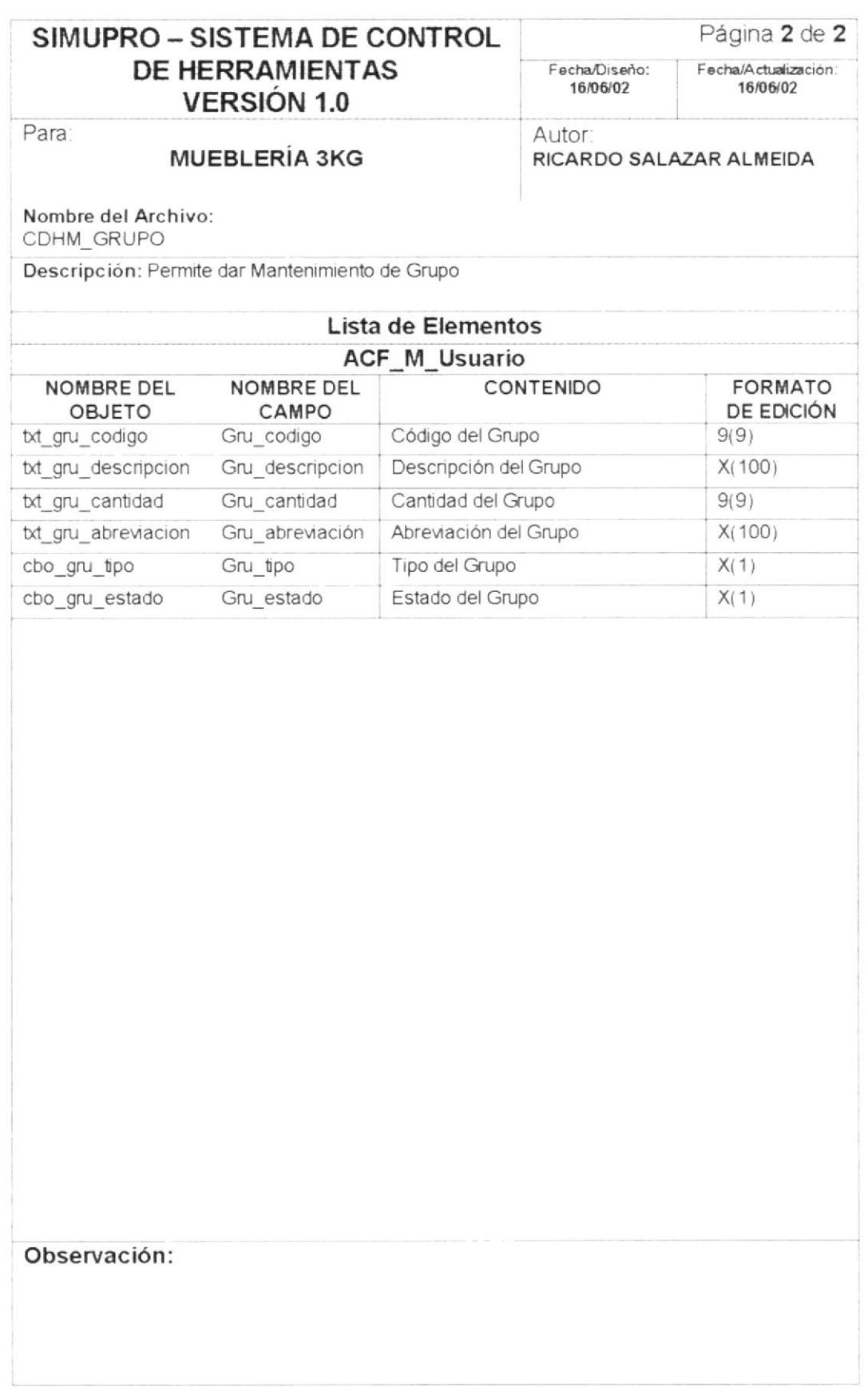

PROTCOM

#### 6.1.10. MANTENIMIENTO - HERRAMIENTA

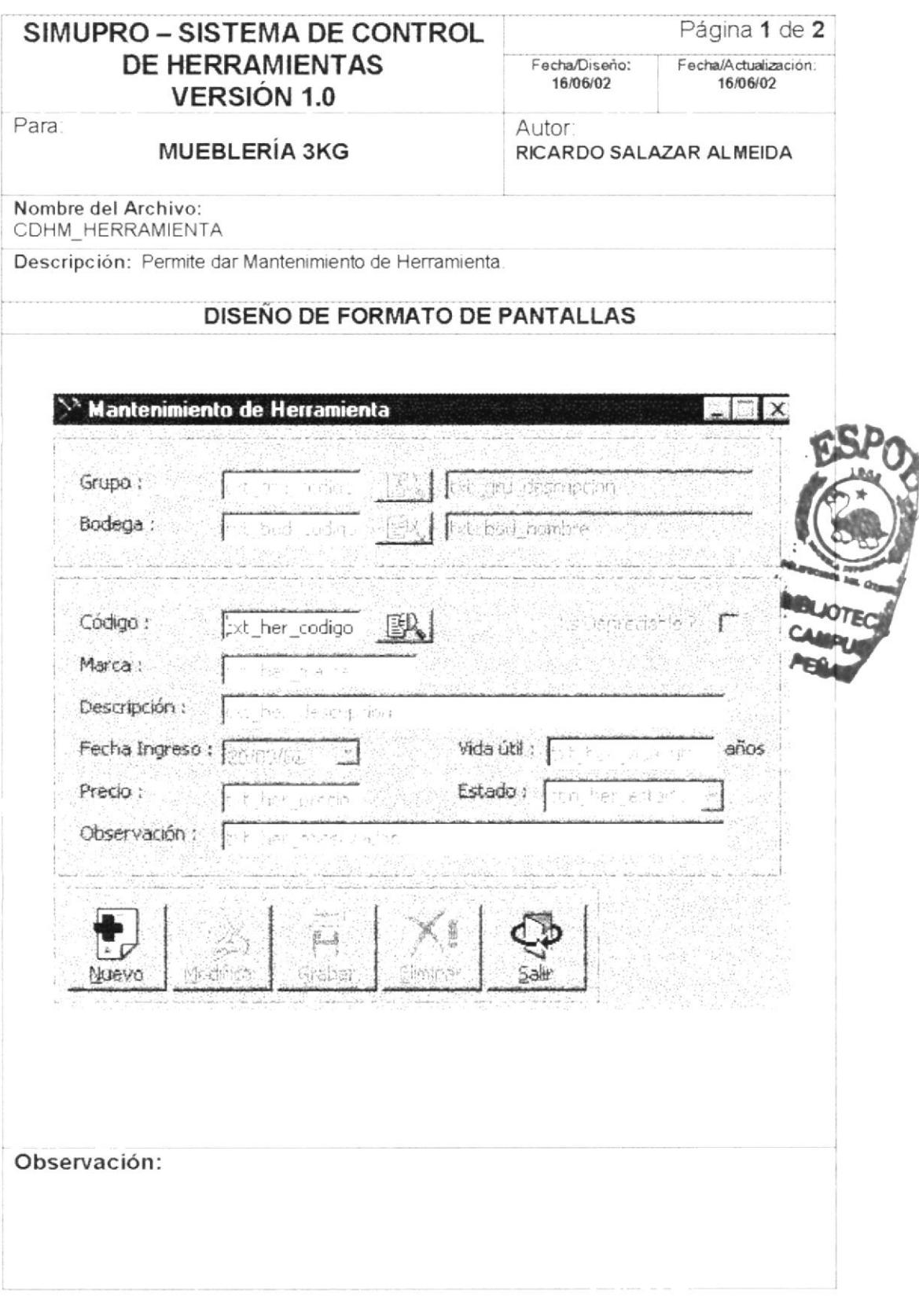

 ${\it PROTCOM}$ 

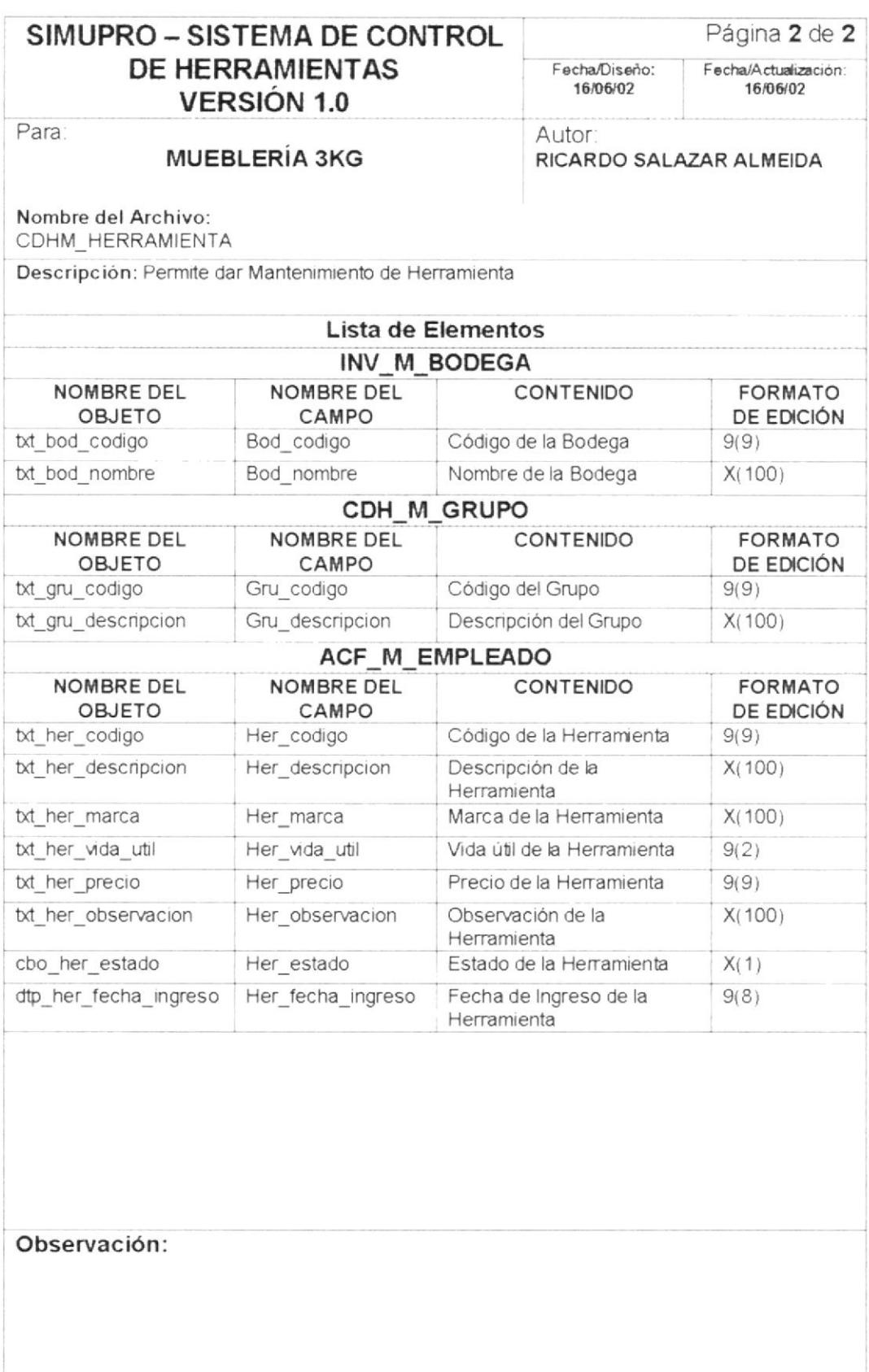

 ${\cal PROTCOM}$ 

### MANTENIMIENTO - COMPONENTE  $6.1.11.$

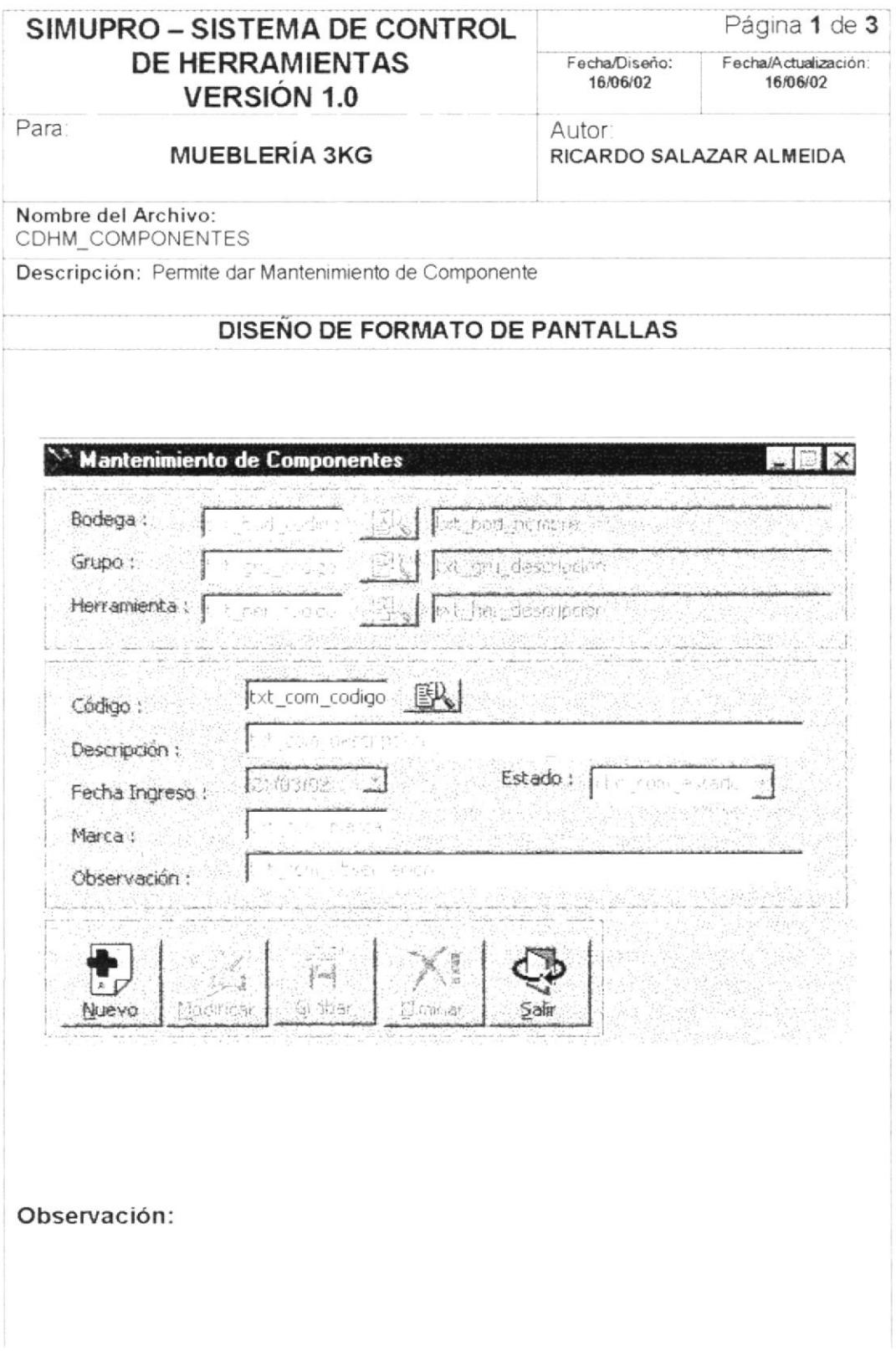

PROTCOM

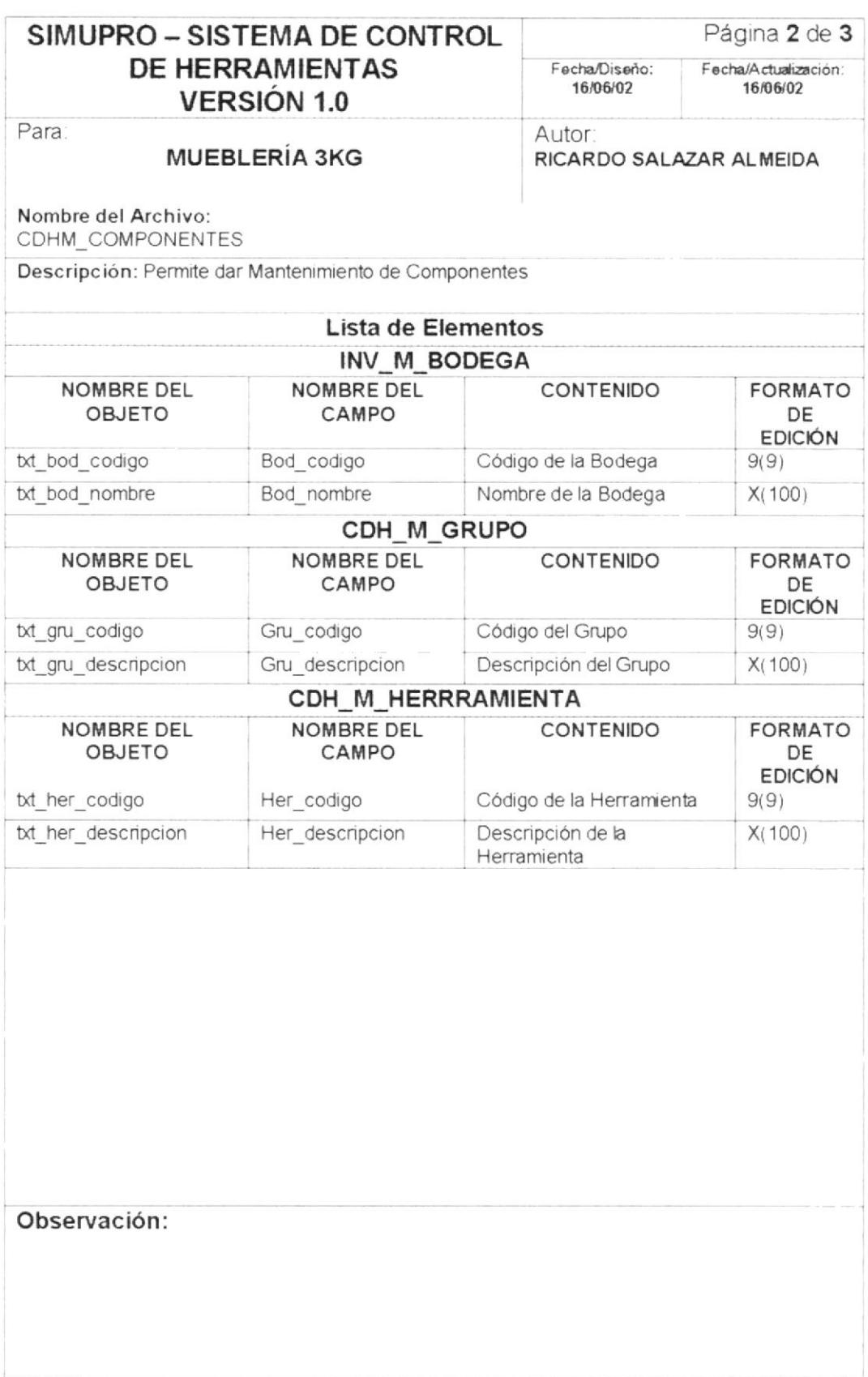

PROTCOM

 $\mathbf{I}$ 

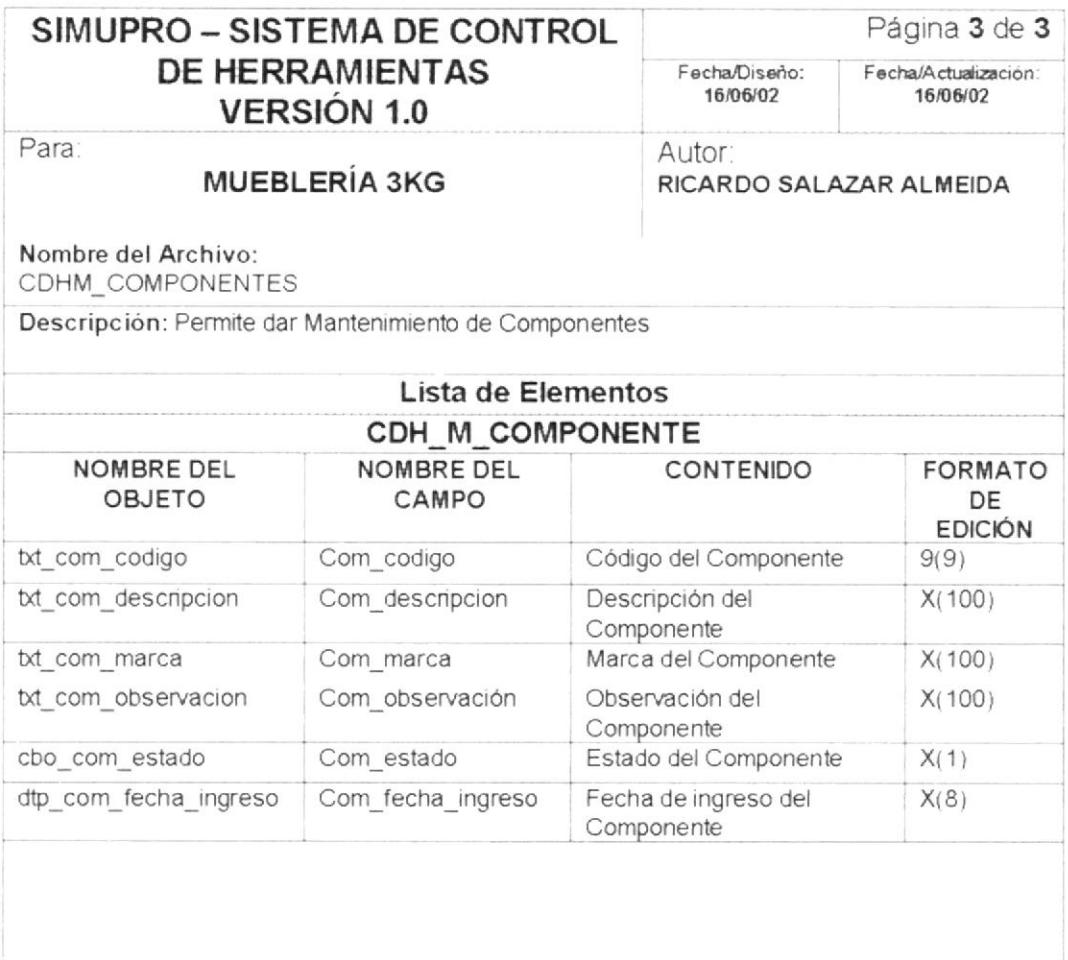

Observación:

PROTCOM

### **PROCESOS - PRÉSTAMOS** 6.1.12.

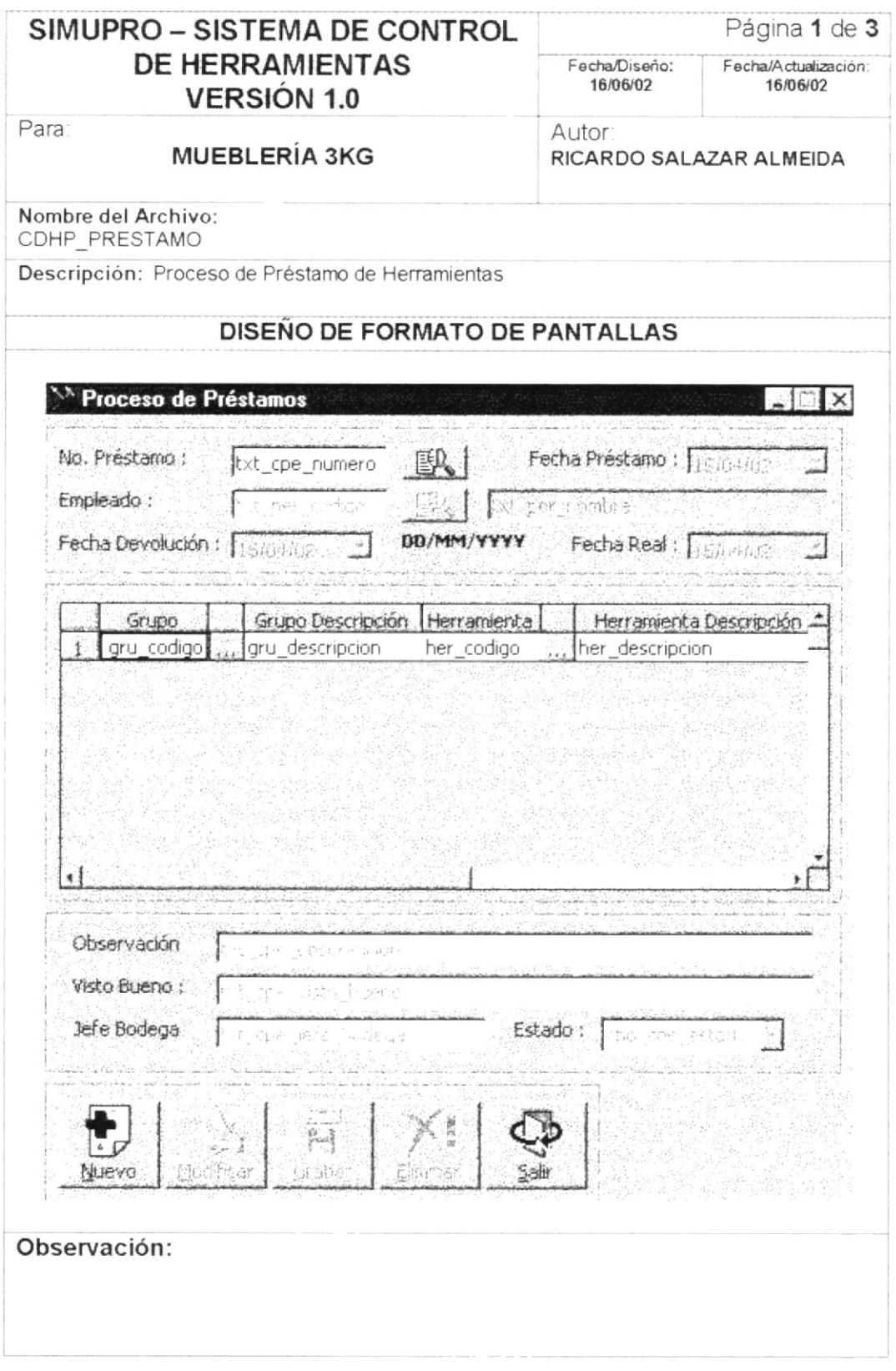

 $PROTCOM$ 

Capítulo 6 - Página 1<sup>-1</sup>

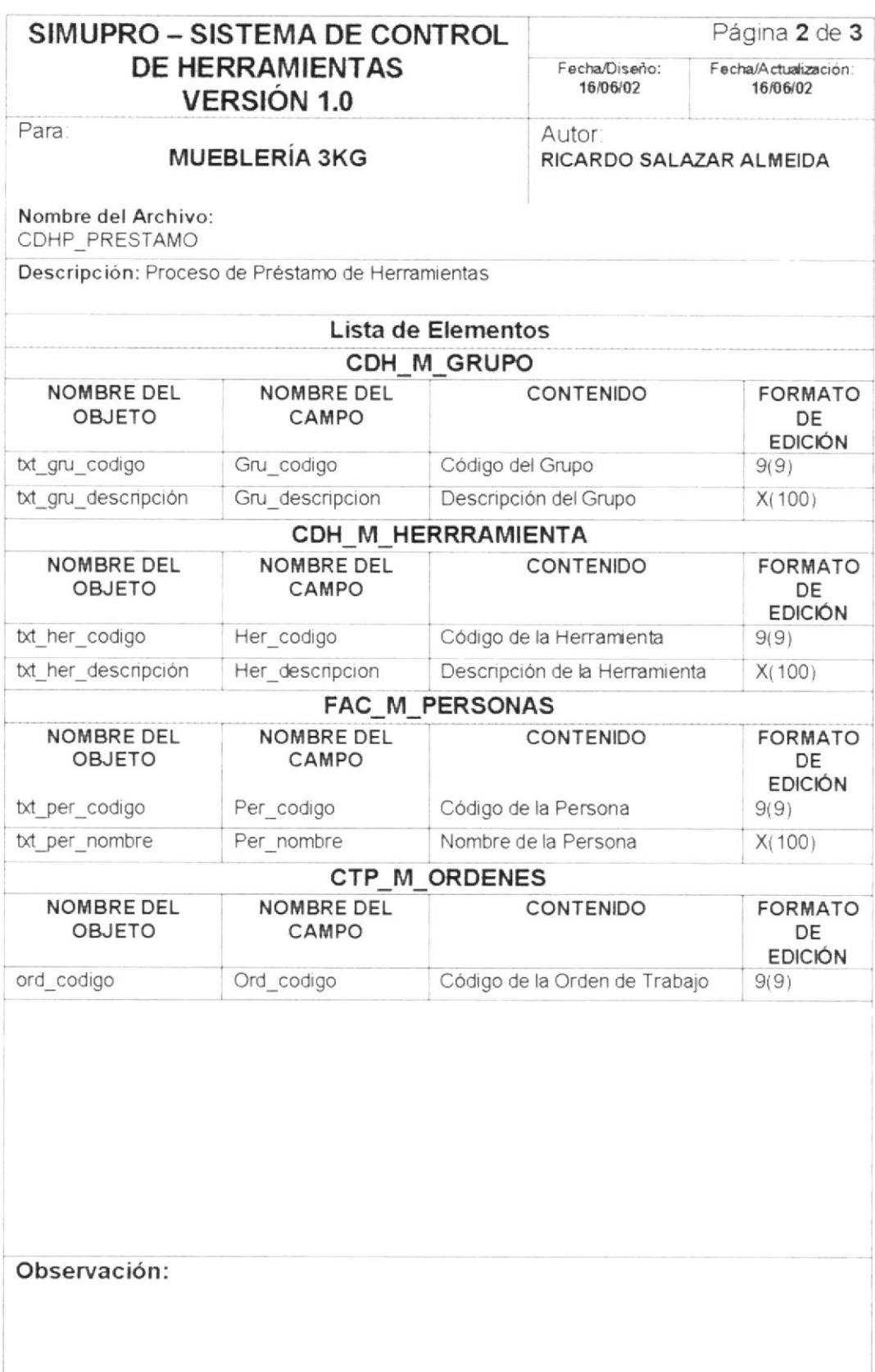

PROTCOM

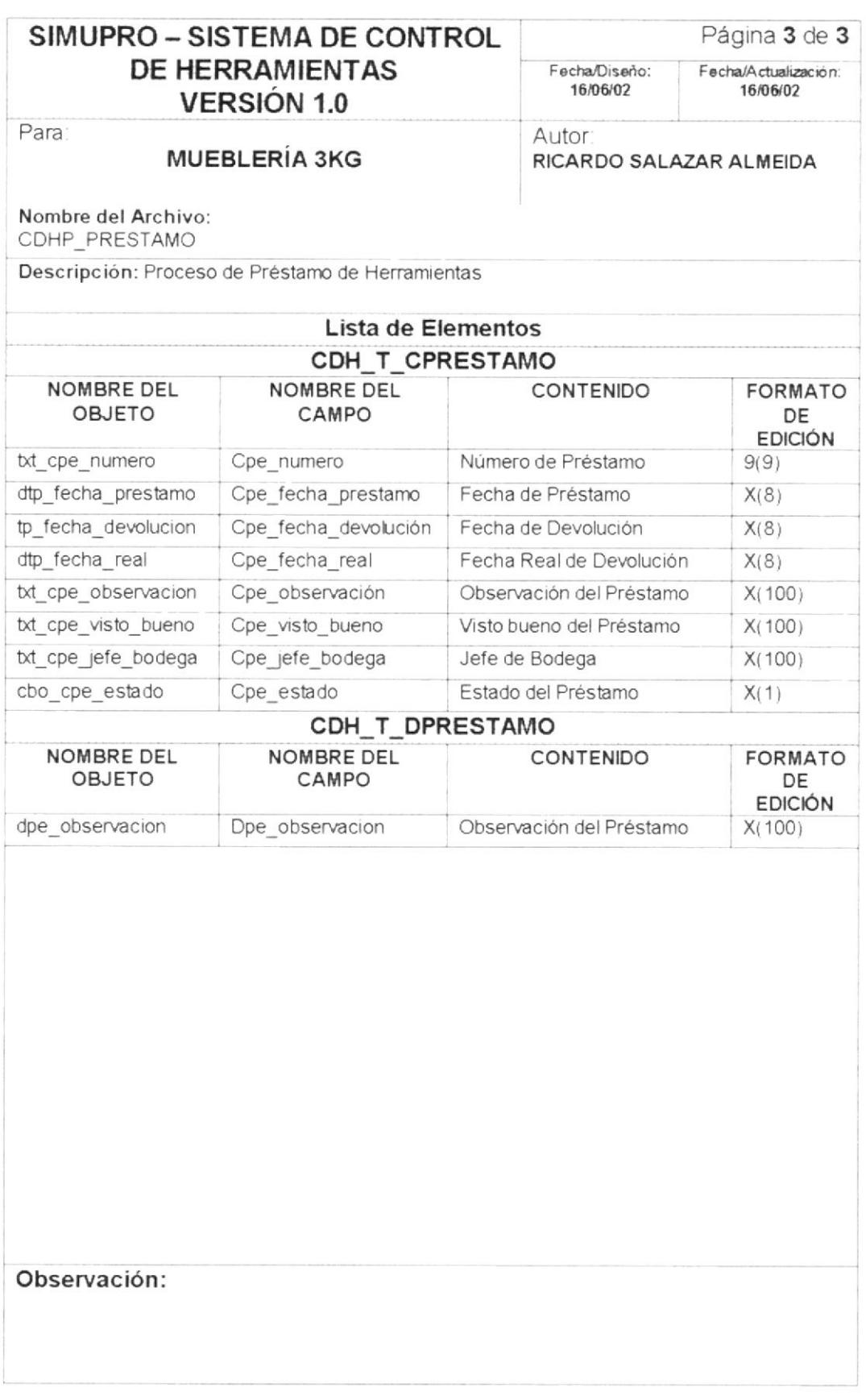

PROTCOM

### PROCESOS - DEVOLUCIÓN 6.1.13.

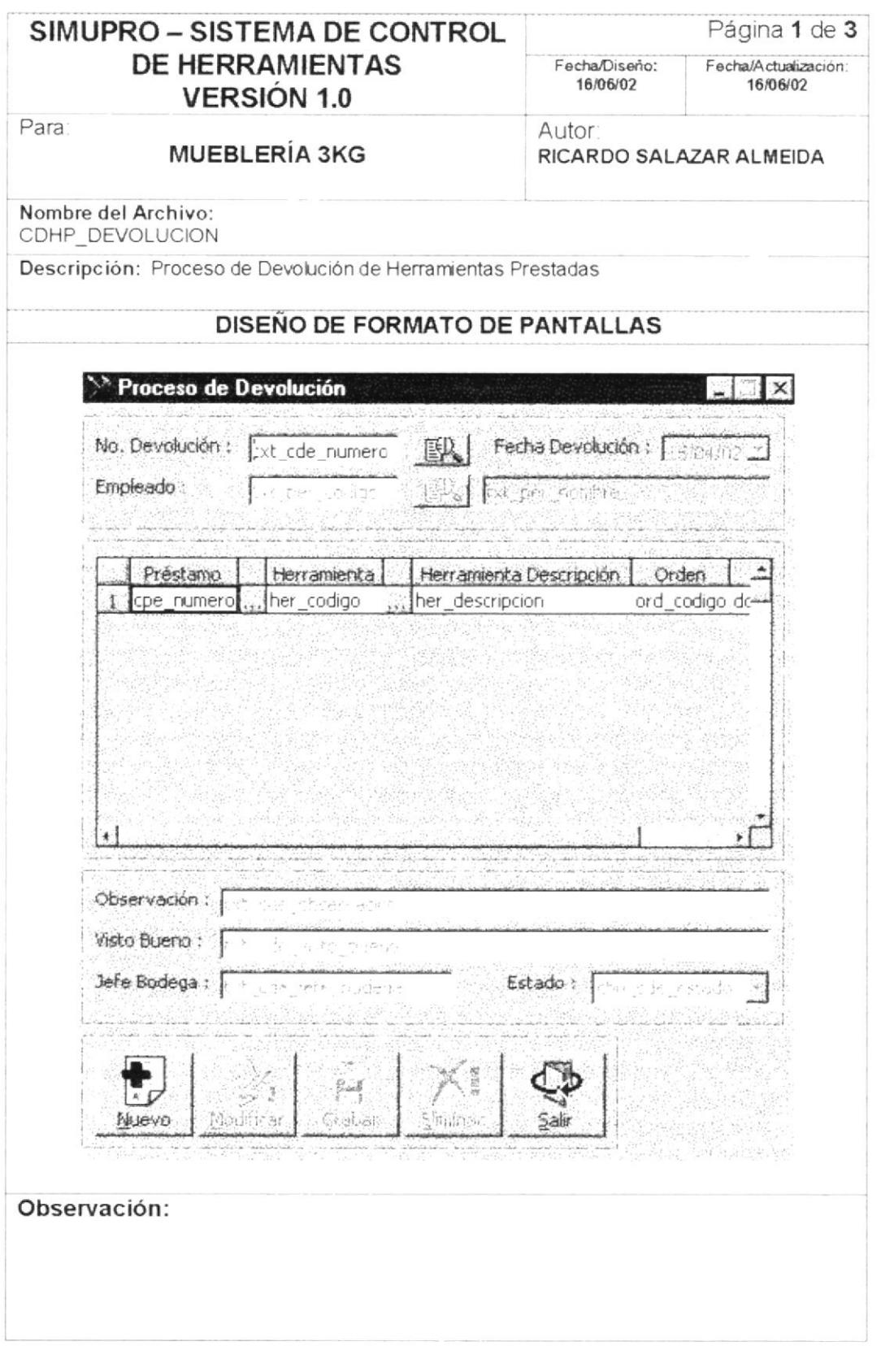

 $PROTCOM$ 

Capítulo 6 - Página 20
Manual de Diseño

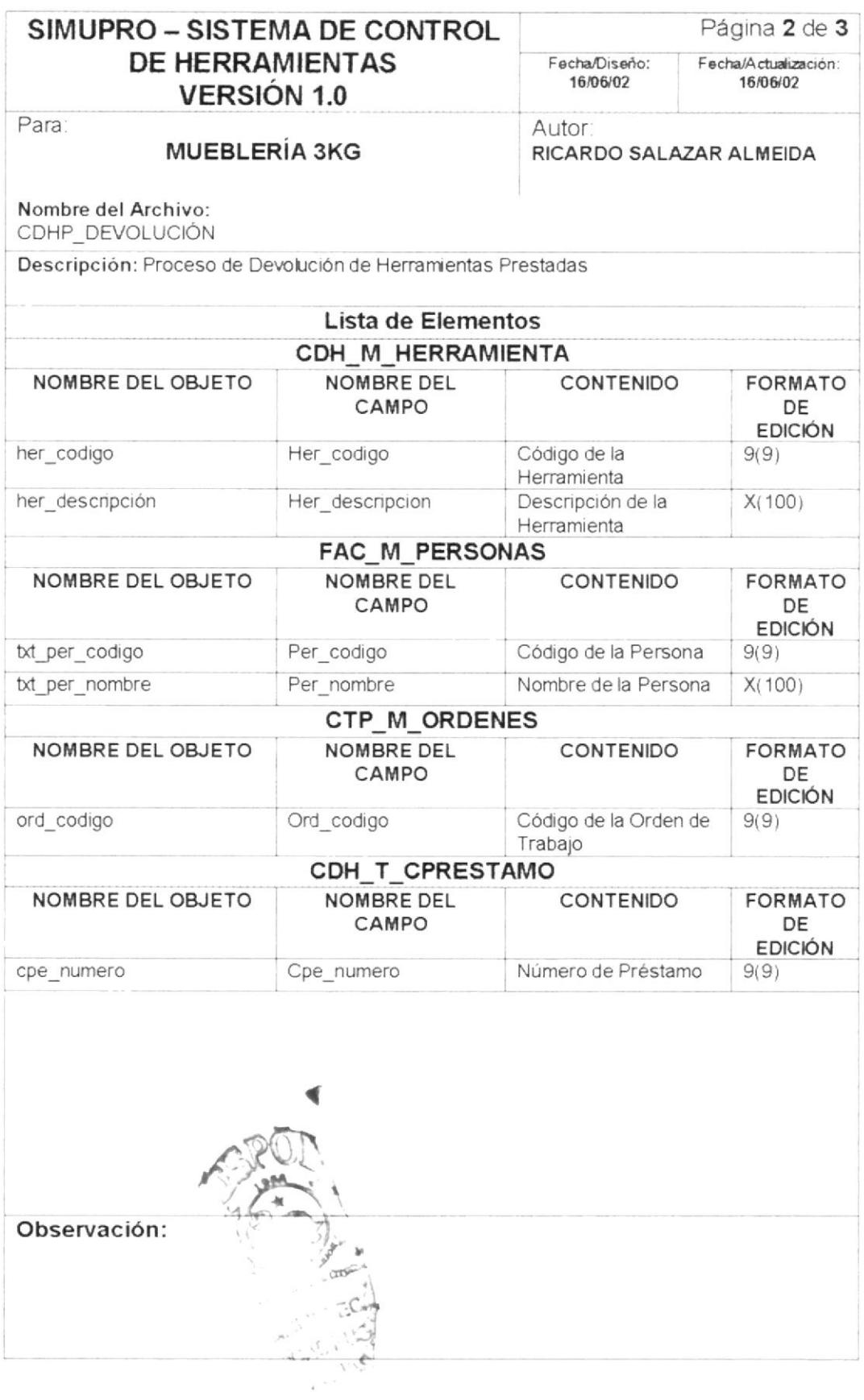

PROTCOM

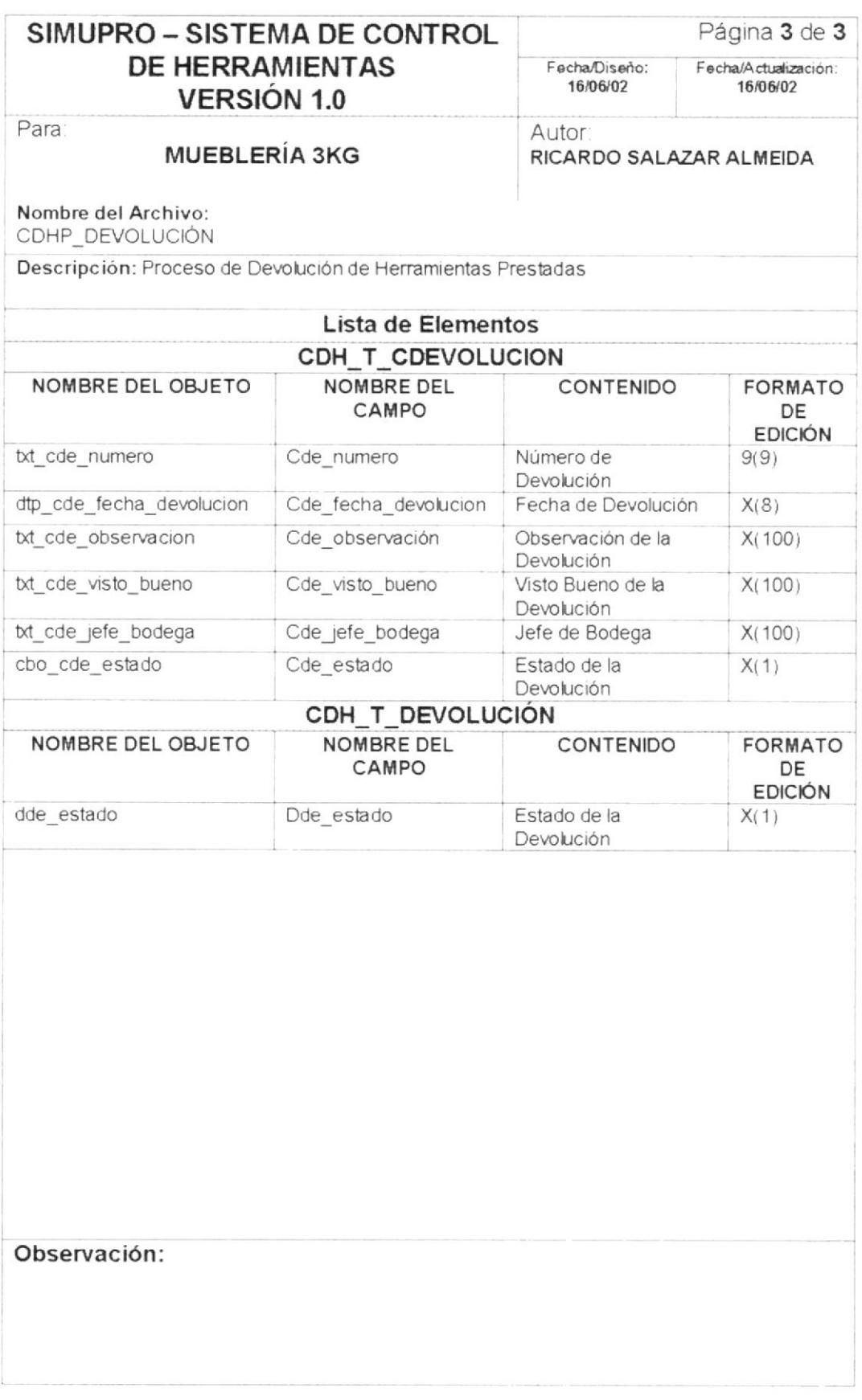

PROTCOM

#### PROCESOS - REPARACIÓN 6.1.14.

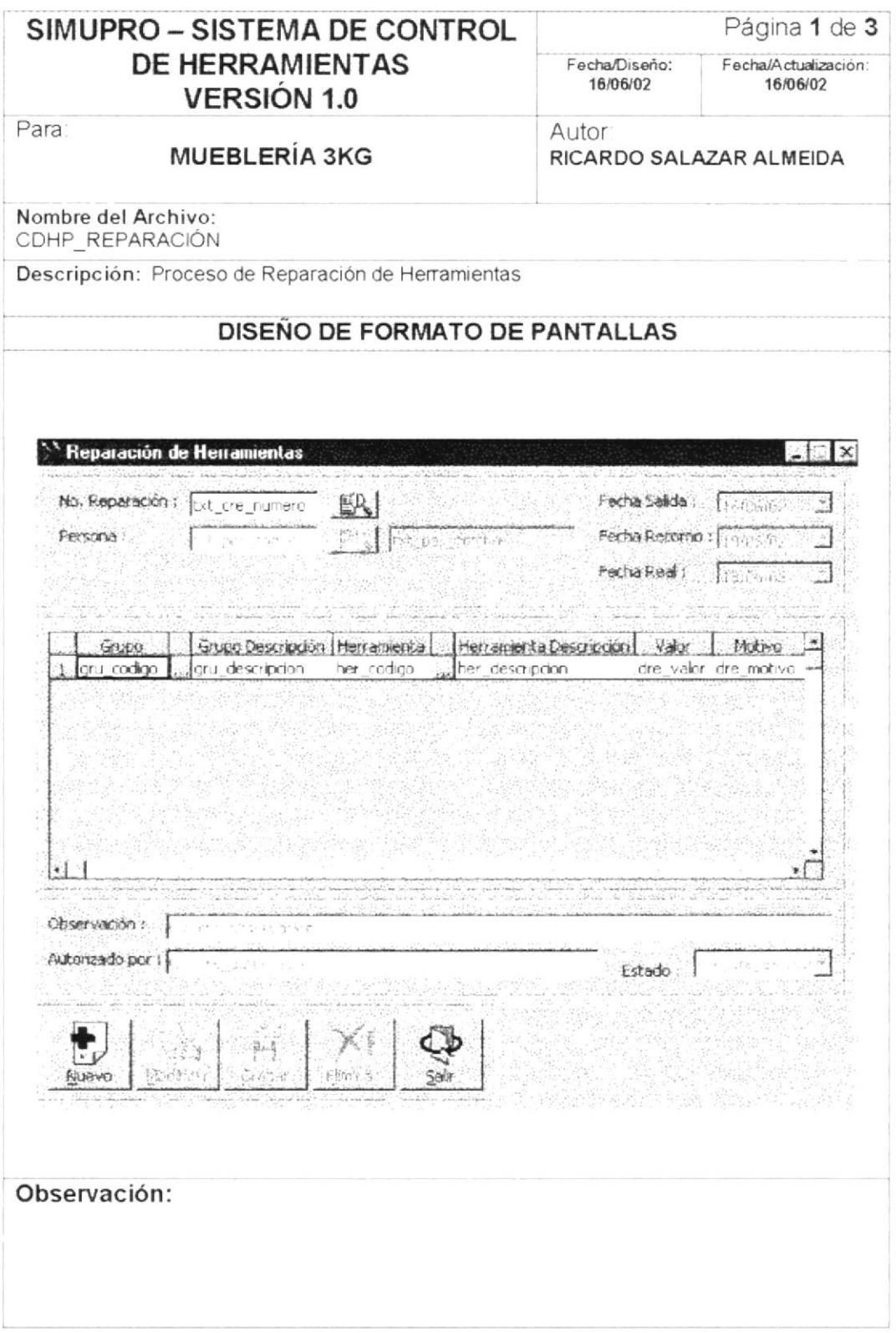

 $PROTCOM$ 

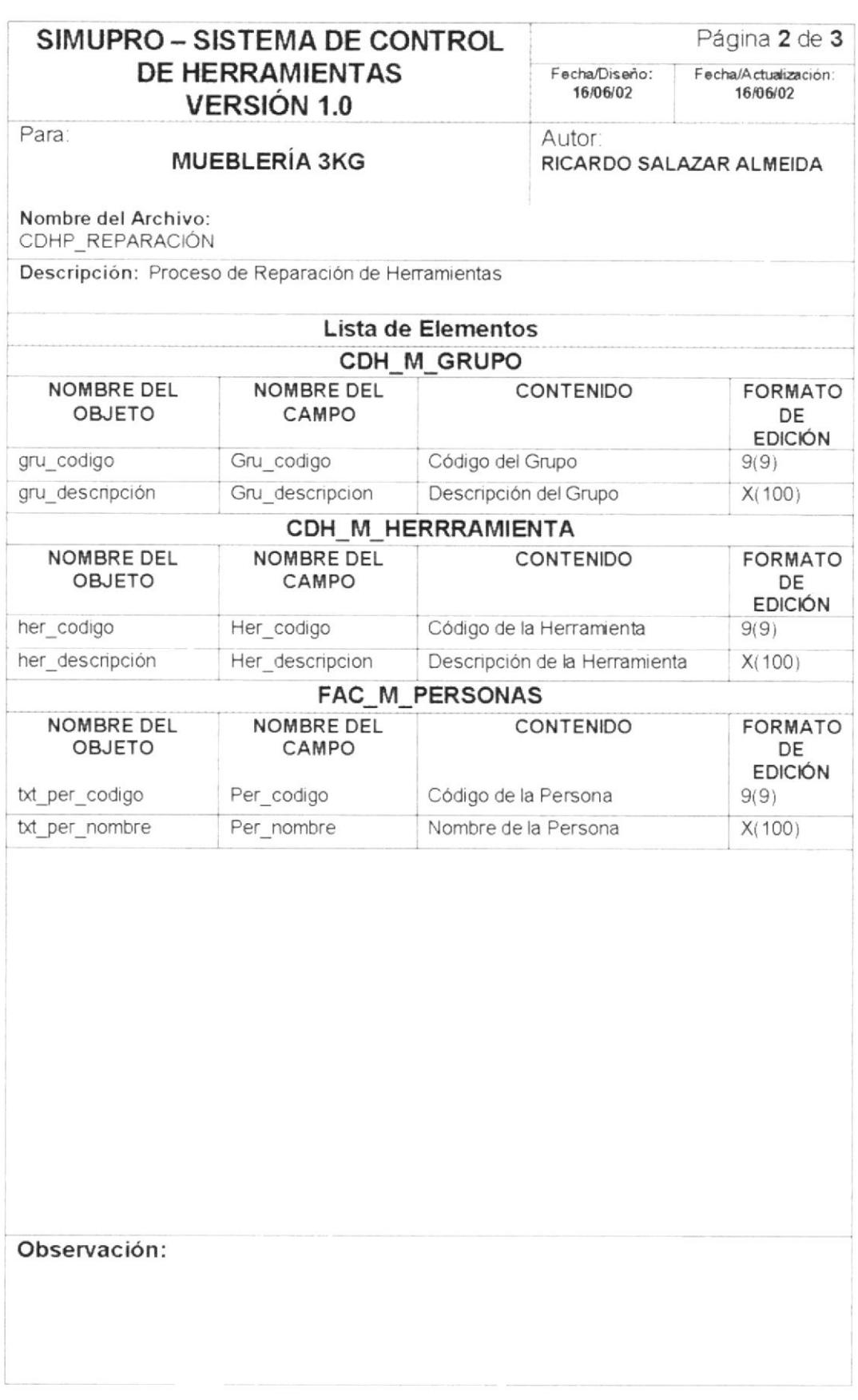

PROTCOM

Manual de Diseño

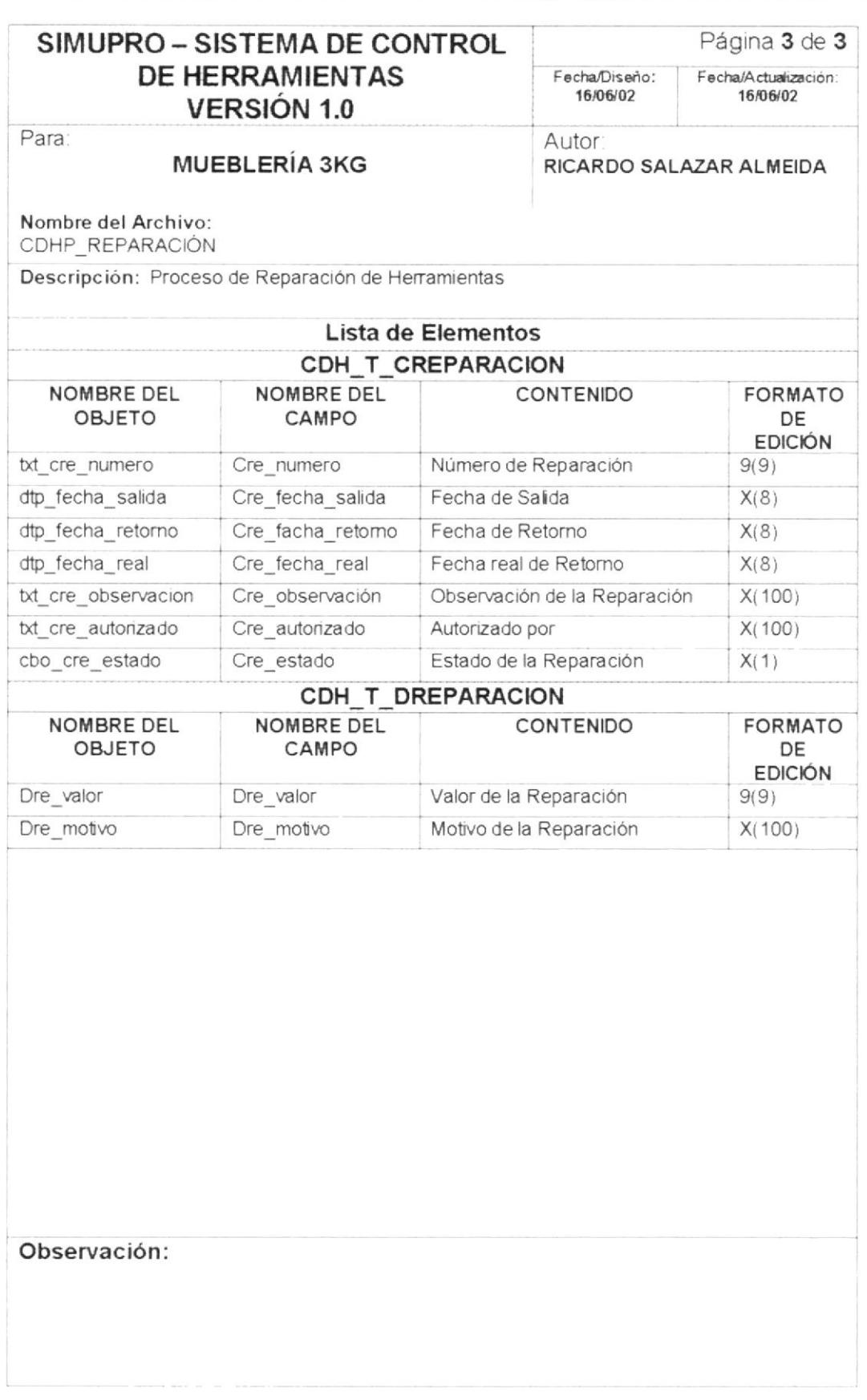

PROTCOM

#### **PROCESOS - PÉRDIDAS**  $6.1.15.$

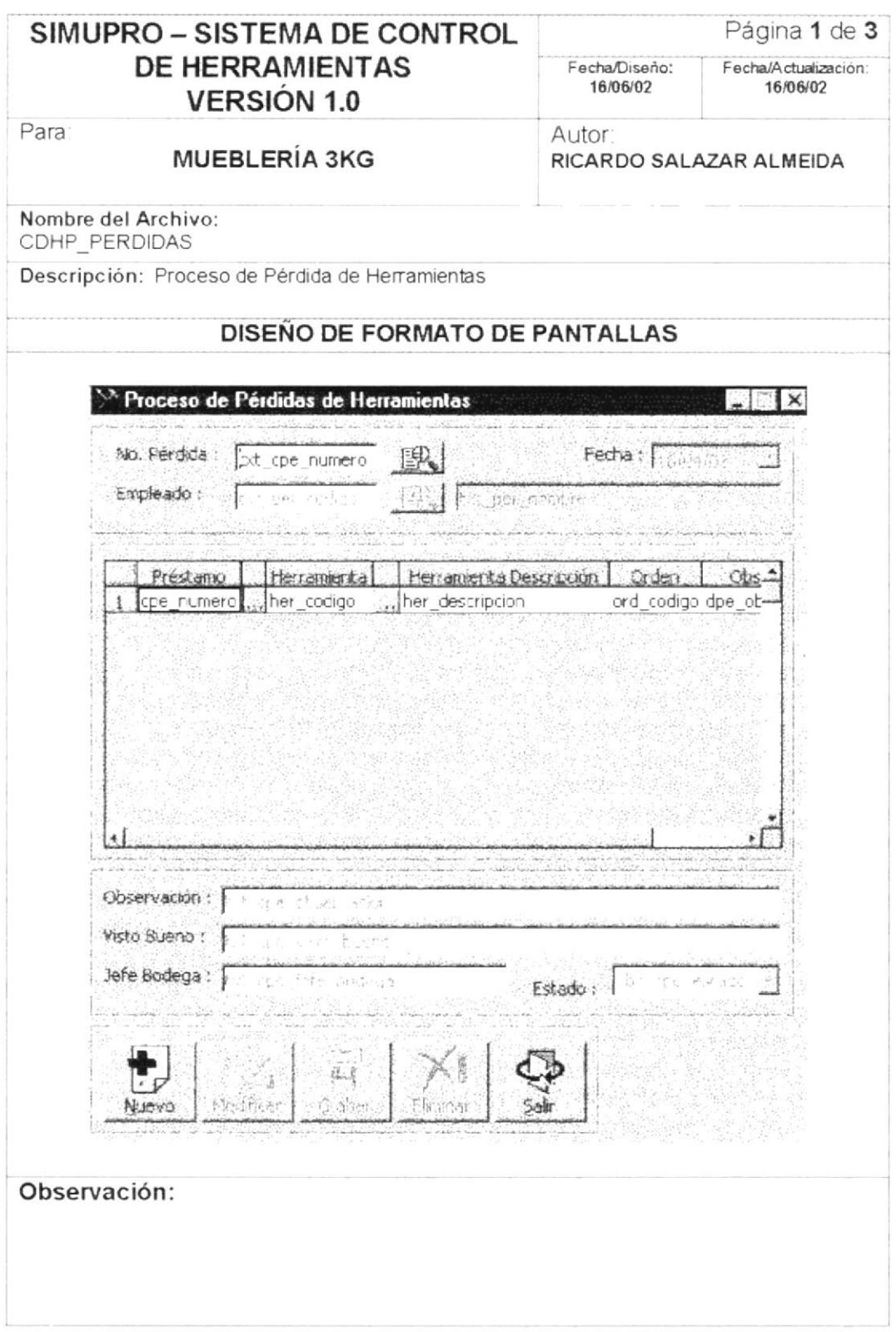

 ${\cal PROTCOM}$ 

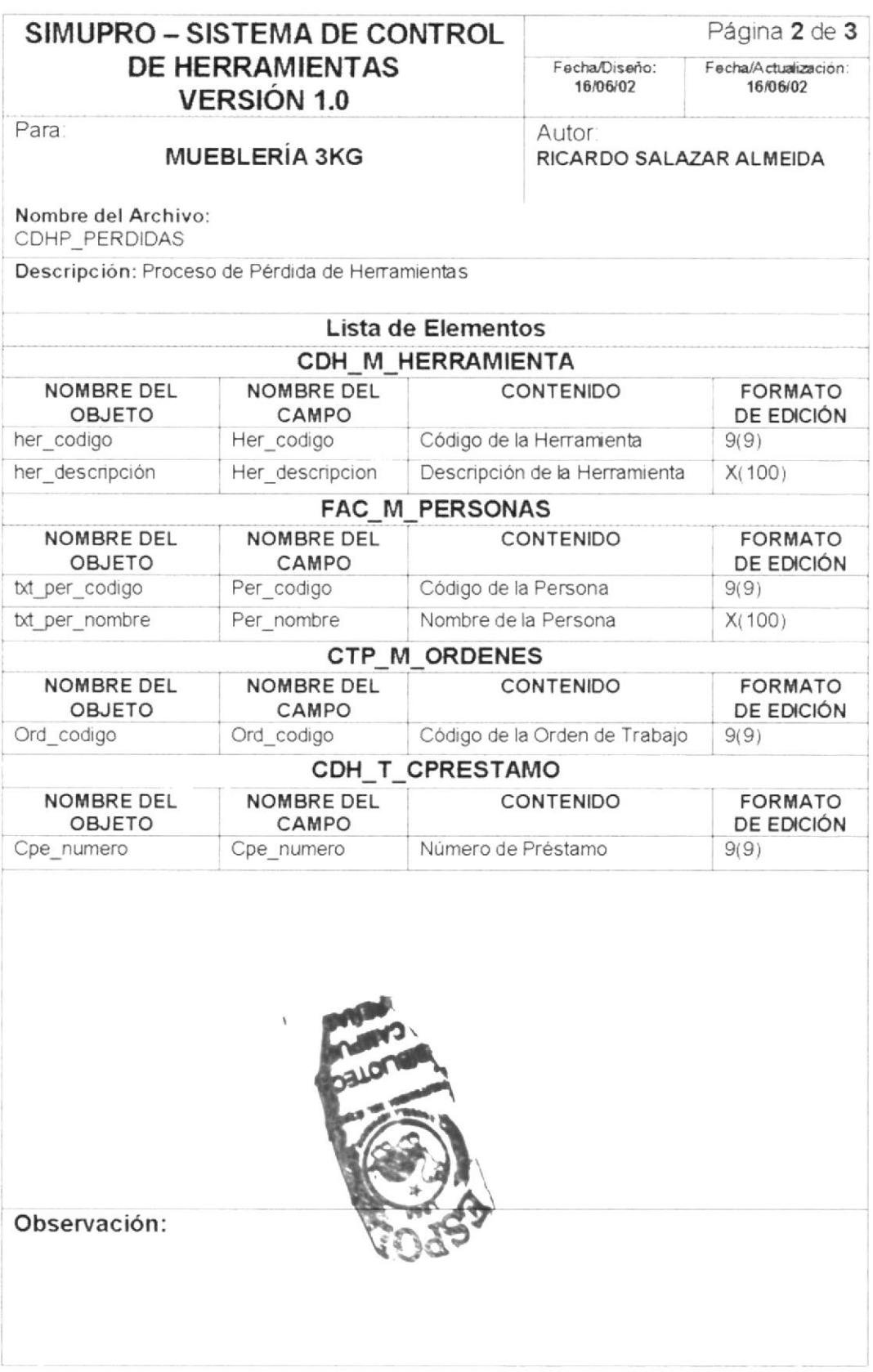

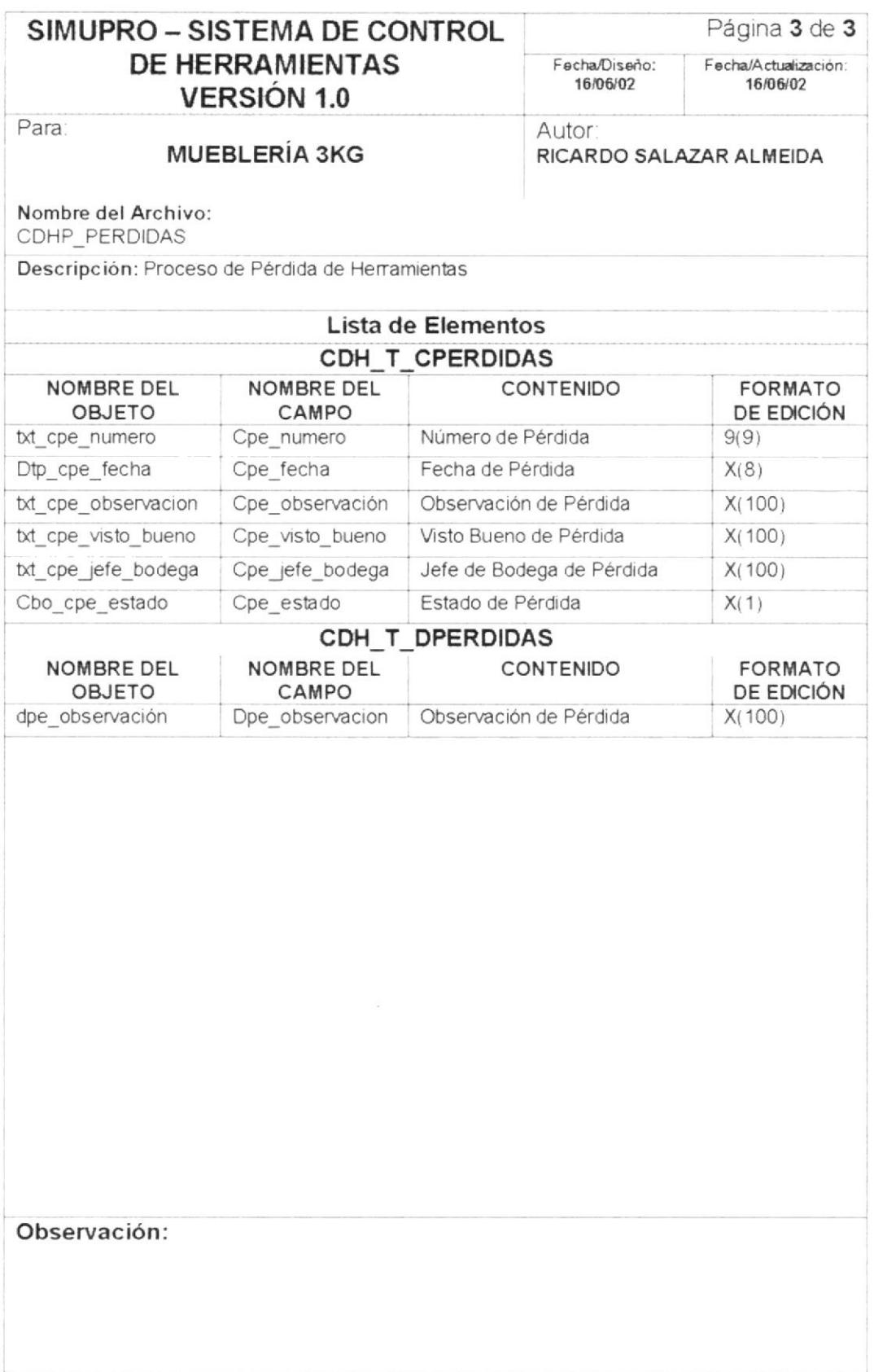

 ${\cal PROTCOM}$ 

#### 6.1.16. **PROCESOS - BAJAS**

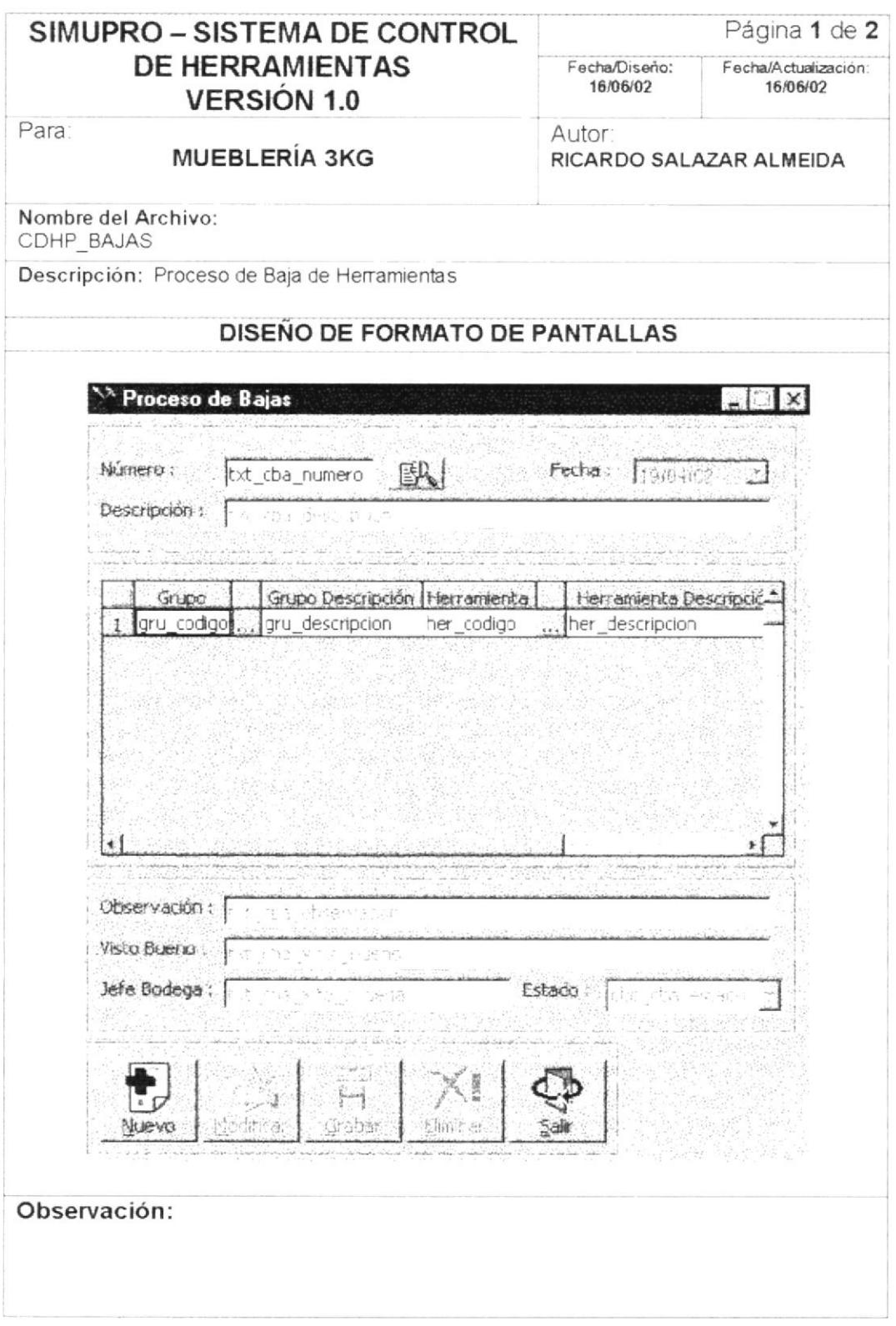

 $PROTCOM$ 

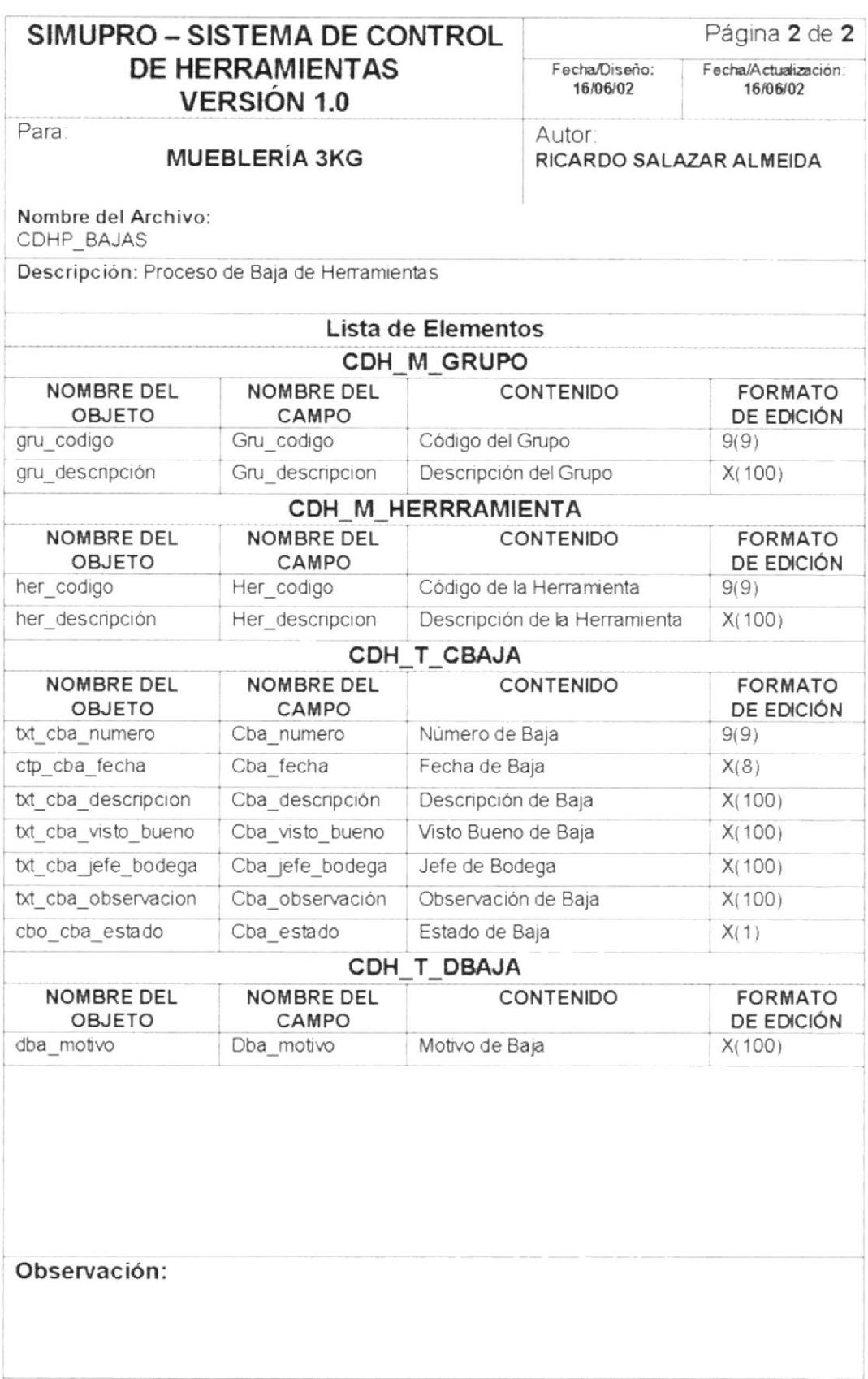

 ${\cal PROTCOM}$ 

#### **PROCESOS - TOMA FÍSICA** 6.1.17.

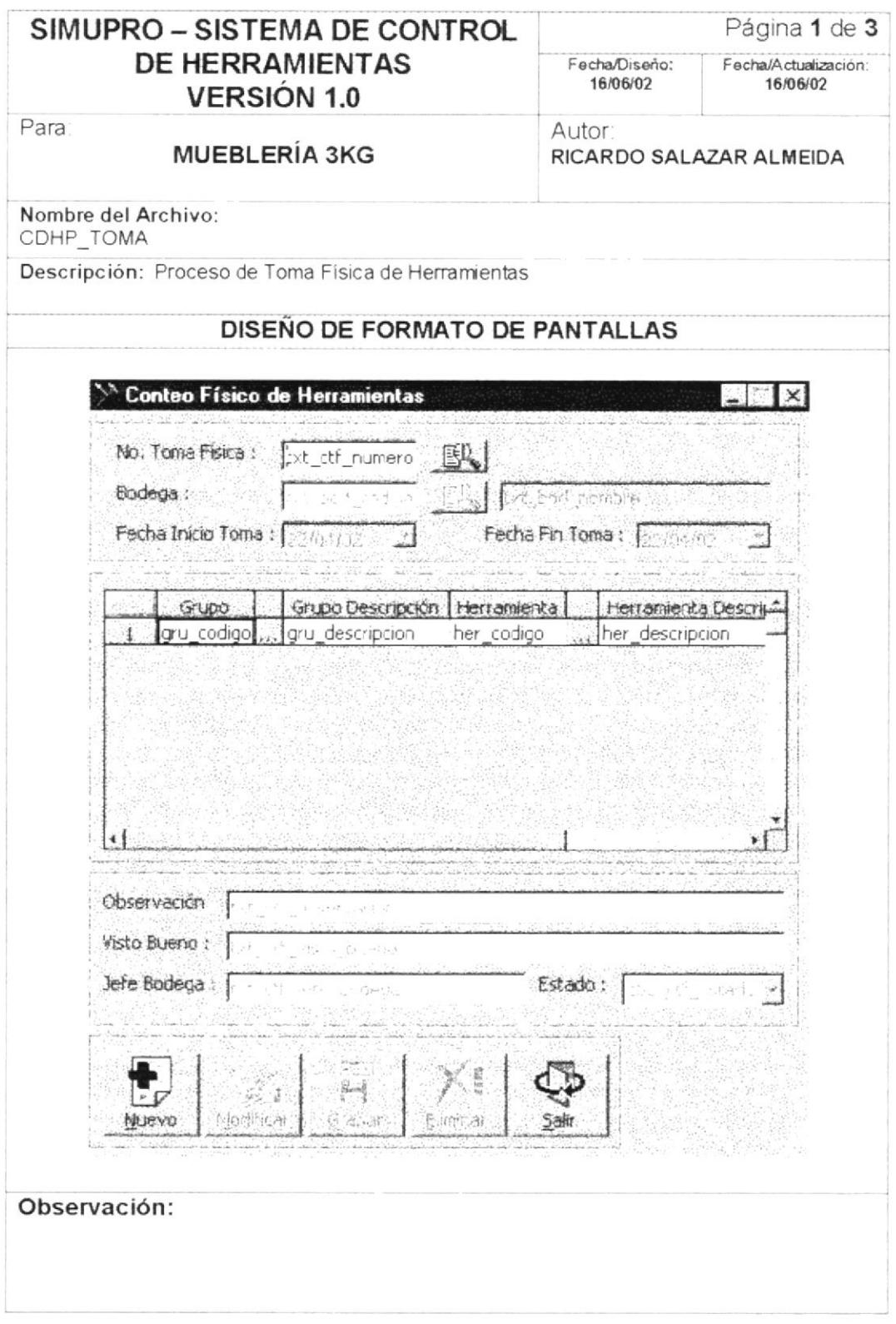

 ${\cal PROTCOM}$ 

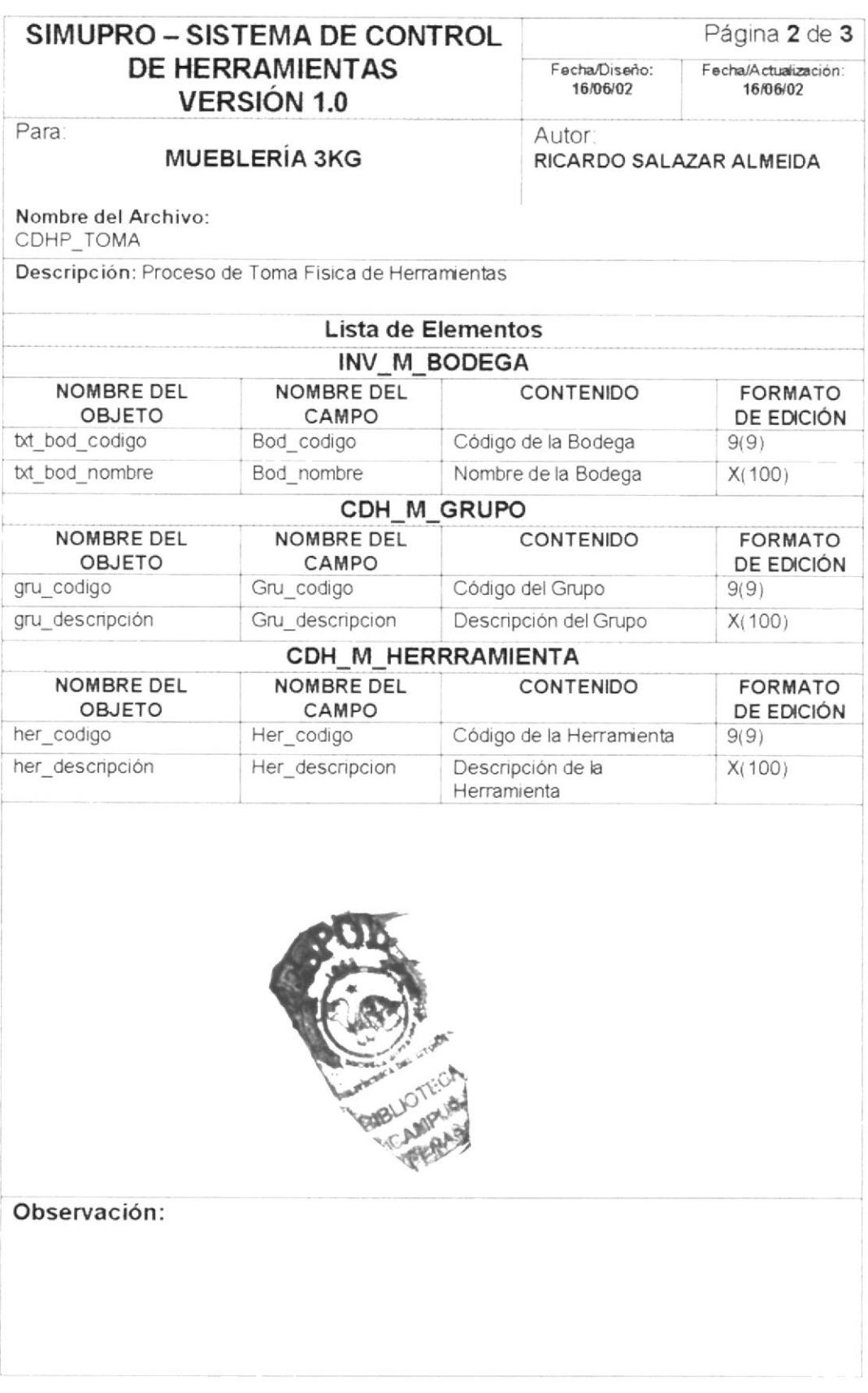

PROTCOM

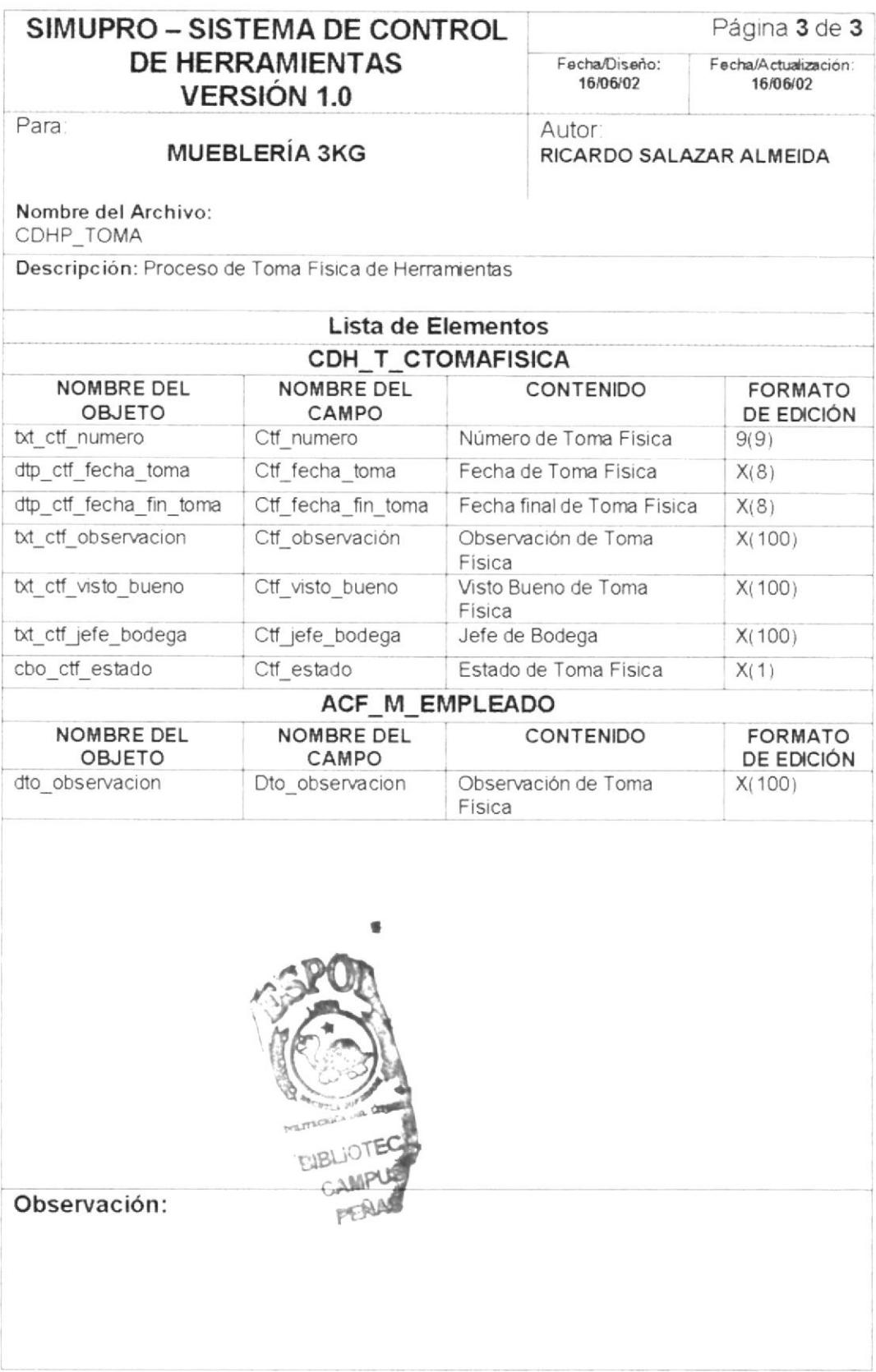

PROTCOM

#### PROCESOS - DEPRECIACIÓN 6.1.18.

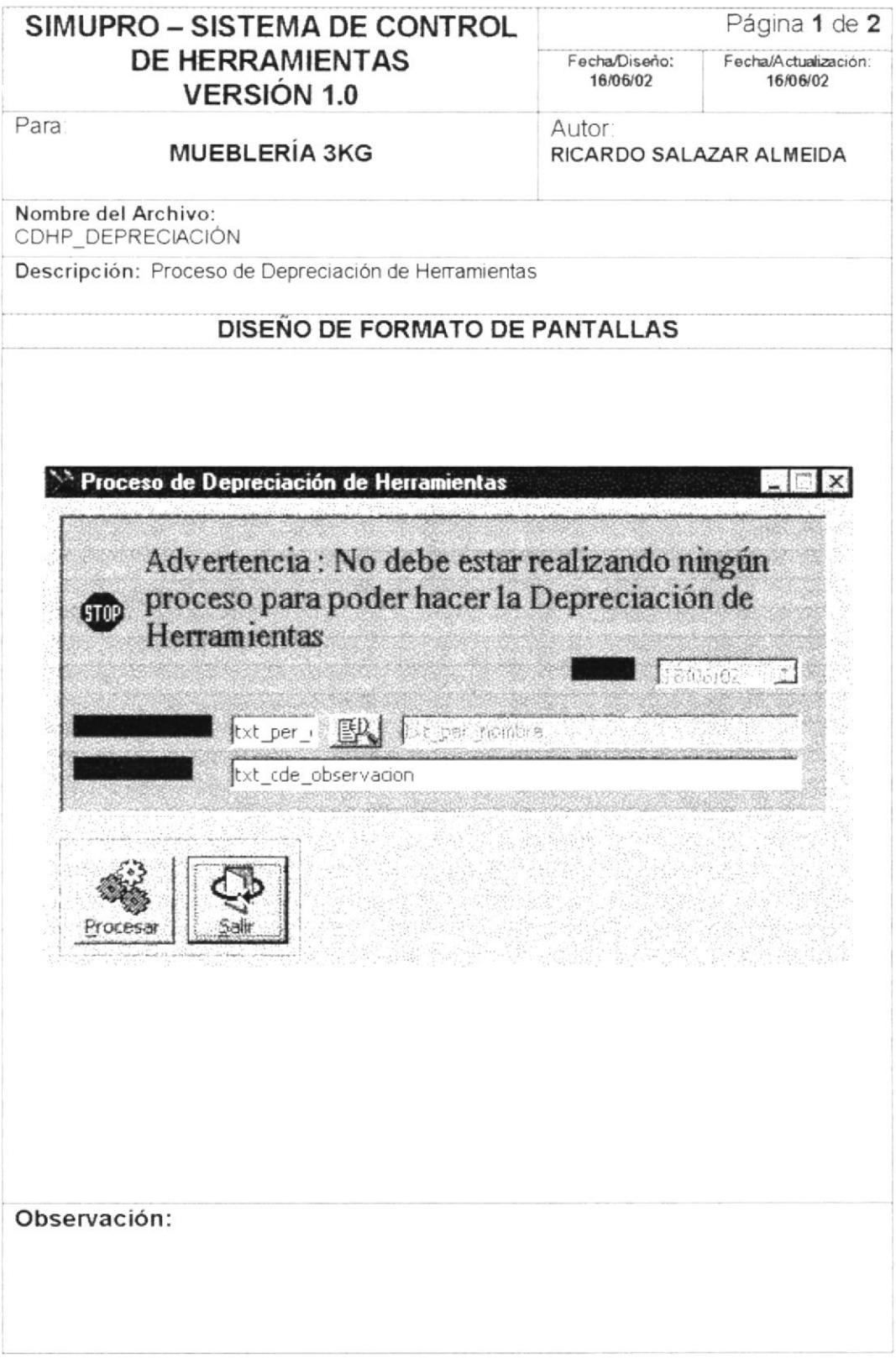

PROTCOM

Manual de Diseño

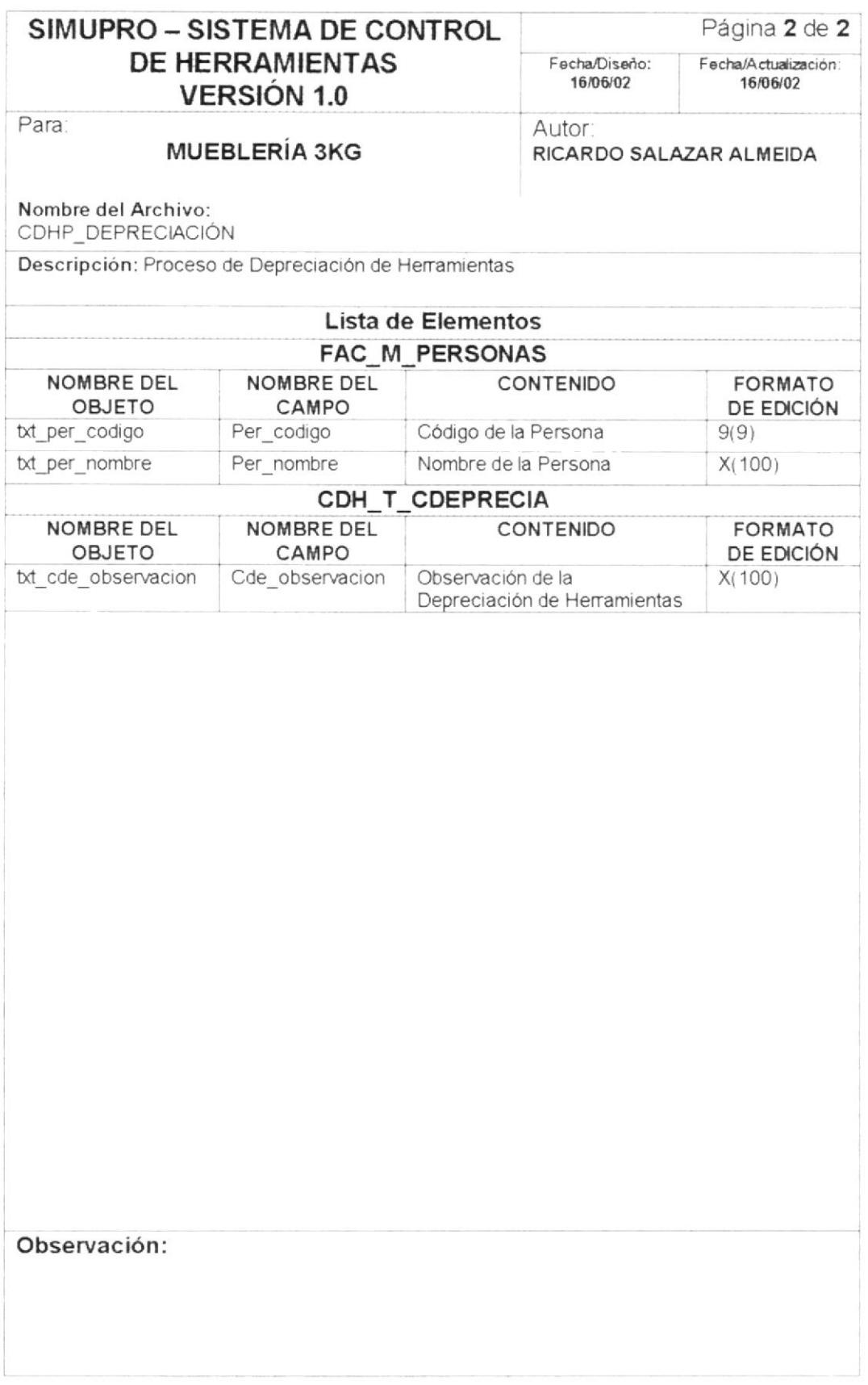

PROTCOM

#### SISTEMA - ACERCA DE 6.1.19.

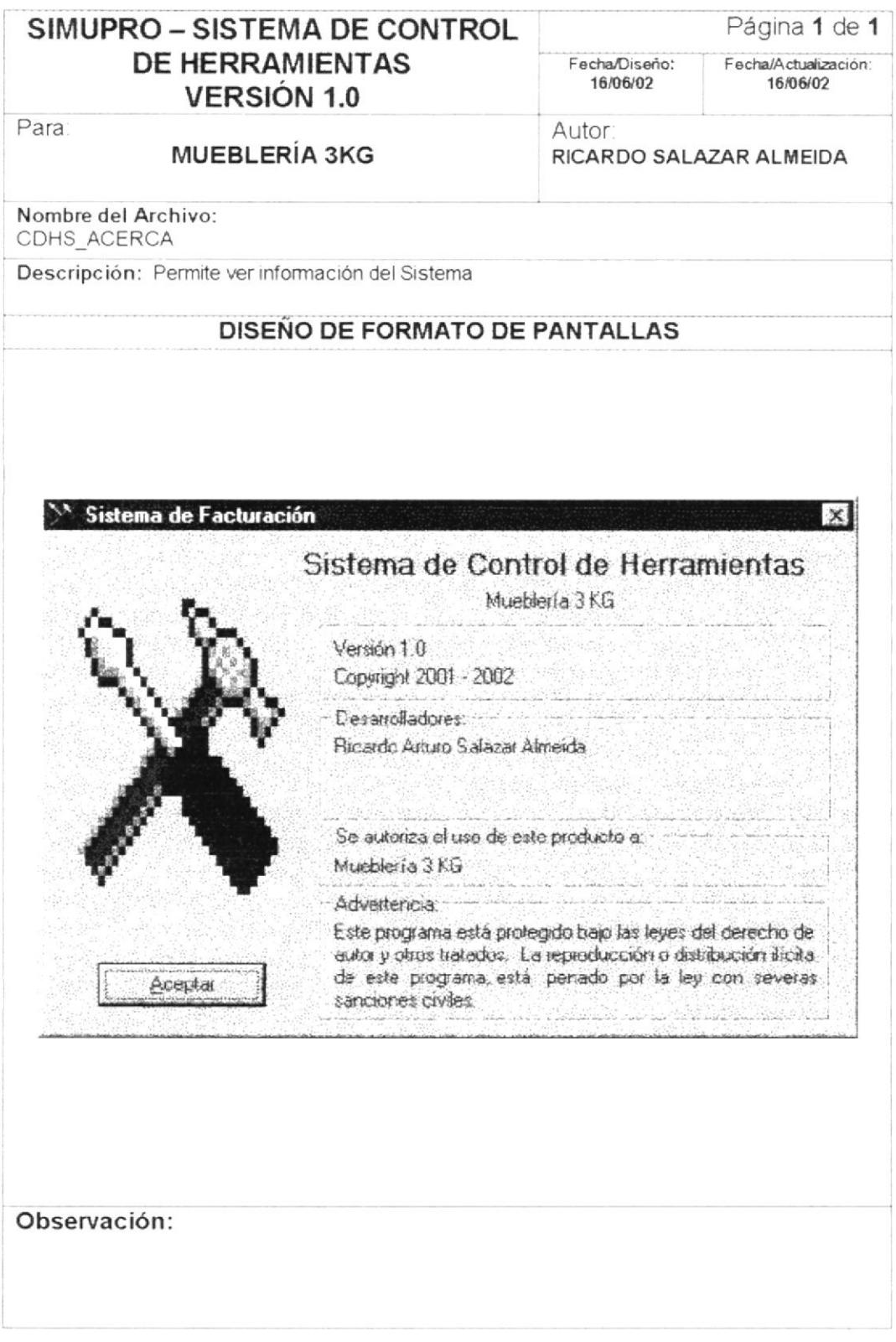

PROTCOM

# 6.2. DISEÑO DE REPORTES

## 6.2.1. REPORTE DE GRUPO

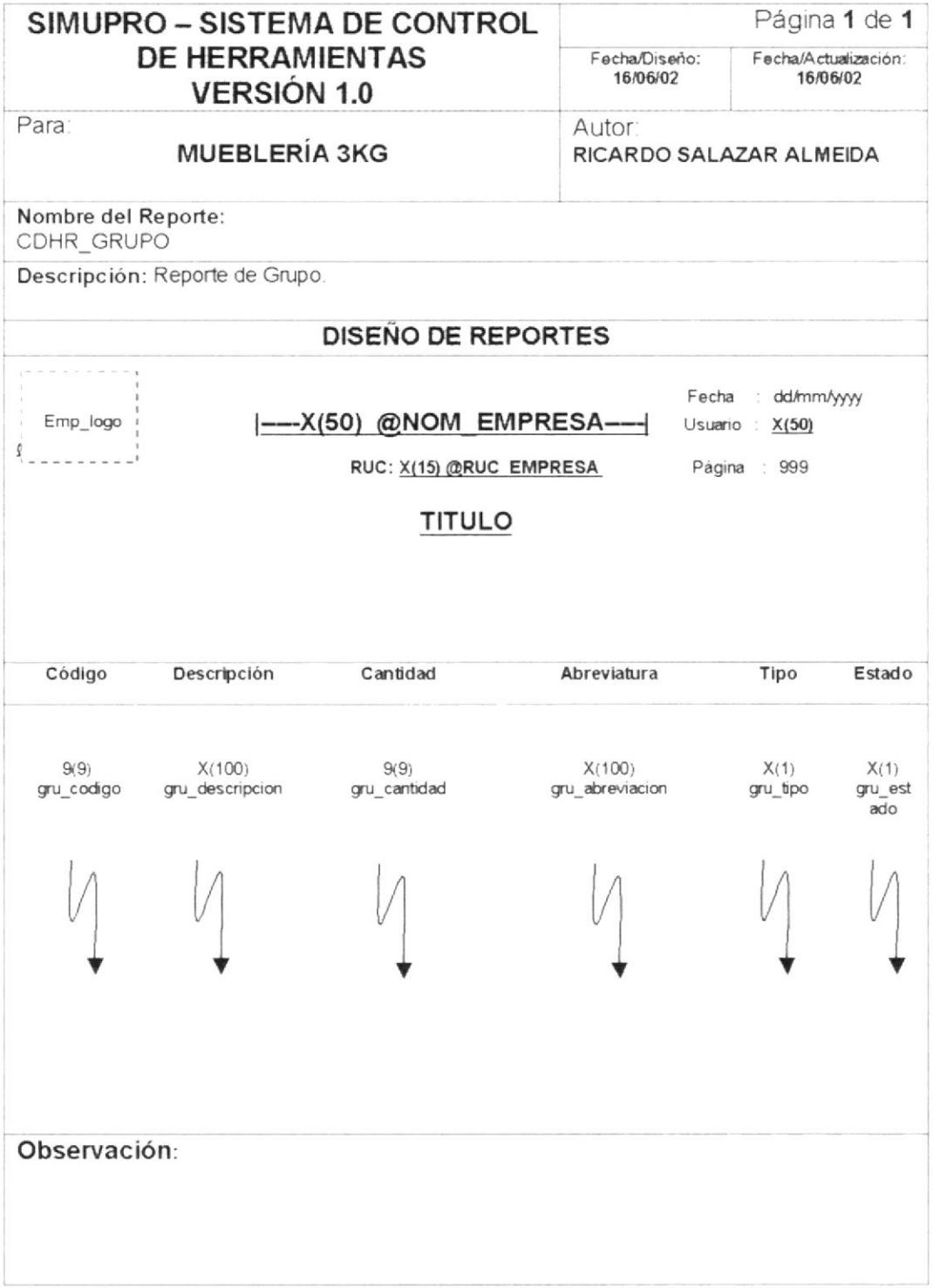

 $PROTCOM$ 

## **6.2.2. REPORTE DE HERRAMIENTAS**

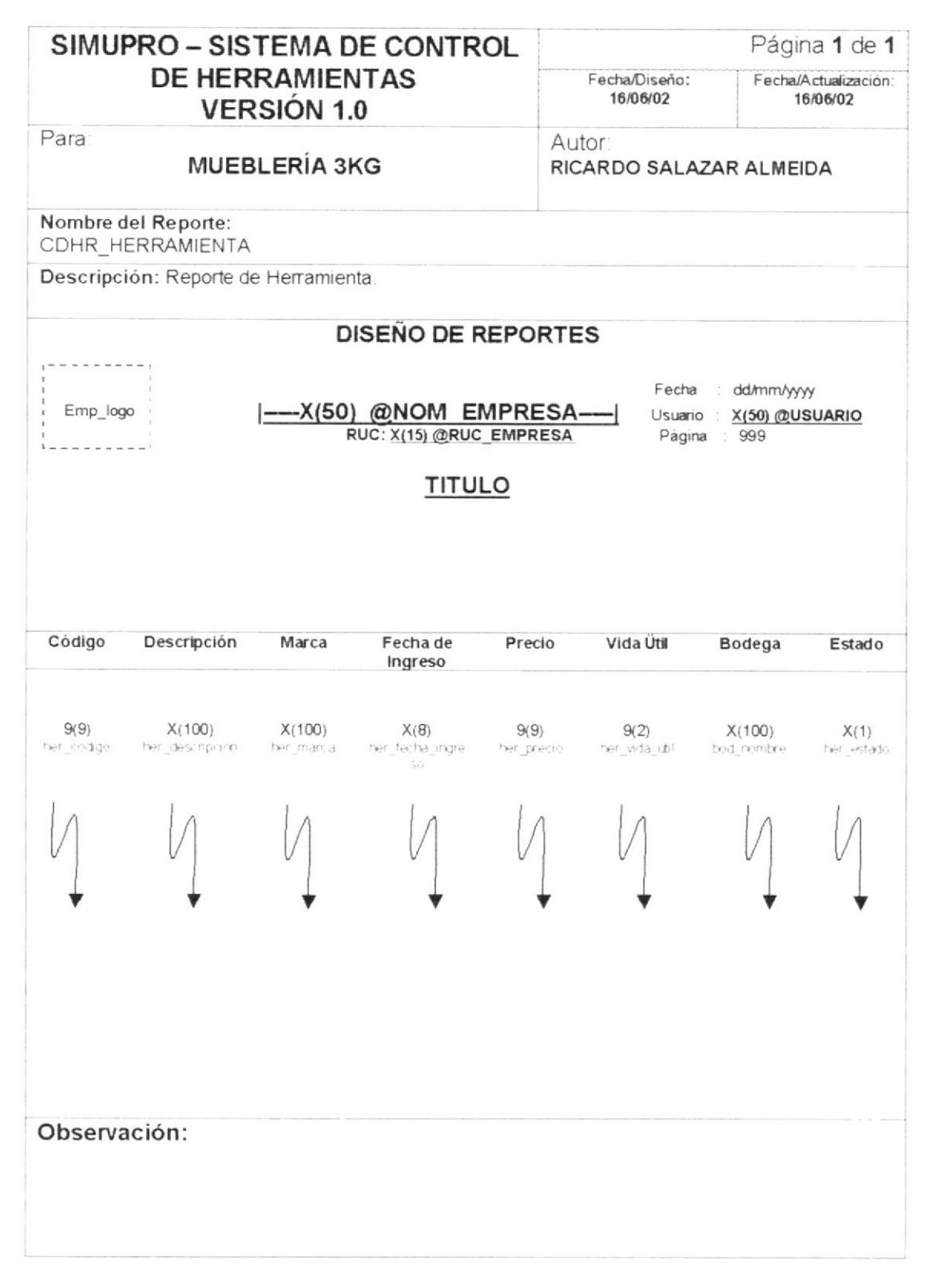

**PROTCOM** 

## 6.2.3. REPORTE DE COMPONENTES

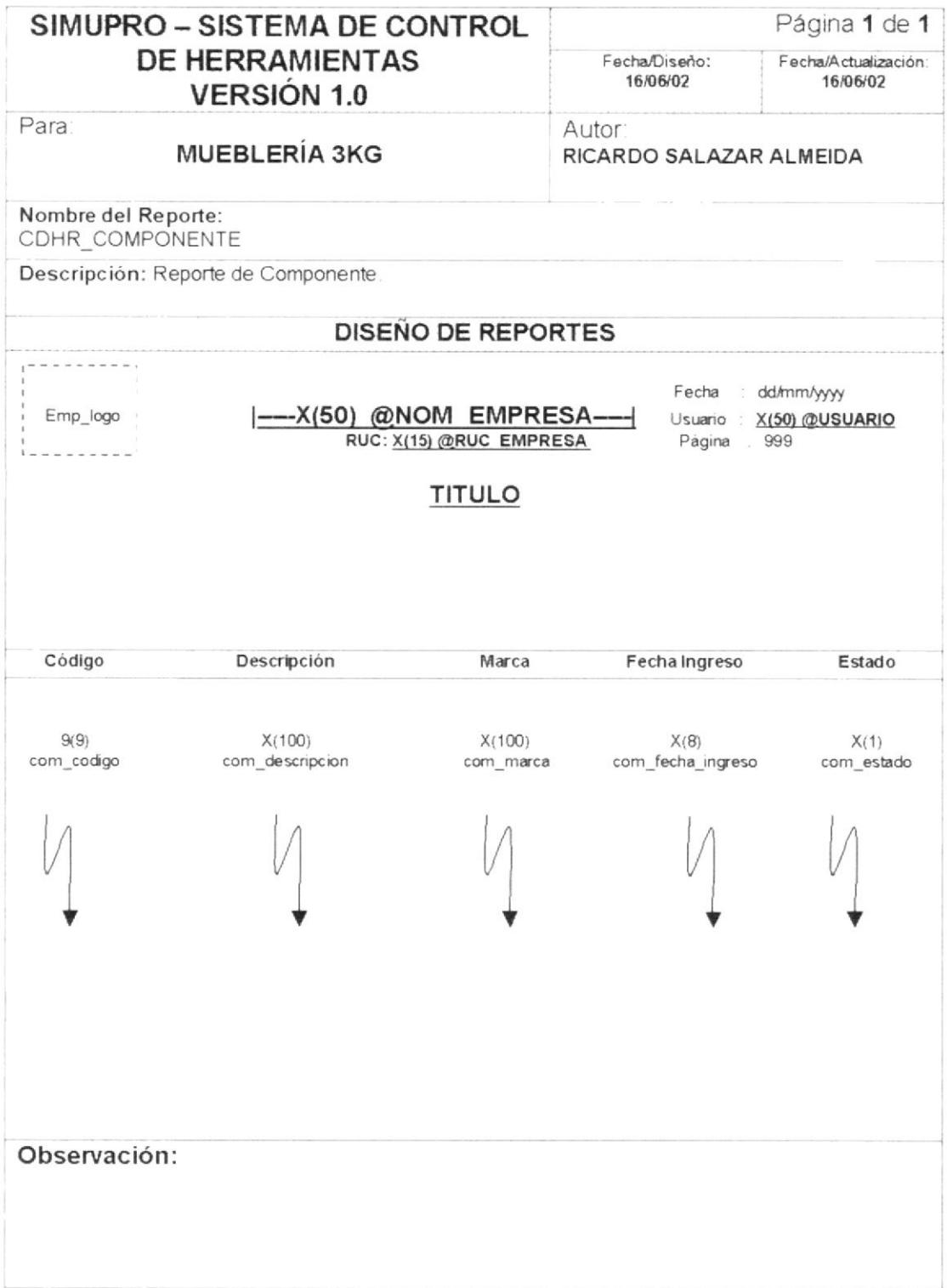

 $PROTCOM$ 

# 6.2.4. REPORTE DE PRÉSTAMOS

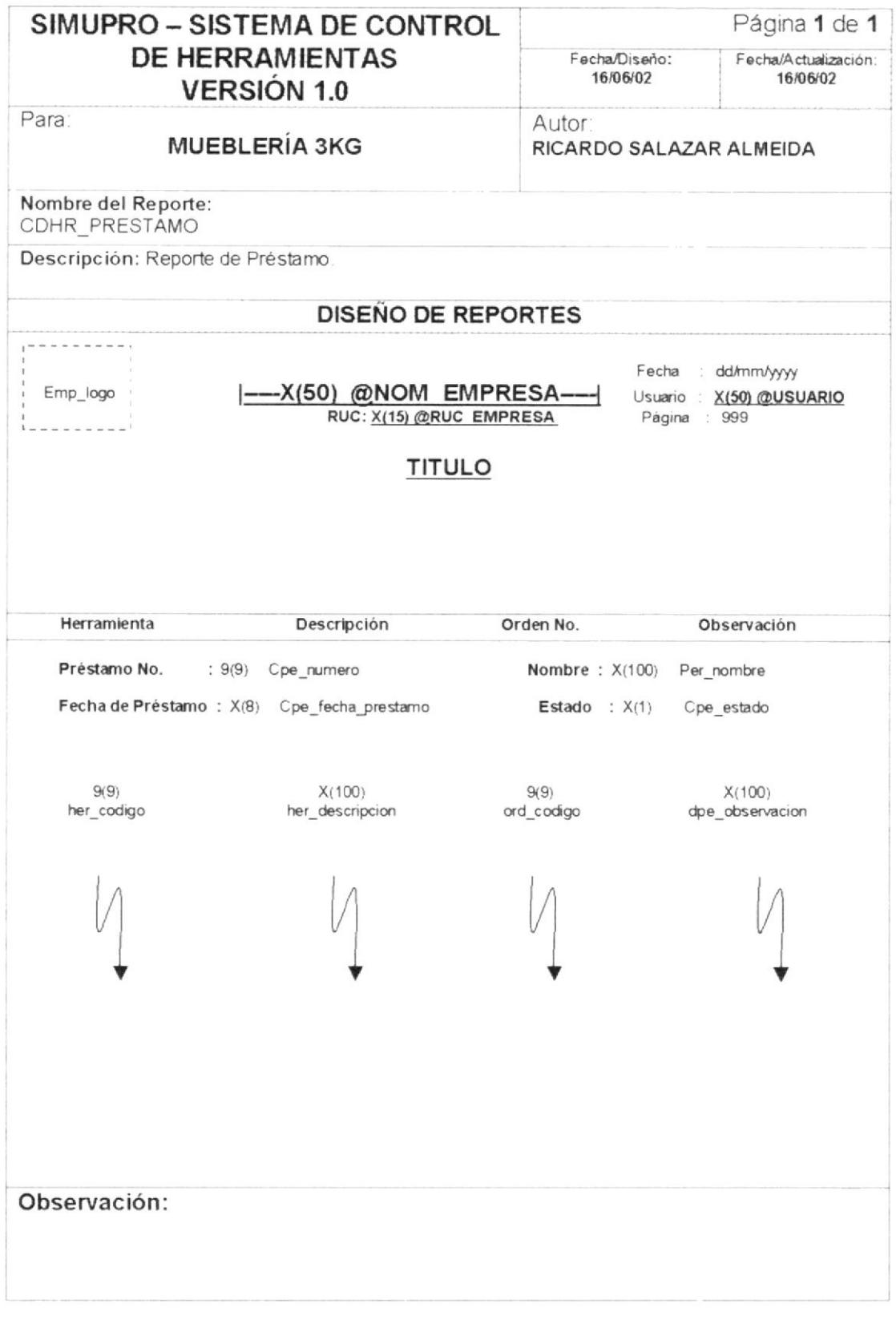

 $PROTCOM$ 

Capítulo 6 - Página 40

## 6.2.5. REPORTE DE DEVOLUCIÓN

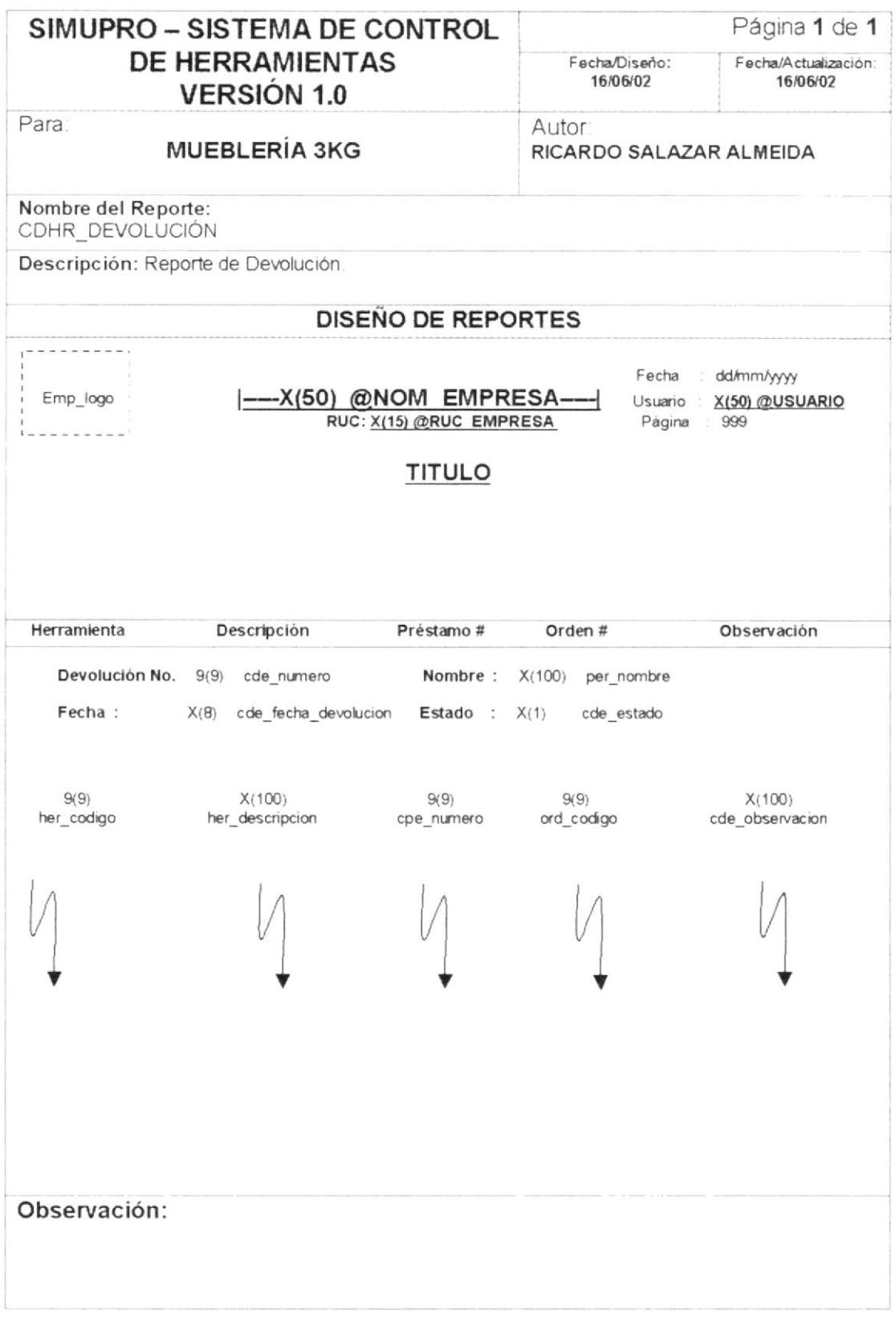

 $PROTCOM$ 

Capítulo 6 - Página 41

 $\mathcal{J}$ 

# 6.2.6. REPORTE DE REPARACIÓN

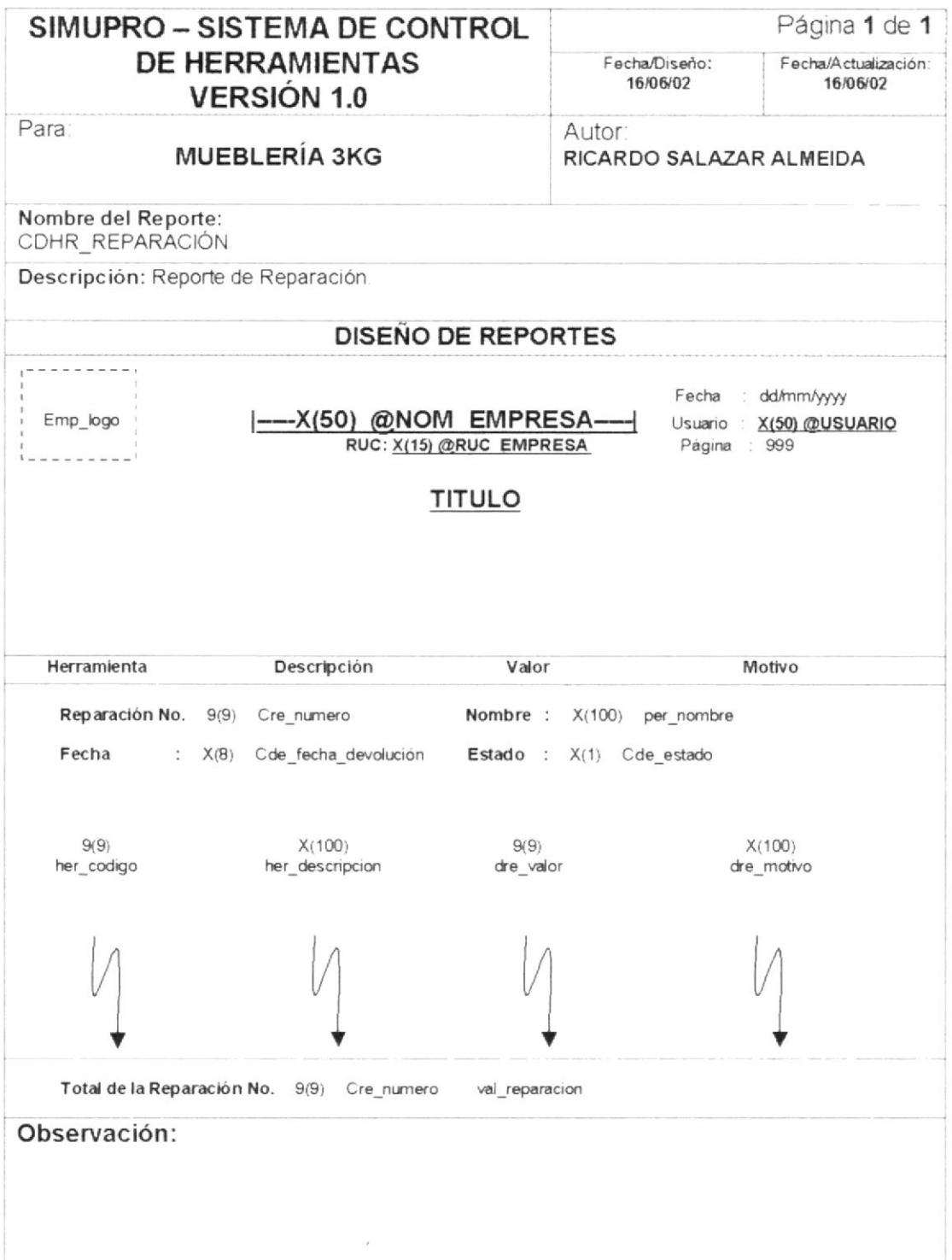

 $\bar{\prime}$ 

 $\big)$ 

# 6.2.7. REPORTE DE PÉRDIDAS

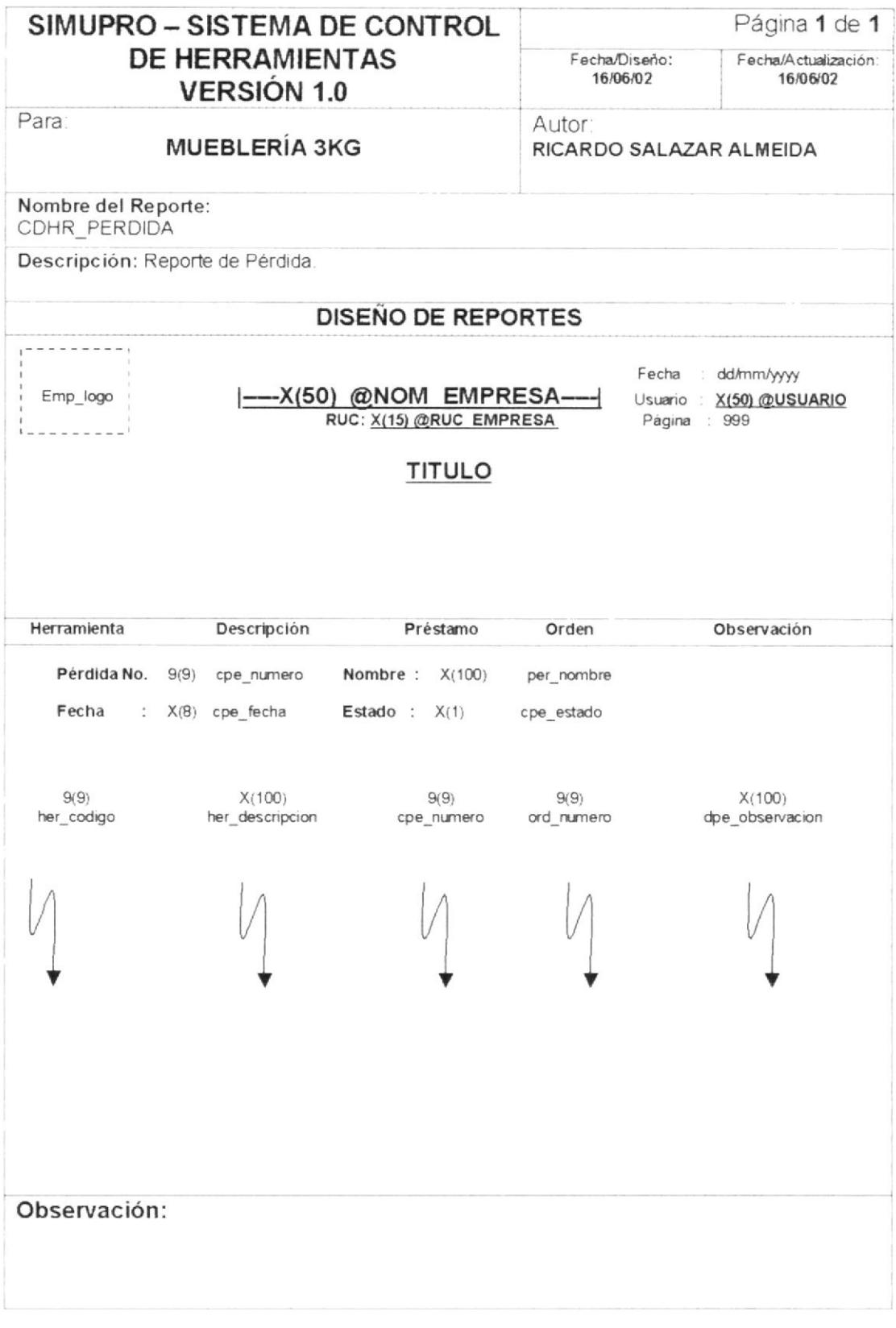

PROTCOM

Capítulo 6 - Página 43

 $\vert$ 

## 6.2.8. REPORTE DE BAJA

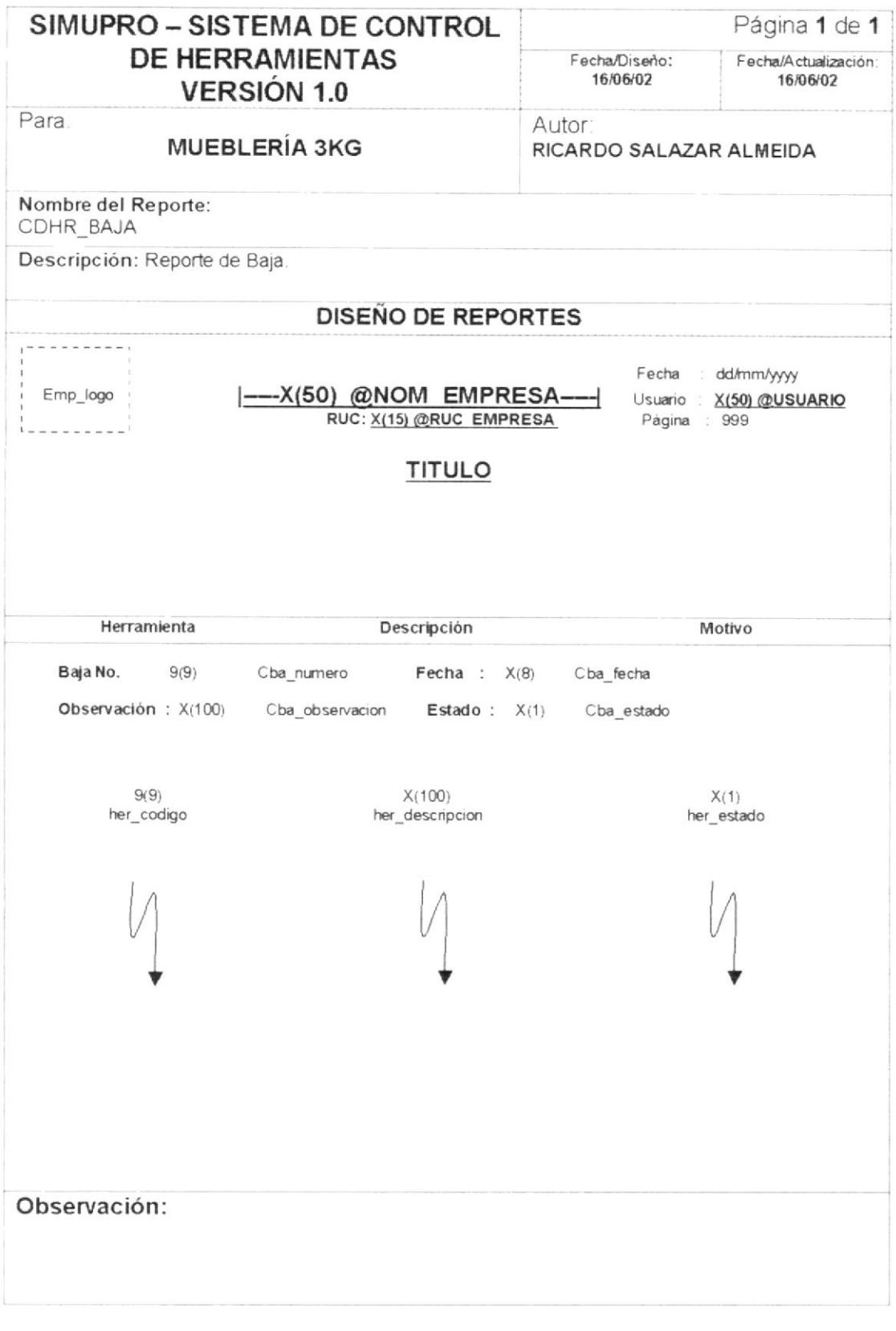

 ${\cal PROTCOM}$ 

 $\mathfrak{f}_i$ 

# 6.2.9. REPORTE DE TOMA FÍSICA

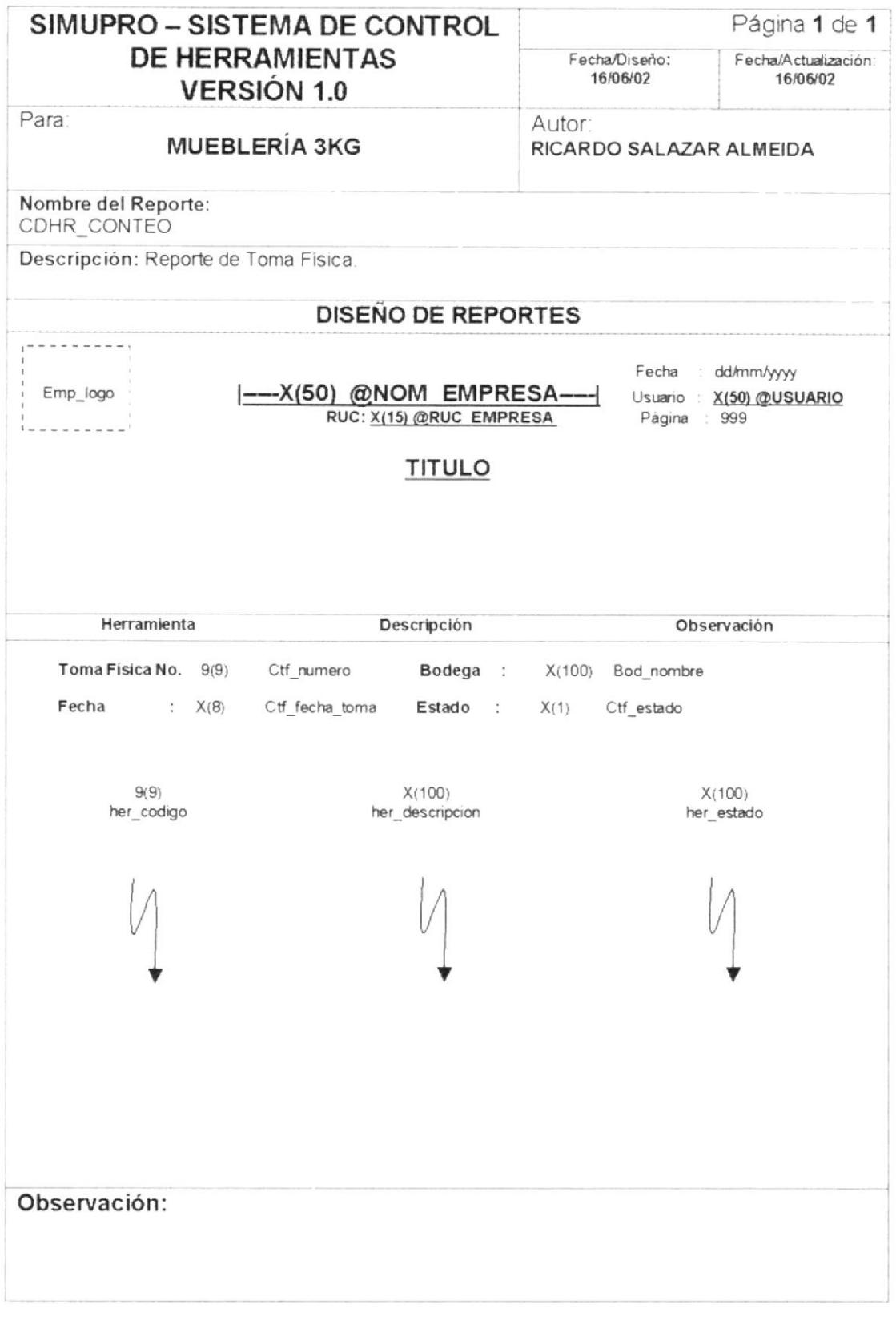

 ${\cal PROTCOM}$ 

#### REPORTE DE DEPRECIACIÓN  $6.2.10.$

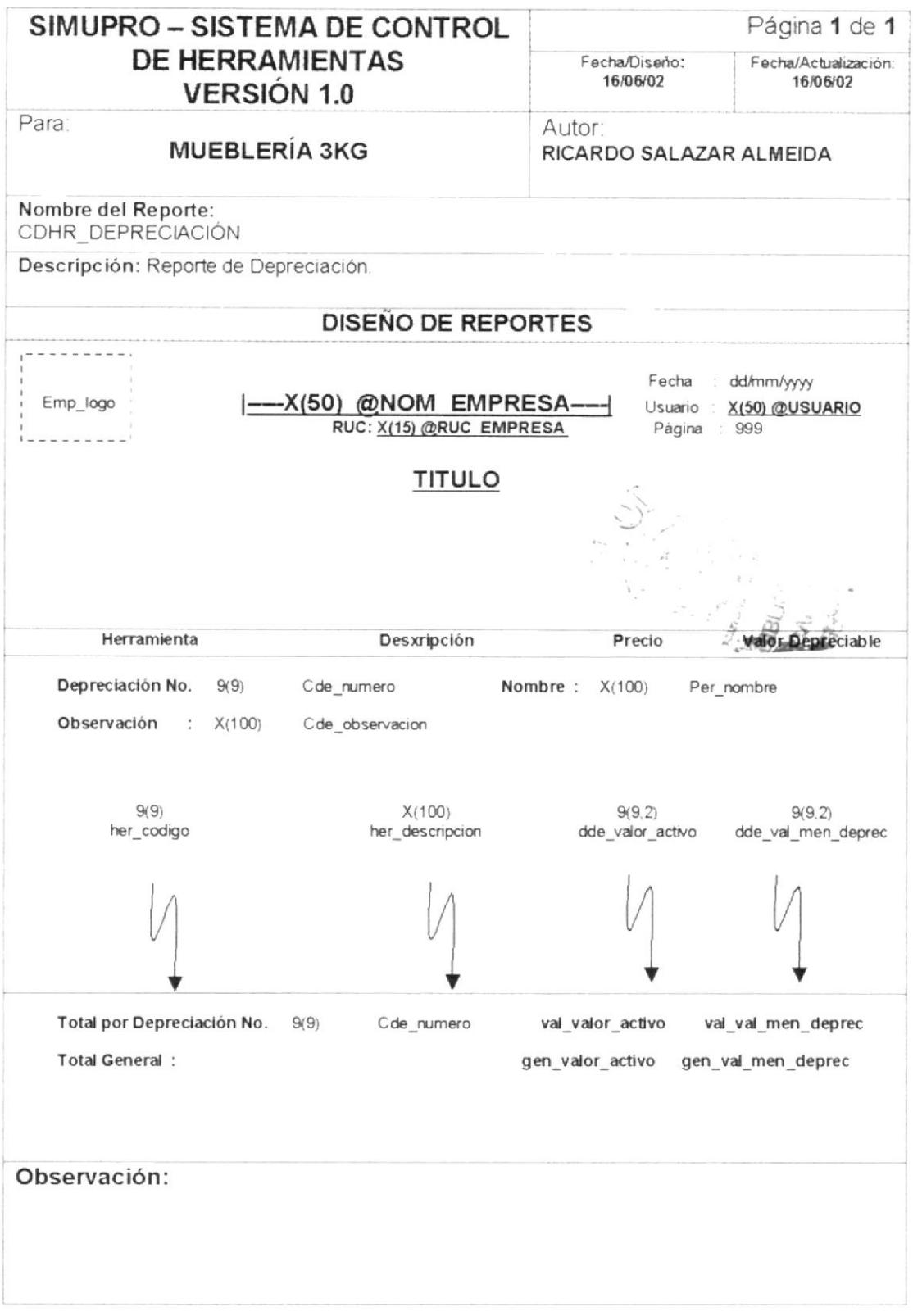

PROTCOM

# CAPÍTULO 7.

# **DIAGRAMAS IPO Y NARRATIVAS DE PROGRAMA**

# 7. DIAGRAMAS IPO Y NARRATIVAS DE PROGRAMA

## 7.1. GRUPO

## 7.1.1. DIAGRAMA IPO DE MANTENIMIENTO DE GRUPO

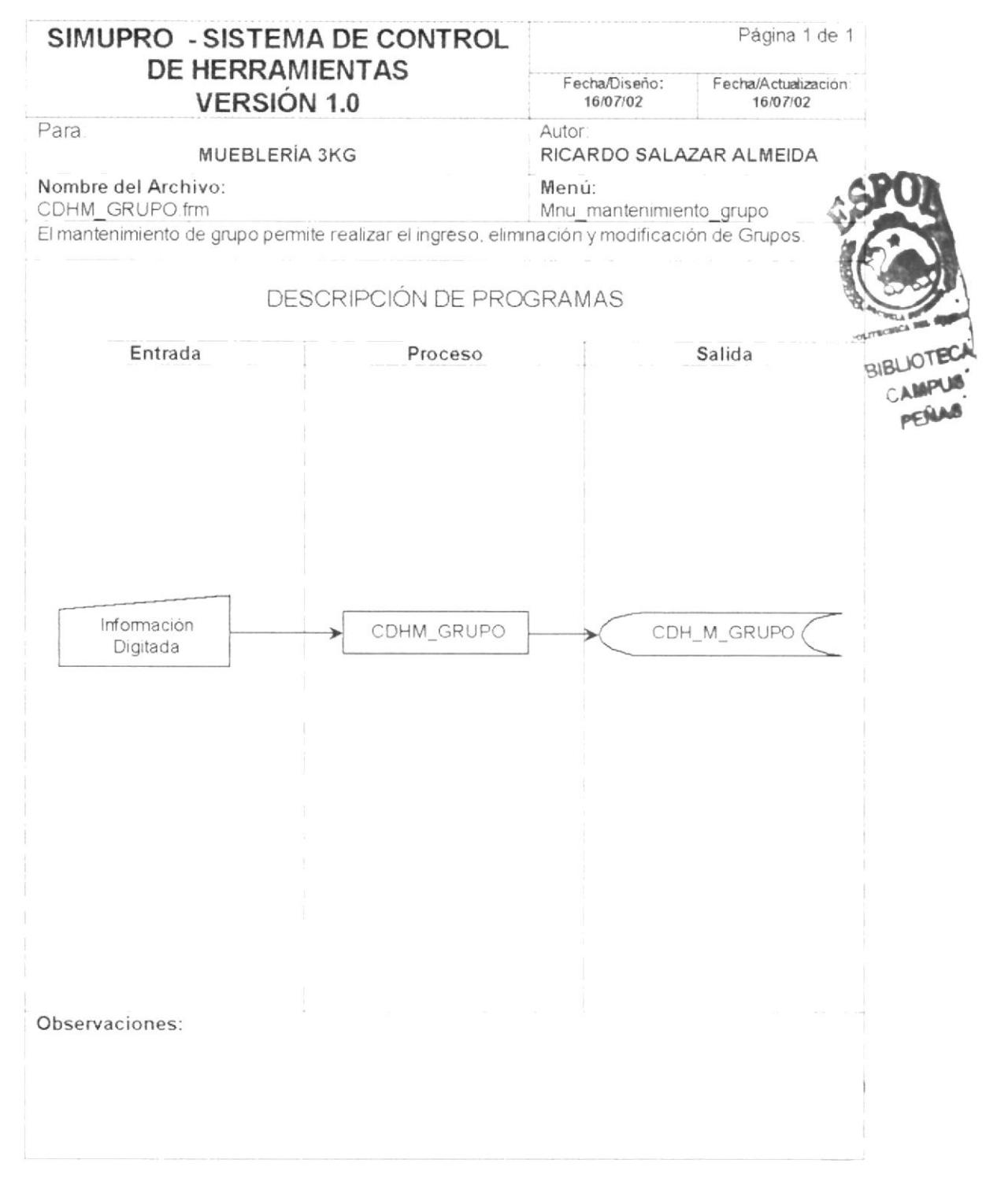

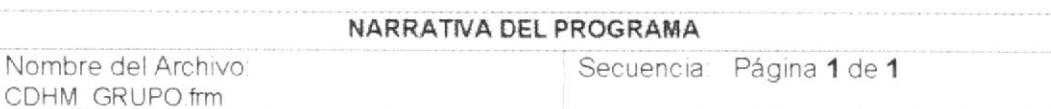

#### CARGA DEL FORMULARIO

Se llena el campo código de grupo utilizando la función PG Next Aplication Code la cual se encarga de conseguir el número del grupo a ingresar.

#### INGRESO DEL REGISTRO.

- Una vez que se crea el código del grupo secuencial y automáticamente, el se puede  $\overline{\phantom{a}}$ ingresar la descripción del mismo.
- Para guardar el registro. el sistema valida los campos con la función EL\_Valida\_Campos el cual se encarga de insertar los datos en la tabla l CDH M GRUPO.

#### MODIFICAR UN REGISTRO

Para modificar un registro, primero necesita consultarlo y luego se extrae la información necesaria de la tabla CDH M GRUPO para realizar tal modificación

#### ELIMINAR UN REGISTRO

Para eliminar un registro, primero necesita consultarlo y luego se extrae la información necesaria de la tabla CDH\_M\_GRUPO para realizar la eliminación.

El proceso de grabación se ejecuta de la siguiente manera:

- Realiza algunas validaciones necesarias tales como. los campos de código y descripción del grupo no se encuentren nulos en el momento de realizar esta operación
- Si alguno de estos campos se encuentra con nulo entonces la operación no podrá realizarse, caso contrario se llamará a otro procedimiento el cual se encargará de cargar los objetos antes de procesar la operación.
- Una vez cargados todos los objetos necesarios, el sistema ejecuta ejecuta el proceso de inserción en la tabla CDH M GRUPO(Grupo).

Observaciones:

**PROTCOM** 

Capítulo<sup>7</sup> - Página 2

## 7.2. HERRAMIENTAS

## 7.2.1. DIAGRAMA IPO DE MANTENIMIENTO DE HERRAMIENTAS

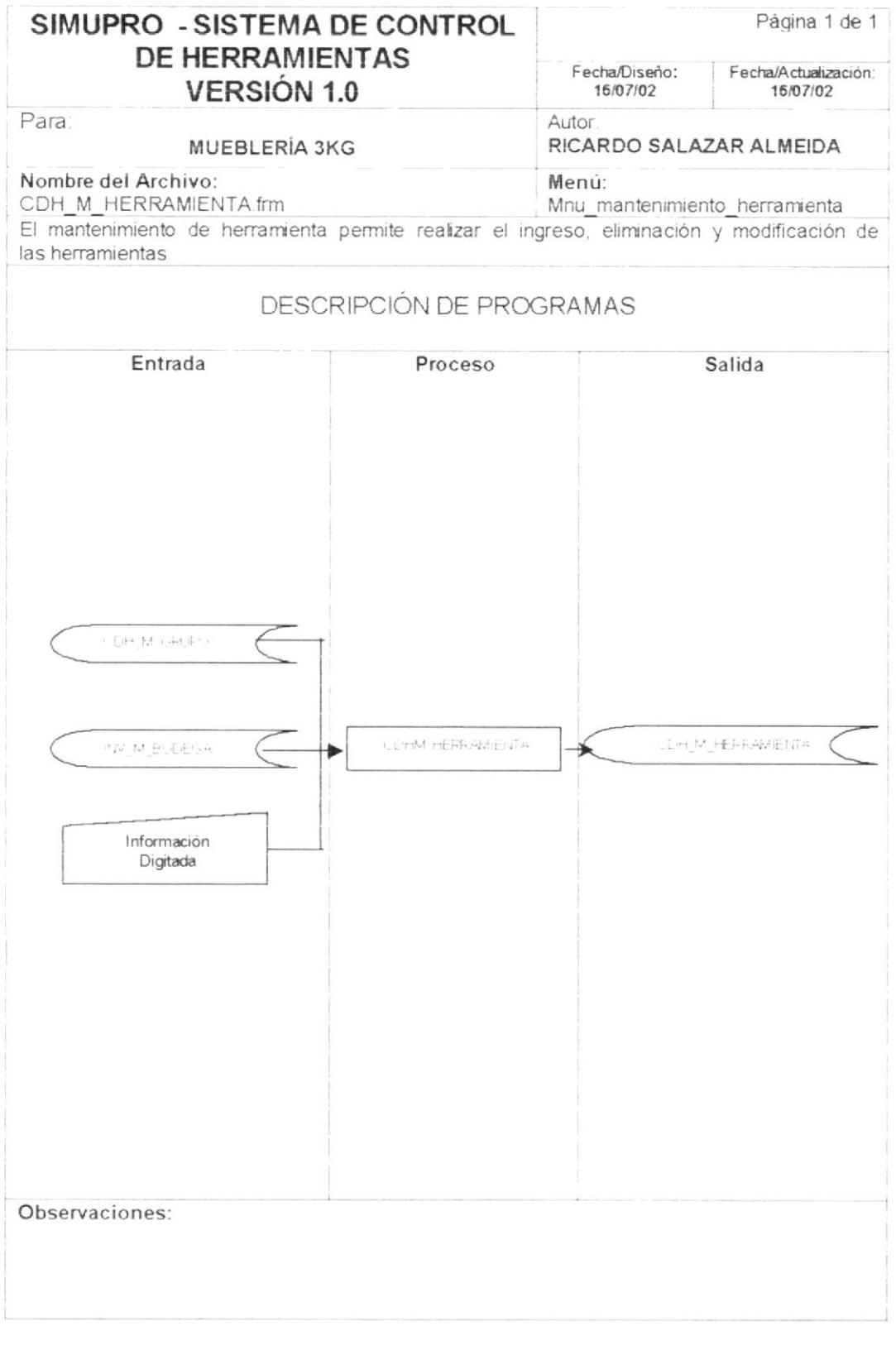

 $PROTCOM$ 

Capítulo<sup>7</sup> - Página 3

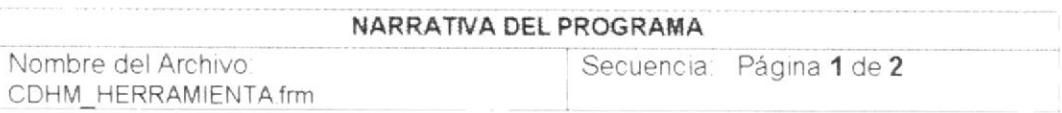

#### CARGA DEL FORMULARIO

- Cuando se carga la forma "Mantenimiento de Herramienta" se llenan los campos de Grupo y Bodega
- Se llena  $\epsilon$ campo código de Herramienta utilizando la función PG\_Next\_Aplication\_Code el cual se encarga de conseguir el número de la herramienta a ingresar, el lo crea automáticamente al consultar el ultimo código para después asignarlo al campo her codigo de la tabla CDH M HERRAMIENTA

### SELECCIÓN EN PANTALLA

De la descripción de la Herramienta, marca, precio, observación, vida útil y si es depreciable.

#### INICIAR EL PROCESO DE HERRAMIENTAS.

- El usuario debe dar clic en el botón nuevo para crear un nuevo registro, esto hará que se genere el código secuencial de la herramienta y que se active los botones de ayuda para seleccionar la bodega y el grupo, luego podrá ir seleccionado paulatinamente el resto de características y demás datos de la herramienta.
- Para guardar el registro, el sistema se encarga de insertar los datos en la tabla CDH\_M\_HERRAMIENTA.

El proceso de grabación se ejecuta de la siguiente manera

- Realiza algunas validaciones necesarias tales como: los campos de código de la herramienta y todos los datos necesarios no se encuentren nulos en el momento de realizar este proceso.
- Antes de Grabar el Registro de Herramientas el sistema Valida si la Herramienta se encuentra en un Grupo que esté activo caso contrario presenta un mensaje de error.
- > Antes de Grabar el Registro de Herramientas el sistema Valida si la Herramienta se encuentra en una Bodega que esté activo caso contrario presenta un mensaje de error.
- Si alguno de los datos obligatorios se encuentra con valor nulo un entonces la operación no podrá realizarse, caso contrario se llamará a otro procedimiento el cual se encargará de cargar los objetos antes de procesar la asignación.
- Una vez cargados todos los objetos necesarios, el sistema ejecuta un proceso intemo el cual realiza la Inserción en la tabla CDH M HERRAMIENTA(Herramienta).

Observaciones:

**PROTCOM** 

Capitulo <sup>-</sup> - Página 4

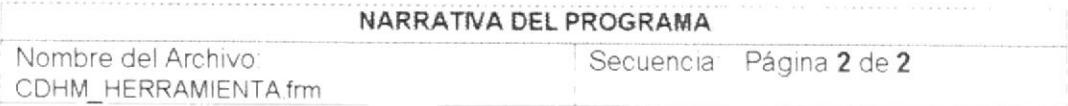

### **MODIFICAR UN REGISTRO**

Para modificar un registro, primero necesita consultarlo para ello se ejecuta un proceso el cual se encarga de extraer la información necesaria de la tabla CDH\_M\_HERRAMIENTA para realizar tal modificación

#### ELIMINAR UN REGISTRO

> Para eliminar un registro, primero necesita consultarlo para ello se ejecuta un proceso el cual se encarga de extraer la información necesaria de la tabla CDH\_M\_HERRAMIENTA para realizar la eliminación.

Luego el usuario presiona el botón eliminar y se ejecuta un procedimiento en el cual se van a correr las respectivas validaciones y procedimientos necesarios que se utilizan para eliminar un registro de Herramientas de la Base de Datos.

Observaciones:

**PROTCOM** 

## 7.3. COMPONENTES

## 7.3.1. DIAGRAMA IPO DE MANTENIMIENTO DE COMPONENTES

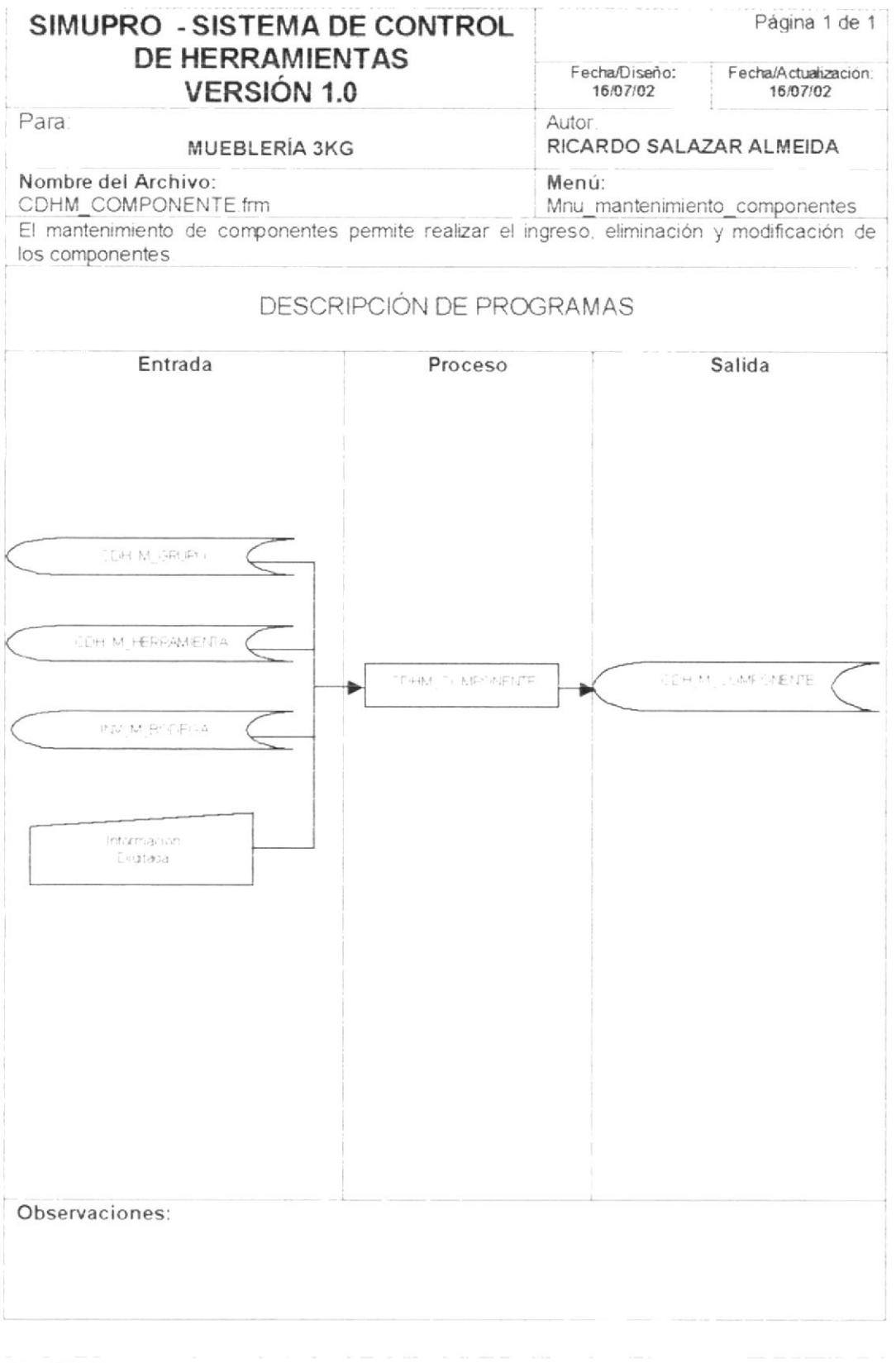

**PROTCOM** 

 $\mathcal{L}$ 

Capitulo<sup>7</sup> - Página 6

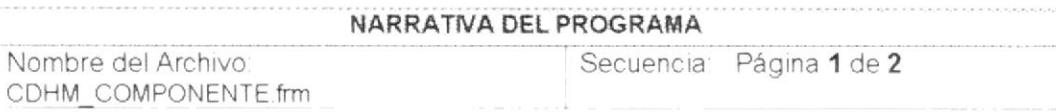

#### CARGA DEL FORMULARIO

- Cuando se carga la forma "Mantenimiento de Componentes" se llenan los campos de Grupo, Herramienta y Bodega
- Se llena el campo código de Componente utilizando la función PG\_Next\_Aplication\_Code el cual se encarga de conseguir el número del componente a ingresar, el lo crea automáticamente al consultar el ultimo código para después asignarlo al campo com codigo de la tabla CDH M COMPONENTE

#### SELECCIÓN EN PANTALLA

De la descripción del Componente, marca y observación.

#### INICIAR EL PROCESO DE COMPONENTES.

- El usuario debe dar clic en el botón nuevo para crear un nuevo registro, esto hará que se genere el código secuencial del Componente y que se active los botones de ayuda para seleccionar la bodega, el grupo y la herramienta, luego podrá ir seleccionado paulatinamente el resto de características y demás datos del componente.
- Para guardar el registro, el sistema se encarga de insertar los datos en la tabla CDH M COMPONENTE.

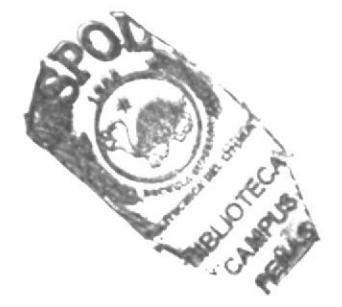

Observaciones:

PROTCOM

Capítulo<sup>"</sup> - Página<sup>"</sup>

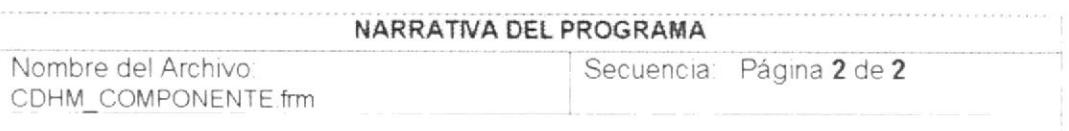

El proceso de grabación se ejecuta de la siguiente manera

- Realiza algunas validaciones necesarias tales como: los campos de código del componente y todos los datos necesarios no se encuentren nulos en el momento de realizar este proceso
- Antes de Grabar el Registro de Componentes el sistema Valida si el Componentes se encuentra en un Grupo que esté activo caso contrario presenta un mensaje de error.
- Antes de Grabar el Registro de Componentes el sistema Valida si el Componente se encuentra en una Bodega que esté activa caso contrario presenta un mensaje de error
- Antes de Grabar el Registro de Componentes el sistema Valida si el Componente se encuentra en una Herramienta que esté activa caso contrario presenta un mensaje de error
- Si alguno de los datos obligatorios se encuentra con valor nulo un entonces la operación no podrá realizarse, caso contrario se llamará a otro procedimiento el cual se encargará de cargar los objetos antes de procesar la asignación.

Una vez cargados todos los objetos necesarios, el sistema ejecuta un proceso interno el cual realiza la Inserción en la tabla CDH M COMPONENTE(Componente).

#### MODIFICAR UN REGISTRO

Para modificar un registro, primero necesita consultarlo para ello se ejecuta un proceso en el cual se encarga de extraer la información necesaria de la tabla CDH M COMPONENTE para realizar tal modificación

#### ELIMINAR UN REGISTRO

> Para eliminar un registro, primero necesita consultarlo para ello se ejecuta un proceso el cual se encarga de extraer la información necesaria de la tabla CDH M COMPONENTE para realizar la eliminación

Luego el usuario presiona el botón eliminar y se ejecuta un procedimiento en el cual se van a correr las respectivas validaciones y procedimientos necesarios que se utilizan para eliminar un registro de Componentes de la Base de Datos.

Observaciones:

**PROTCOM** 

# 7.4. PRÉSTAMOS

## 7.4.1. DIAGRAMA IPO DE PROCESO DE PRÉSTAMOS

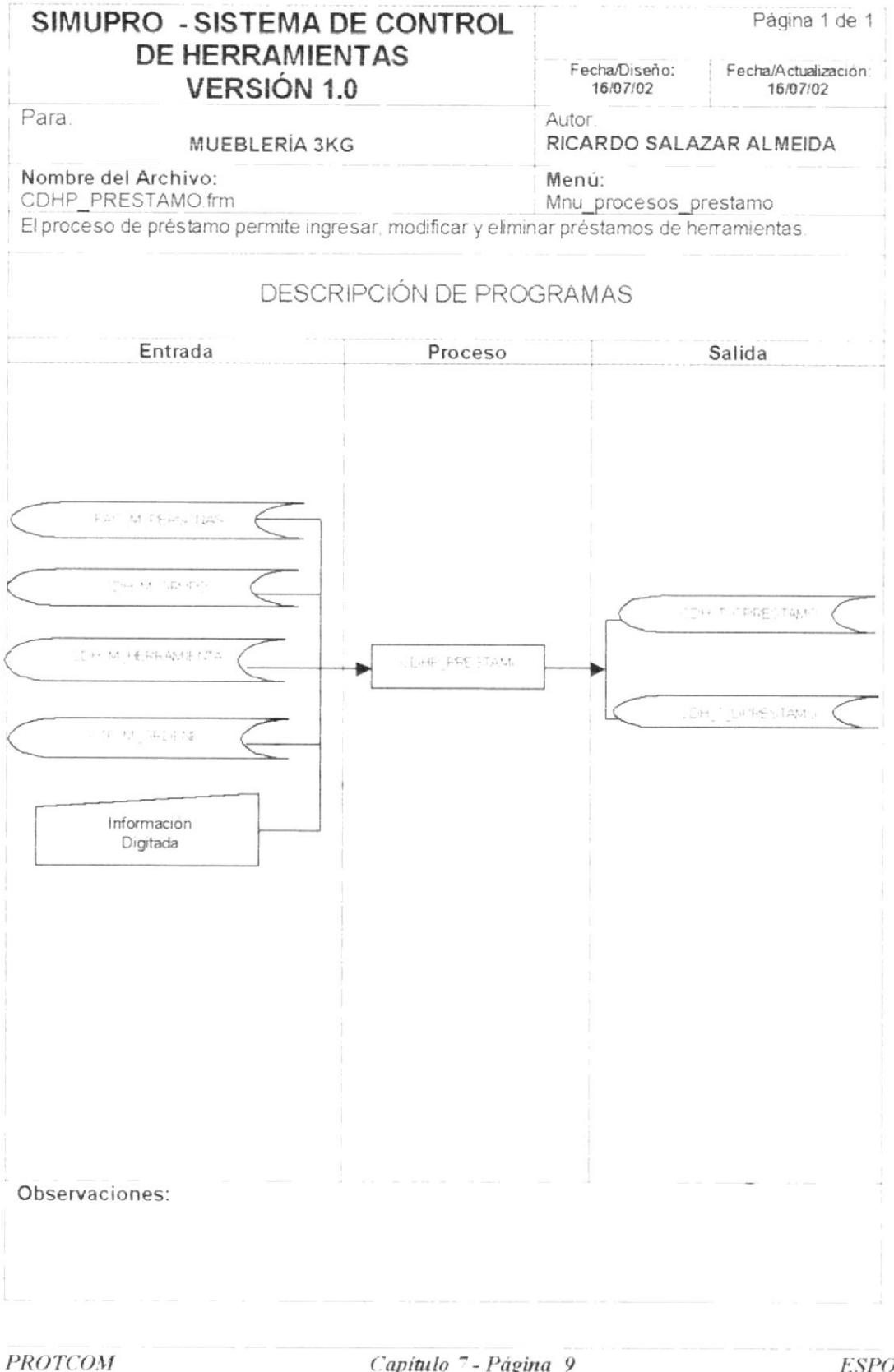
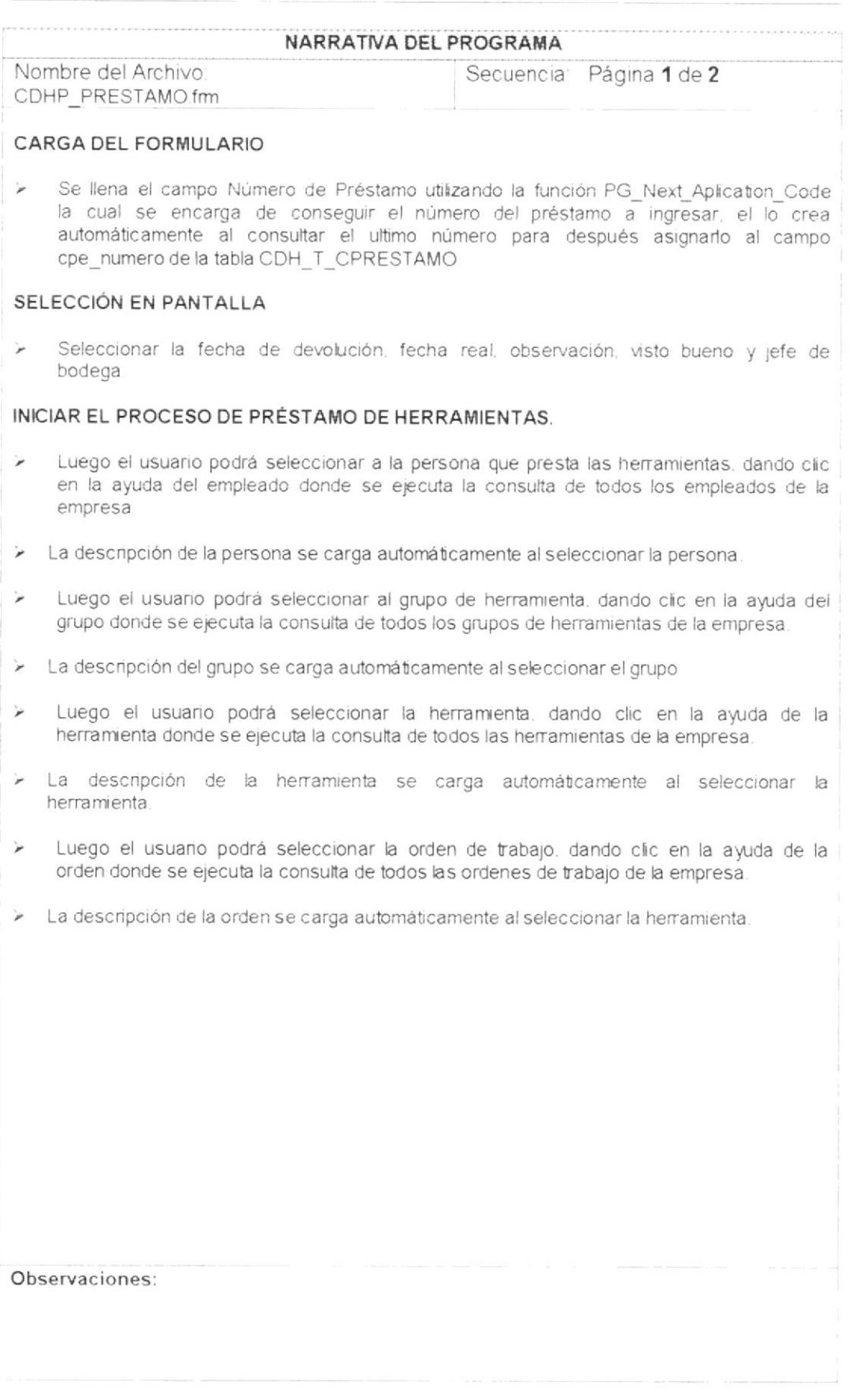

PROTCOM

 $\bar{r}$ 

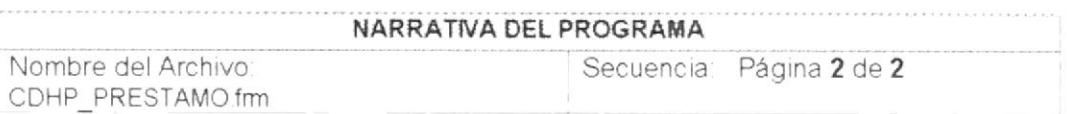

El proceso de grabación se ejecuta de la siguiente manera

- Realiza algunas validaciones necesarias tales como los campos persona grupo, herramienta, orden, observación, visto bueno y jefe de bodega encuentren nulos en el momento de realizar este proceso.
- Antes de Grabar el Registro de Préstamo de Herramientas el sistema Valida si la Persona que está prestando las Herramientas se encuentre activo caso contrario presenta un mensaje de error
- Antes de Grabar el Registro de Préstamo de Herramientas el sistema Valida si el Grupo de Herramientas a Ingresar se encuentre activa caso contrario presenta un mensaje de error
- Antes de Grabar el Registro de Préstamo de Herramientas el sistema Valida si la Herramienta a ingresar se encuentre activa caso contrario presenta un mensaje de error
- Antes de Grabar el Registro de Préstamo de Herramientas el sistema Valida si la Orden  $\geq$ de Trabajo se encuentra activa caso contrario presenta un mensaje de error.
- Si alguno de estos campos se encuentra nulo, entonces la operación no podrá realizarse, caso contrario se llamará a otro procedimiento el cual se encargará de cargar los objetos antes de procesar la reparación

Una vez cargados todos los objetos necesarios, se ejecuta un proceso el cual realiza la Inserción en las tablas CDH\_T\_CPRESTAMO (Cabecera de Préstamo) y CDH\_T\_DPRESTAMO (Detalle de Préstamo) y un update en la tabla<br>CDH\_M\_HERRAMIENTA (Tabla de Herramienta). la actualización en la tabla de herramientas

#### MODIFICAR UN REGISTRO

Para modificar un registro, primero necesita consultarlo para ello se ejecuta un proceso el cual se encarga de extraer la información necesaria de la tabla CDH T CPRESTAMO para realizar tal modificación.

#### ELIMINAR UN REGISTRO

> Para eliminar un registro, primero necesita consultarlo para ello se ejecuta un proceso el cual se encarga de extraer la información necesaria de la tabla CDH T DPRESTAMO para realizar la eliminación.

Luego el usuario presiona el botón eliminar y se ejecuta un procedimiento en el cual se van a correr las respectivas validaciones y procedimientos necesarios que se utilizan para eliminar un registro de Préstamo de Herramientas de la Base de Datos.

Observaciones:

**PROTCOM** 

# 7.5. DEVOLUCIÓN

7.5.1. DIAGRAMA IPO DE PROCESO DE DEVOLUCIÓN

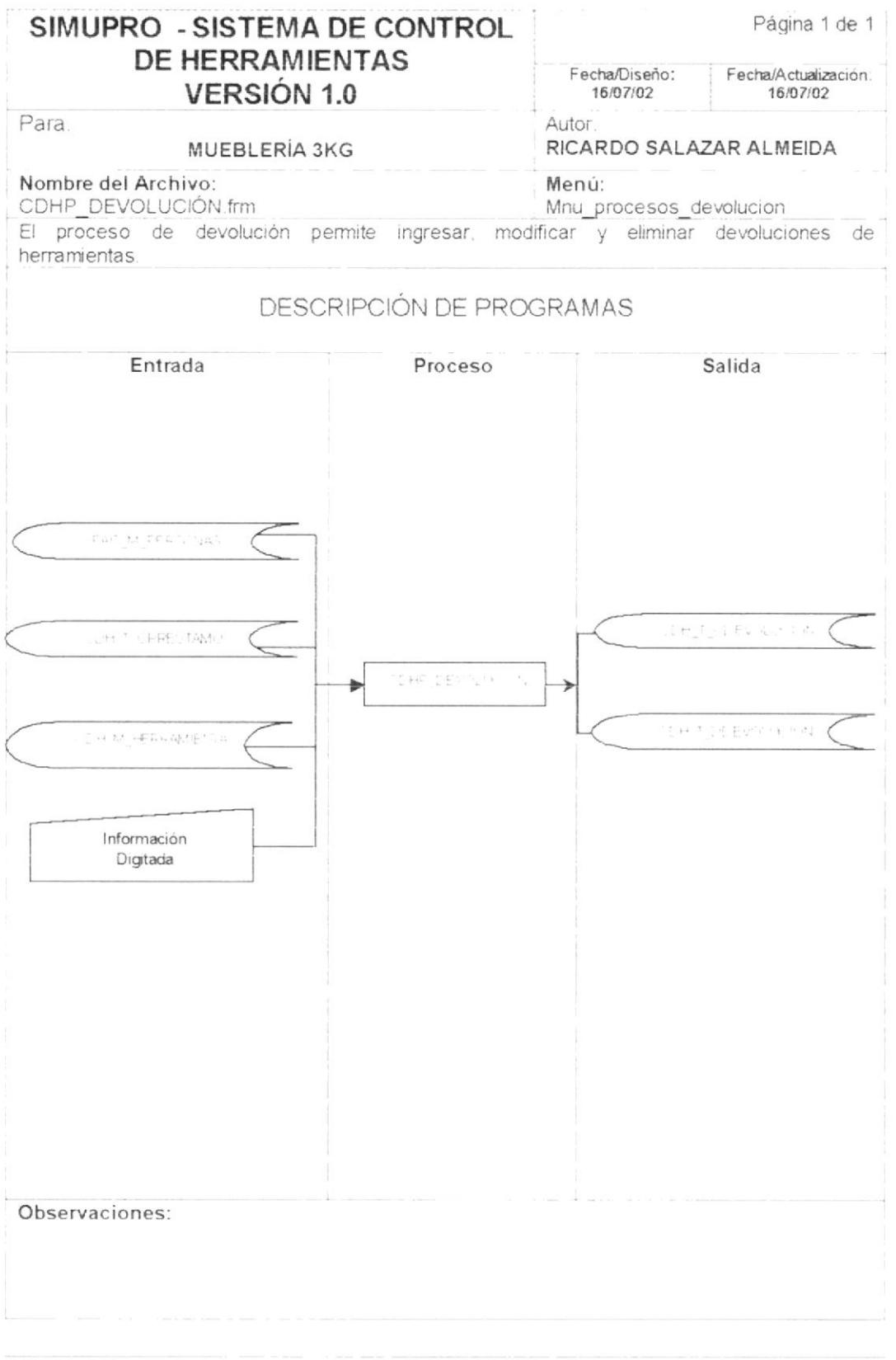

PROTCOM

Capítulo<sup>7</sup> - Página 12

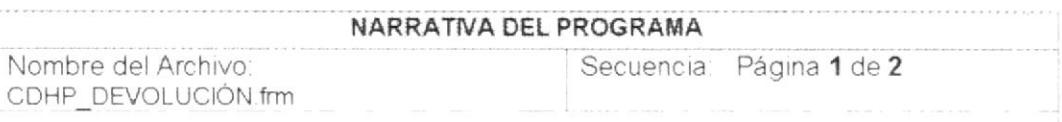

#### CARGA DEL FORMULARIO

Se llena el campo Número de Devolución utilizando  $l$ a función PG\_Next\_Aplication\_Code la cual se encarga de conseguir el número del devolución a ingresar, el lo crea automáticamente al consultar el ultimo número para después asignarlo al campo cde numero de la tabla CDH T CDEVOLUCION.

#### SELECCIÓN EN PANTALLA

Seleccionar la observación, visto bueno y jefe de bodega.

#### INICIAR EL PROCESO DE DEVOLUCION DE HERRAMIENTAS.

- Luego el usuario podrá seleccionar a la persona que devuelve las herramientas, dando clic en la ayuda del empleado donde se ejecuta la consulta de todos los empleados de la empresa
- > La descripción de la persona se carga automáticamente al seleccionar la persona
- Luego el usuario podrá seleccionar el número de préstamo de la herramienta, dando clic en la ayuda del préstamo donde se ejecuta la consulta de todos los préstamos de herramientas de la empresa.
- $\ddot{}$ Luego el usuario podrá seleccionar la herramienta, dando clic en la ayuda de la herramienta donde se ejecuta la consulta de todos las herramientas de la empresa.
- > La descripción de la herramienta se carga automáticamente al seleccionar la herramienta.

#### Observaciones:

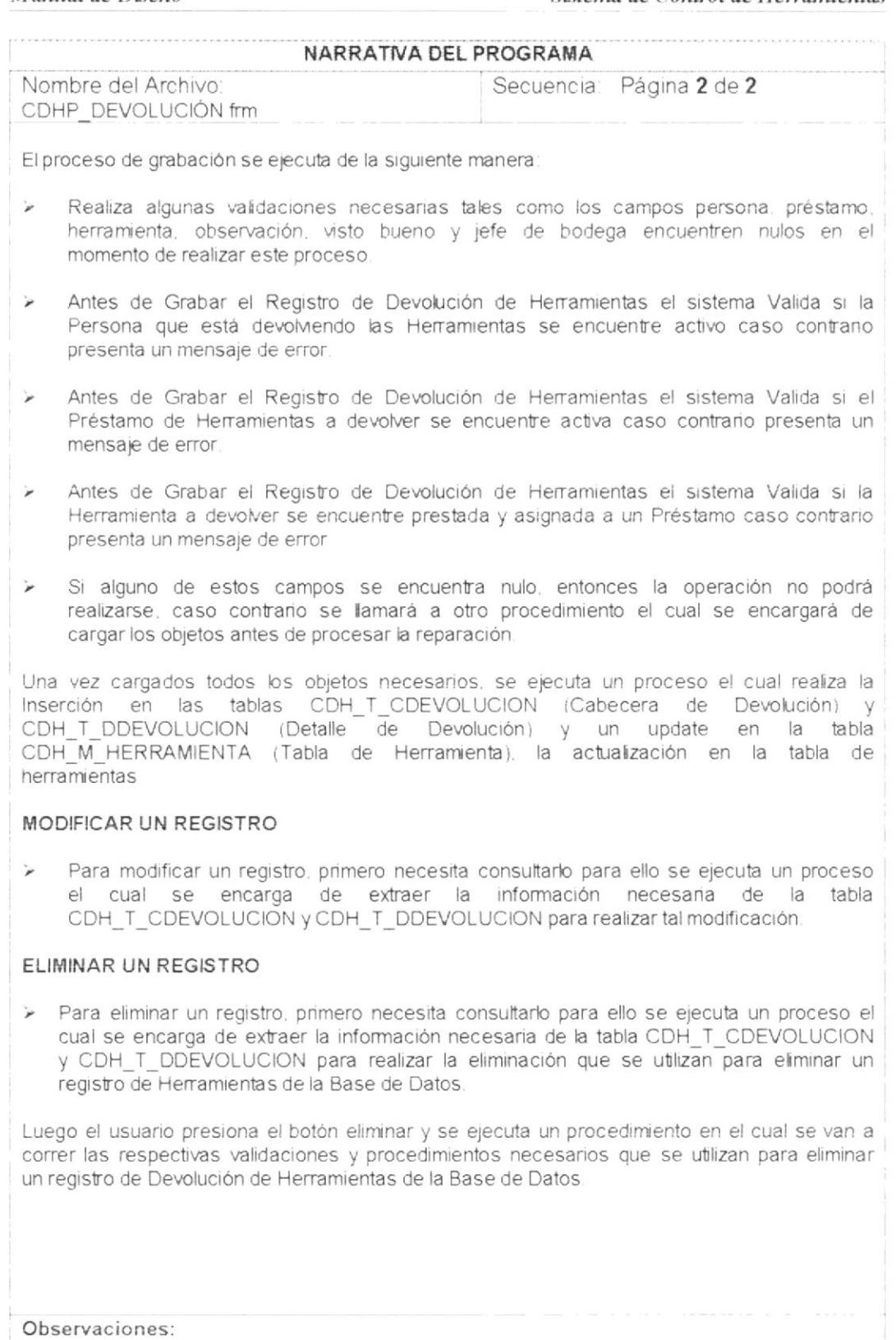

PROTCOM

## 7.6. REPARACIÓN

#### 7.6.1. DIAGRAMA IPO DE PROCESO DE REPARACIÓN

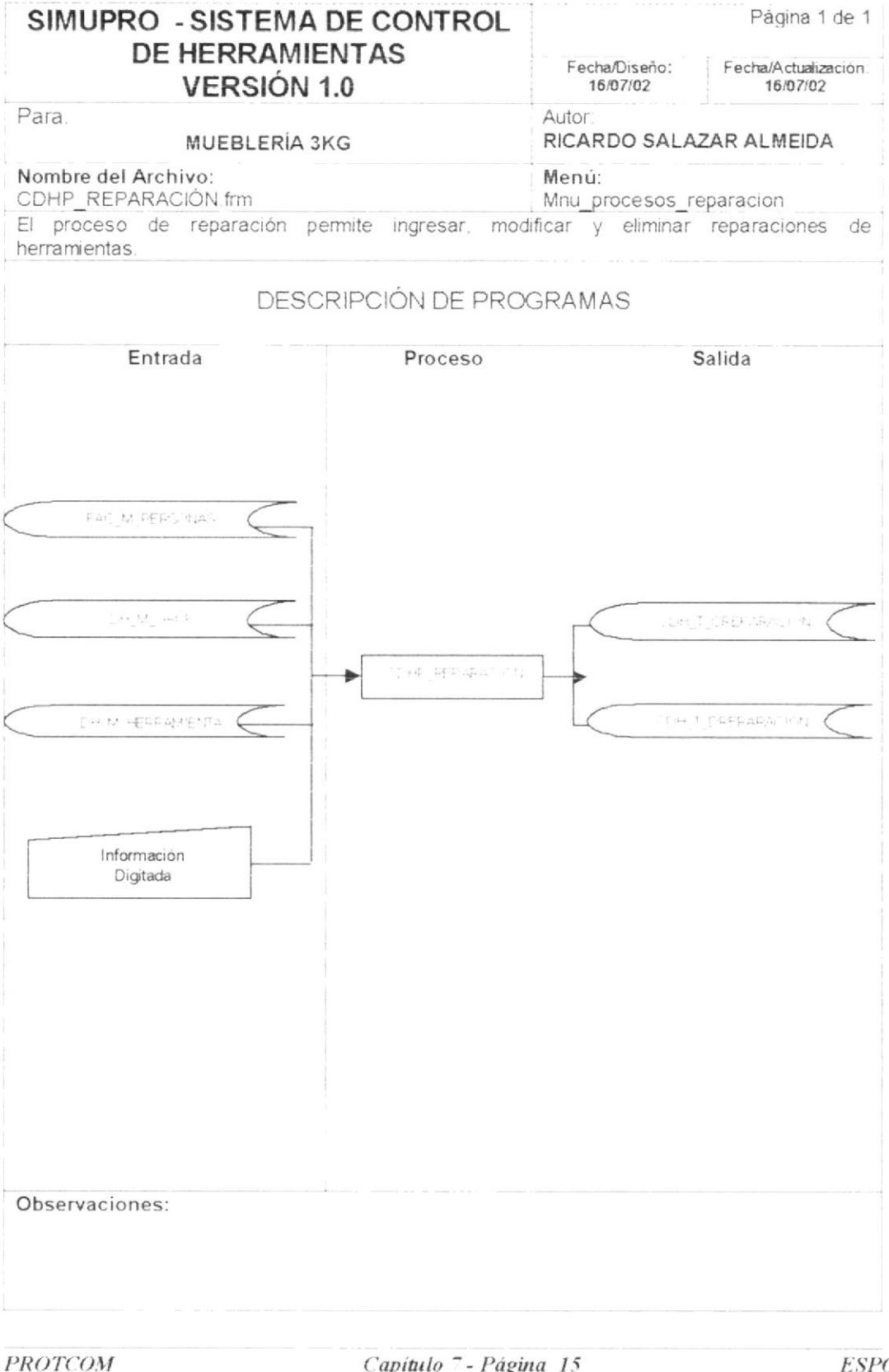

Capítulo<sup>7</sup> - Página 15

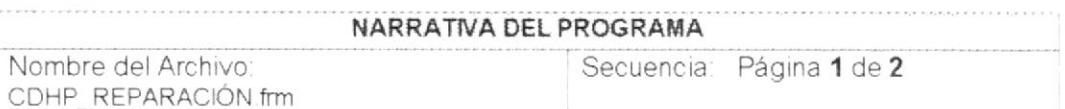

#### CARGA DEL FORMULARIO

Se llena el campo Número de Reparación utilizando  $|a|$ función PG\_Next\_Aplication\_Code la cual se encarga de conseguir el número del reparación a ingresar, el lo crea automáticamente al consultar el ultimo número para después asignarlo al campo cre numero de la tabla CDH\_T\_CREPARACION.

#### SELECCIÓN EN PANTALLA

Seleccionar la fecha de retomo, fecha real, motivo, valor, observación y autorización.

#### INICIAR EL PROCESO DE REPARACIÓN DE HERRAMIENTAS.

- Luego el usuario podrá seleccionar a la persona que va a reparar las herramientas,  $\overline{\phantom{a}}$ dando clic en la ayuda del empleado donde se ejecuta la consulta de todos los empleados de la empresa.
- > La descripción de la persona se carga automáticamente al seleccionar la persona
- Luego el usuario podrá seleccionar al grupo de herramienta, dando clic en la ayuda del × grupo donde se ejecuta la consulta de todos los grupos de herramientas de la empresa
- > La descripción del grupo se carga automáticamente al seleccionar el grupo.
- Luego el usuario podrá seleccionar la herramienta, dando clic en la ayuda de la  $\overline{r}$ herramienta donde se ejecuta la consulta de todos las herramientas de la empresa.
- La descripción de la herramienta se carga automáticamente al seleccionar la ۳ herramienta.

Observaciones:

**PROTCOM** 

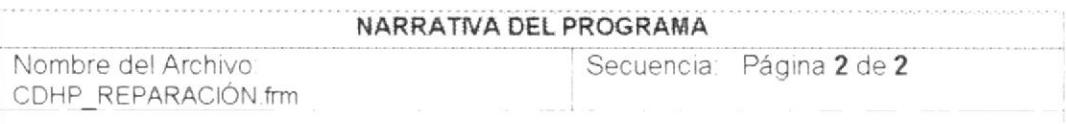

El proceso de grabación se ejecuta de la siguiente manera:

- Realiza algunas validaciones necesarias tales como los campos persona, grupo, herramienta, valor, motivo, observación y autorización encuentren nulos en el momento de realizar este proceso.
- Antes de Grabar el Registro de Reparación de Herramientas el sistema Valida si la  $\overline{\phantom{a}}$ Persona que está reparando las Herramientas se encuentre activo caso contrano presenta un mensaje de error.
- Antes de Grabar el Registro de Reparación de Herramientas el sistema Valida si el Grupo de Herramientas a reparar se encuentre activa caso contrario presenta un mensaje de error
- Antes de Grabar el Registro de Reparación de Herramientas el sistema Valida si la Herramienta a reparar se encuentre activa caso contrario presenta un mensaje de error
- Si alguno de estos campos se encuentra nulo, entonces la operación no podrá realizarse, caso contrario se llamará a otro procedimiento el cual se encargará de cargar los objetos antes de procesar la reparación.

Una vez cargados todos los objetos necesarios, se ejecuta un proceso el cual realiza la Inserción en las tablas CDH\_T\_CREPARACION (Cabecera de Reparación) y CDH\_T\_DREPARACION (Detalle de Reparación) y un update en la tabla CDH M HERRAMIENTA (Tabla de Herramienta). la actualización en la tabla de herramientas

#### MODIFICAR UN REGISTRO

Para modificar un registro, primero necesita consultarlo para ello se ejecuta un proceso el cual se encarga de extraer la información necesaria de la tabla CDH\_T\_CREPARACION para realizar tal modificación.

#### ELIMINAR UN REGISTRO

> Para eliminar un registro, primero necesita consultarlo para ello se ejecuta un proceso el cual se encarga de extraer la información necesaria de la tabla CDH T CREPARACION para realizar la eliminación.

Luego el usuario presiona el botón eliminar y se ejecuta un procedimiento en el cual se van a correr las respectivas validaciones y procedimientos necesarios que se utilizan para eliminar un registro de Reparación de Herramientas de la Base de Datos.

Observaciones:

# 7.7. PÉRDIDAS

7.7.1. DIAGRAMA IPO DE PROCESO DE PÉRDIDAS

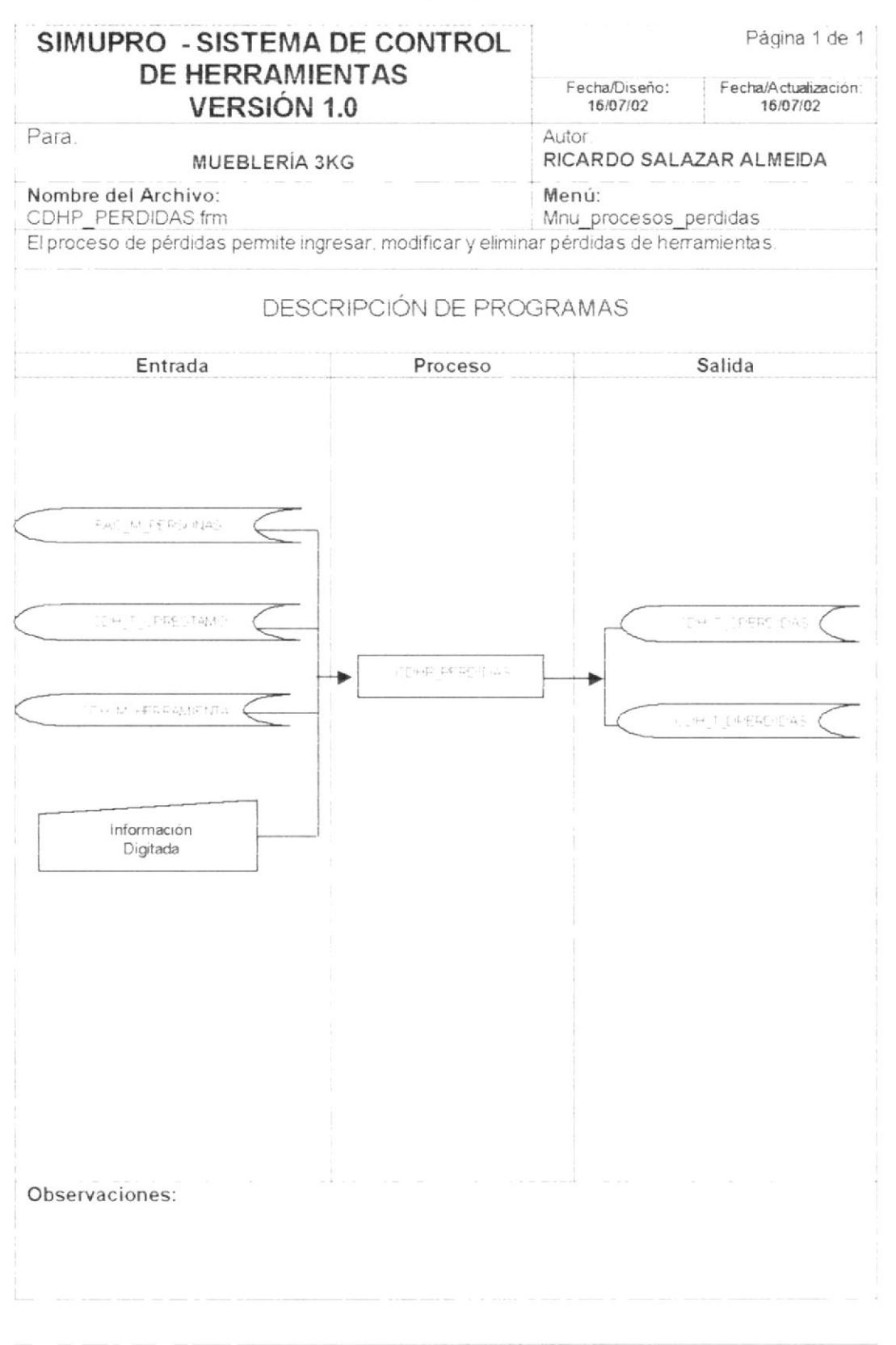

PROTCOM

Capítulo<sup>7</sup> - Página 18

#### NARRATIVA DEL PROGRAMA

Nombre del Archivo: CDHP PERDIDAS frm Secuencia: Página 1 de 2

#### CARGA DEL FORMULARIO

Se llena el campo Número de Pérdidas utilizando la función PG\_Next\_Aplication\_Code la cual se encarga de conseguir el número de pérdida a ingresar, el lo crea automáticamente al consultar el ultimo número para después asignarlo al campo cpe numero de la tabla CDH\_T\_CPERIDDAS.

#### SELECCIÓN EN PANTALLA

Seleccionar la observación, visto bueno y jefe de bodega

#### INICIAR EL PROCESO DE PÉRDIDAS DE HERRAMIENTAS.

- Luego el usuario podrá seleccionar a la persona que perdió las herramientas, dando clic en la ayuda del empleado donde se ejecuta la consulta de todos los empleados de la empresa.
- > La descripción de la persona se carga automáticamente al seleccionar la persona.
- Luego el usuario podrá seleccionar el préstamo de herramienta, dando clic en la ayuda del grupo donde se ejecuta la consulta de todos los préstamo de herramientas de la empresa.
- Luego el usuario podrá seleccionar la herramienta, dando clic en la ayuda de la herramienta donde se ejecuta la consulta de todos las herramientas de la empresa
- > La descripción de la herramienta se carga automáticamente al seleccionar la herramienta.

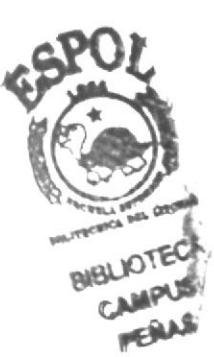

Observaciones:

**PROTCOM** 

Capítulo<sup>7</sup> - Página 19

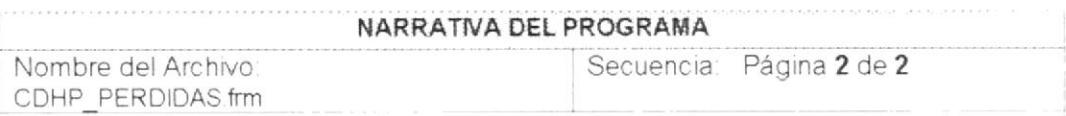

El proceso de grabación se ejecuta de la siguiente manera

- Realiza algunas validaciones necesarias tales como los campos persona, préstamo, herramienta, observación, visto bueno y jefe de bodega encuentren nulos en el momento de realizar este proceso.
- Antes de Grabar el Registro de Pérdidas de Herramientas el sistema Valida si la  $\ddot{\phantom{1}}$ Persona que ha perdido las Herramientas se encuentre activo caso contrario presenta un mensaje de error.
- Antes de Grabar el Registro de Pérdidas de Herramientas el sistema Valida si el número de Préstamo de Herramientas se encuentre activo caso contrario presenta un mensaje de error
- Antes de Grabar el Registro de Pérdidas de Herramientas el sistema Valida si la Herramienta que se ha perdido se encuentre prestada y asignada al Préstamo caso contrario presenta un mensaje de error
- > Si alguno de estos campos se encuentra nulo, entonces la operación no podrá realizarse, caso contrario se llamará a otro procedimiento el cual se encargará de cargar los objetos antes de procesar la pérdida.

Una vez cargados todos los objetos necesarios, se ejecuta un proceso el cual realiza la Inserción en las tablas CDH\_T\_CPERDIDAS (Cabecera de Pérdidas) y Pérdidas) y un update en la tabla CDH\_T\_DPERDIDAS (Detalle de CDH M HERRAMIENTA (Tabla de Herramienta), la actualización en la tabla de herramientas

#### MODIFICAR UN REGISTRO

> Para modificar un registro, primero necesita consultarlo para ello se ejecuta un proceso el cual se encarga de extraer la información necesaria de la tabla CDH\_T\_CPERDIDAS para realizar tal modificación.

#### ELIMINAR UN REGISTRO

> Para eliminar un registro, primero necesita consultarlo para ello se ejecuta un proceso el cual se encarga de extraer la información necesaria de la tabla CDH T CPERDIDAS para realizar la eliminación.

Luego el usuario presiona el botón eliminar y se ejecuta un procedimiento en el cual se van a correr las respectivas validaciones y procedimientos necesarios que se utilizan para eliminar un registro de pérdidas de Herramientas de la Base de Datos.

Observaciones:

### 7.8. BAJAS

7.8.1. DIAGRAMA IPO DE PROCESO DE BAJAS

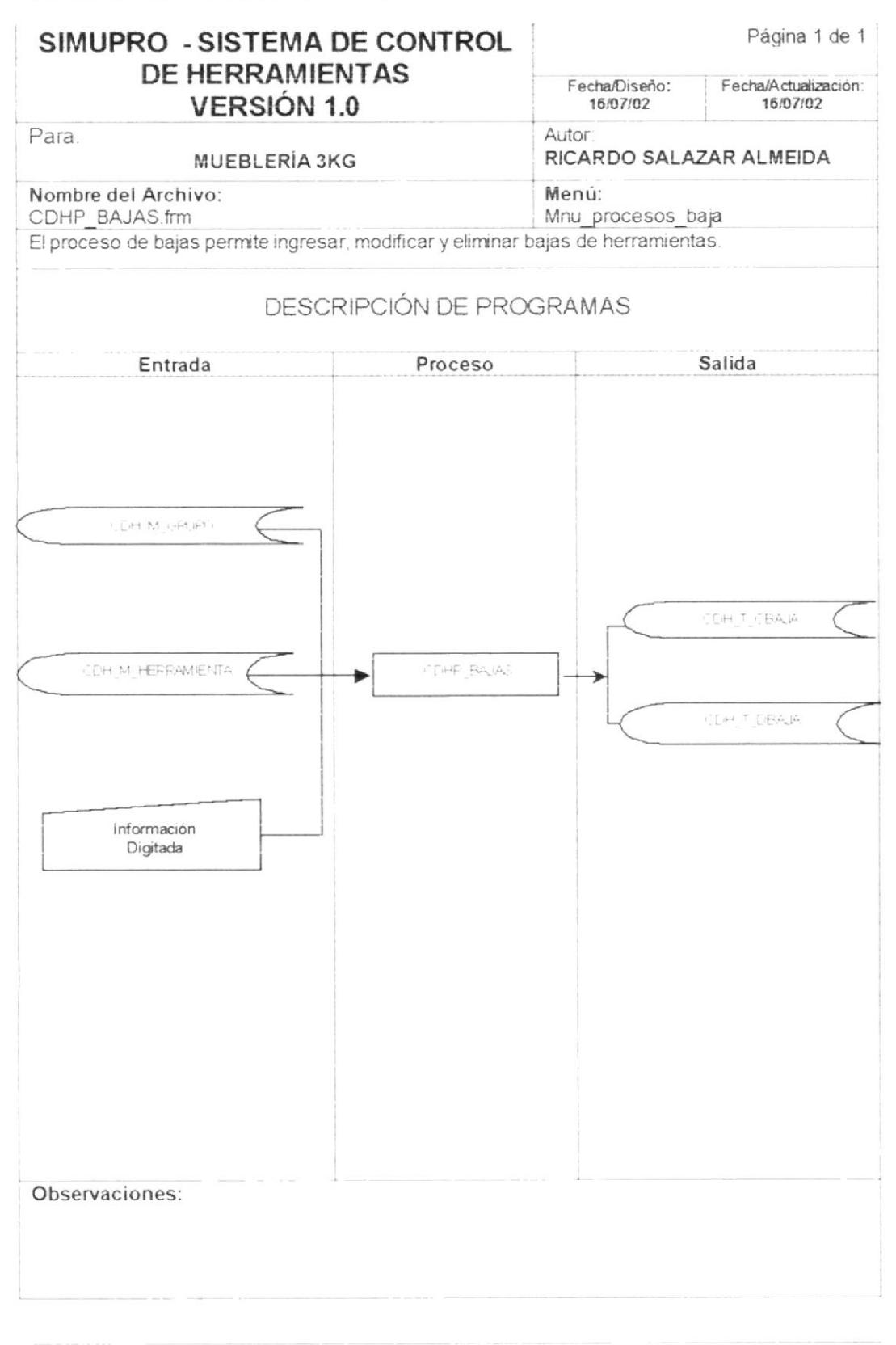

**PROTCOM** 

Capítulo<sup>-</sup> - Página 21

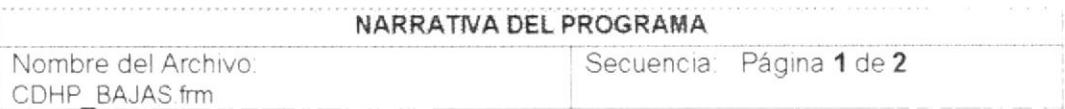

#### CARGA DEL FORMULARIO

> Se llena el campo Número de Bajas utilizando la función PG Next Aplication Code la cual se encarga de conseguir el número del bajas a ingresar, el lo crea automáticamente al consultar el ultimo número para después asignarlo al campo cba\_numero de la tabla CDH\_T\_CBAJA.

#### SELECCIÓN EN PANTALLA

> Seleccionar la descripción, observación, visto bueno y jefe de bodega

#### INICIAR EL PROCESO DE BAJA DE HERRAMIENTAS.

- Luego el usuario podrá seleccionar al grupo de herramienta, dando clic en la ayuda del  $\frac{1}{\sqrt{2}}$ grupo donde se ejecuta la consulta de todos los grupos de herramientas de la empresa.
- > La descripción del grupo se carga automáticamente al seleccionar el grupo
- > Luego el usuario podrá seleccionar la herramienta, dando clic en la ayuda de la herramienta donde se ejecuta la consulta de todos las herramientas de la empresa.
- > La descripción de la herramienta se carga automáticamente al seleccionar la herramienta.

Observaciones:

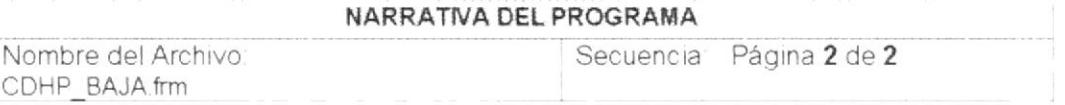

El proceso de grabación se ejecuta de la siguiente manera:

- S. Realiza algunas validaciones necesarias tales como los campos descripción, grupo, herramienta, observación, visto bueno y jefe de bodega encuentren nulos en el momento de realizar este proceso.
- Antes de Grabar el Registro de Bajas de Herramientas el sistema Valida si el grupo de Herramientas se encuentre activa caso contrario presenta un mensaje de error.
- Antes de Grabar el Registro de Pérdidas de Herramientas el sistema Valida si la Herramienta que se va a dar de baja se encuentre activa caso contrario presenta un mensaje de error.

Una vez cargados todos los objetos necesarios, se ejecuta un proceso el cual realiza la Inserción en las tablas CDH\_T\_CBAJA (Cabecera de Baja) y CDH\_T\_DBAJA (Detalle de Baja) y un update en la tabla CDH M HERRAMIENTA (Tabla de Herramienta), la actualización en la tabla de herramientas

#### MODIFICAR UN REGISTRO

Para modificar un registro, primero necesita consultarlo para ello se ejecuta un proceso el cual se encarga de extraer la información necesaria de la tabla CDH T CBAJA para realizar tal modificación.

#### ELIMINAR UN REGISTRO

> Para eliminar un registro, primero necesita consultarlo para ello se ejecuta un proceso el cual se encarga de extraer la información necesaria de la tabla CDH\_T\_CBAJA\_para realizar la eliminación.

Luego el usuario presiona el botón eliminar y se ejecuta un procedimiento en el cual se van a correr las respectivas validaciones y procedimientos necesarios que se utilizan para eliminar un registro de Baja de Herramientas de la Base de Datos.

Observaciones:

## 7.9. TOMA FÍSICA

7.9.1. DIAGRAMA IPO DE PROCESO DE TOMA FÍSICA

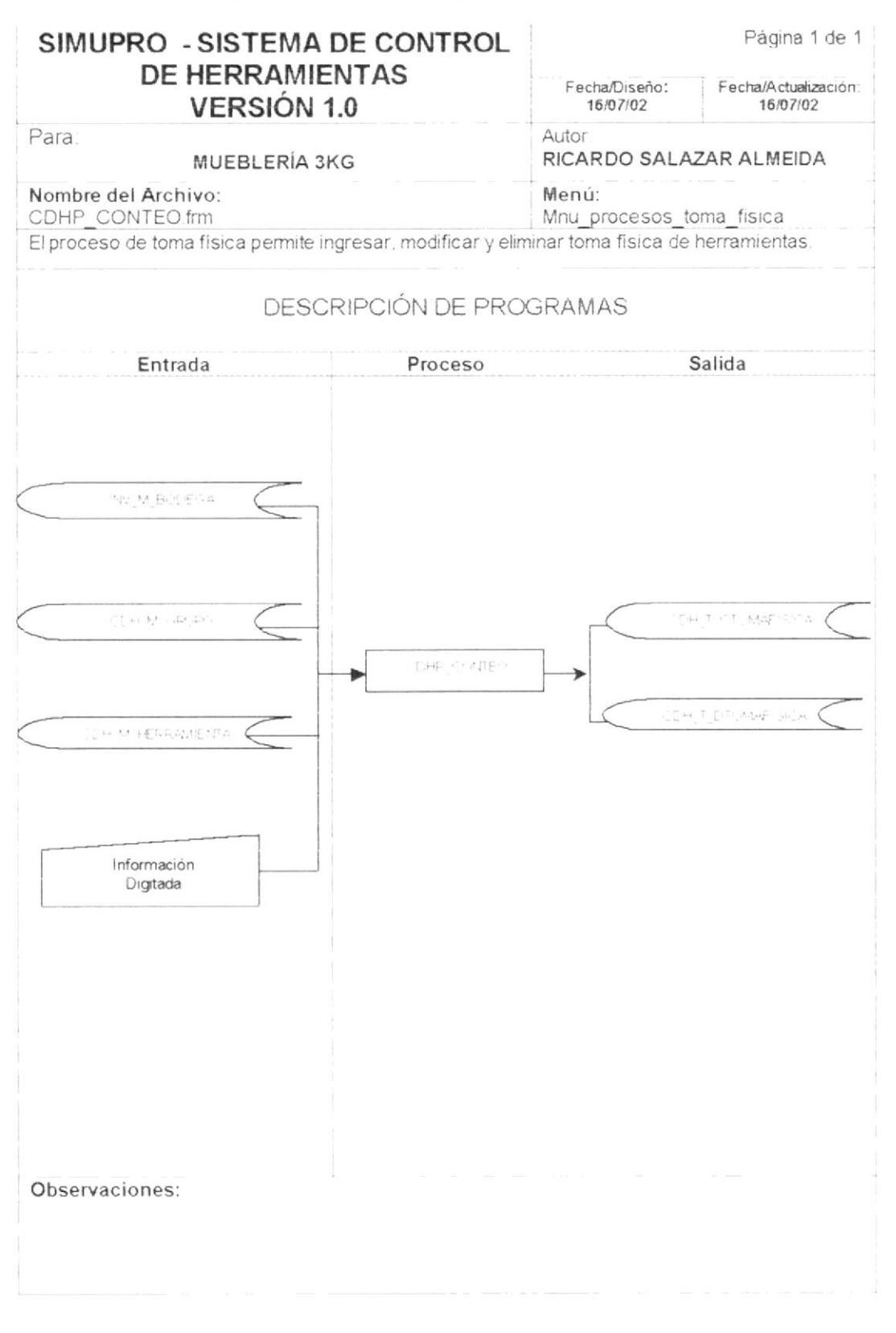

**PROTCOM** 

Capítulo 7 - Página 24

#### NARRATIVA DEL PROGRAMA

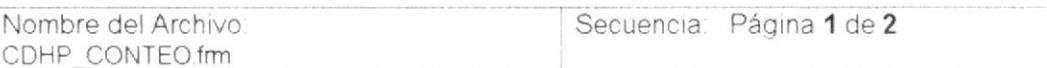

#### CARGA DEL FORMULARIO

Se llena el campo Número de Préstamo utilizando la función PG Next Aplication Code la cual se encarga de conseguir el número del préstamo a ingresar, el lo crea automáticamente al consultar el ultimo número para después asignarlo al campo ctf numero de la tabla CDH T CTOMAFISICA.

#### SELECCIÓN EN PANTALLA

Seleccionar la fecha final de la toma, observación, visto bueno y jefe de bodega.

#### INICIAR EL PROCESO DE PRÉSTAMO DE HERRAMIENTAS.

- Luego el usuario podrá seleccionar la bodega de las herramientas, dando clic en la  $\overline{\phantom{a}}$ ayuda del empleado donde se ejecuta la consulta de todos las bodegas de la empresa.
- El nombre de la bodega se carga automáticamente al seleccionar la bodega
- Luego el usuario podrá seleccionar al grupo de herramienta, dando clic en la ayuda del × grupo donde se ejecuta la consulta de todos los grupos de herramientas de la empresa.
- > La descripción del grupo se carga automáticamente al seleccionar el grupo.
- Luego el usuario podrá seleccionar la herramienta, dando clic en la ayuda de la ⋗ herramienta donde se ejecuta la consulta de todos las herramientas de la empresa.
- > La descripción de la herramienta se carga automáticamente al seleccionar la herramienta.

Observaciones:

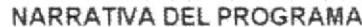

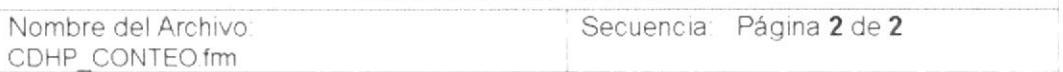

El proceso de grabación se ejecuta de la siguiente manera

- Realiza algunas validaciones necesarias tales como los campos bodega, fecha final de la toma, grupo, herramienta, observación, visto bueno y jefe de bodega encuentren nulos en el momento de realizar este proceso.
- Antes de Grabar el Registro de Toma Física de Herramientas el sistema Valida si el grupo de Herramientas se encuentre activa caso contrario presenta un mensaje de error.
- Antes de Grabar el Registro de Toma Física de Herramientas el sistema Valida si la Herramienta que se va a dar de baja se encuentre activa caso contrario presenta un mensaje de error.
- Si alguno de estos campos se encuentra nulo, entonces la operación no podrá realizarse, caso contrario se llamará a otro procedimiento el cual se encargará de cargar los objetos antes de procesar la reparación.

Una vez cargados todos los objetos necesarios, se ejecuta un proceso el cual realiza la Inserción en las tablas CDH\_T\_CTOMAFISICA (Cabecera de Toma Física) y CDH\_T\_DTOMAFISICA (Detalle de Toma Física) y un update en la tabla CDH M HERRAMIENTA (Tabla de Herramienta). la actualización en la tabla de herramientas

#### MODIFICAR UN REGISTRO

Para modificar un registro, primero necesita consultarlo para ello se ejecuta un proceso el cual se encarga de extraer la información necesaria de la tabla CDH T CTOMAFISICA para realizar tal modificación.

#### ELIMINAR UN REGISTRO

> Para eliminar un registro, primero necesita consultario para ello se ejecuta un proceso el cual se encarga de extraer la información necesaria de la tabla CDH\_T\_CTOMAFISICA para realizar la eliminación

Luego el usuario presiona el botón eliminar y se ejecuta un procedimiento en el cual se van a correr las respectivas validaciones y procedimientos necesarios que se utilizan para eliminar un registro de Toma Física de Herramientas de la Base de Datos.

Observaciones:

# 7.10. DEPRECIACION

7.10.1. DIAGRAMA IPO DE PROCESO DE DEPRECIACION

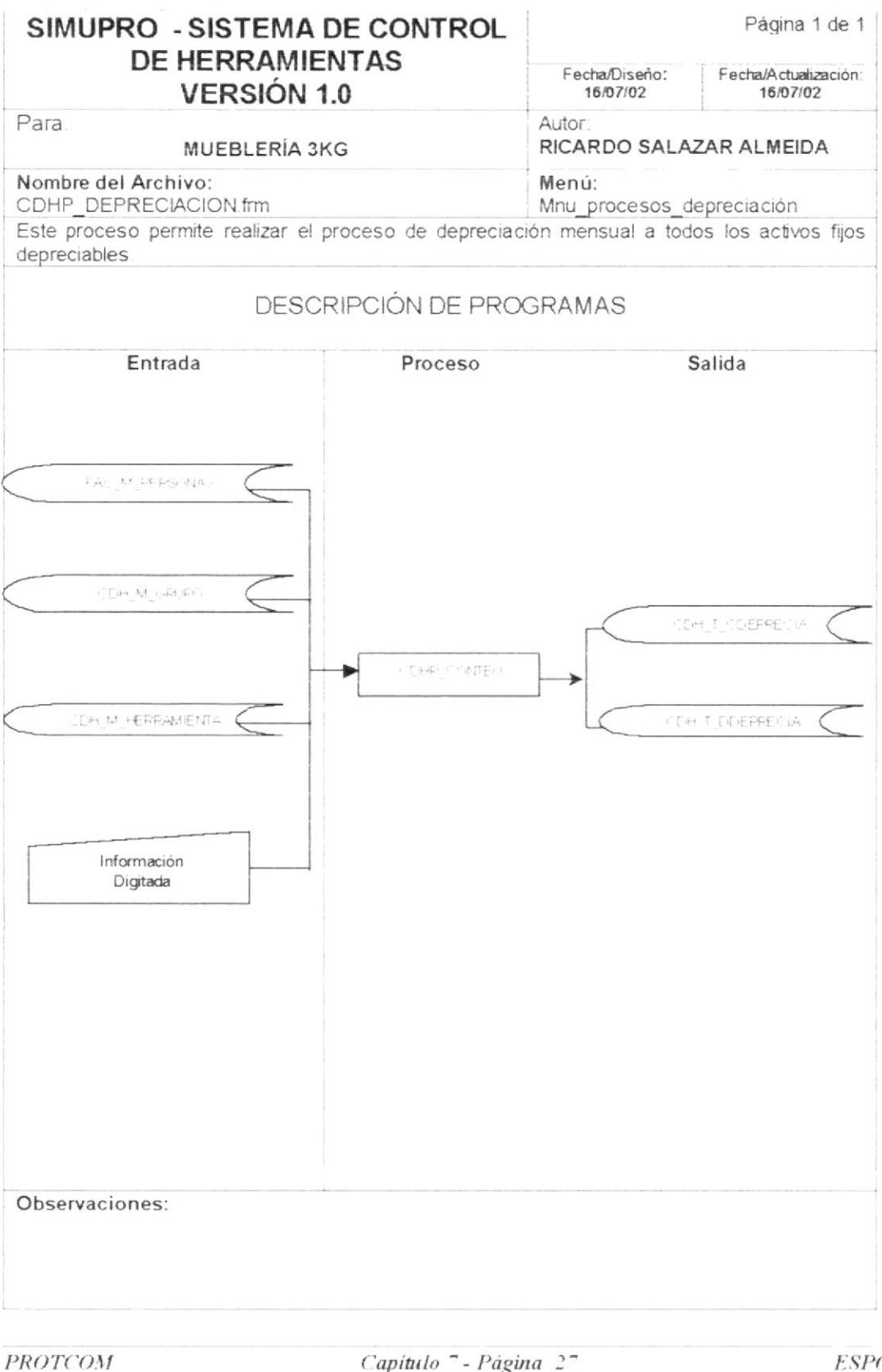

Capítulo<sup>-</sup>- Página 2<sup>-1</sup>

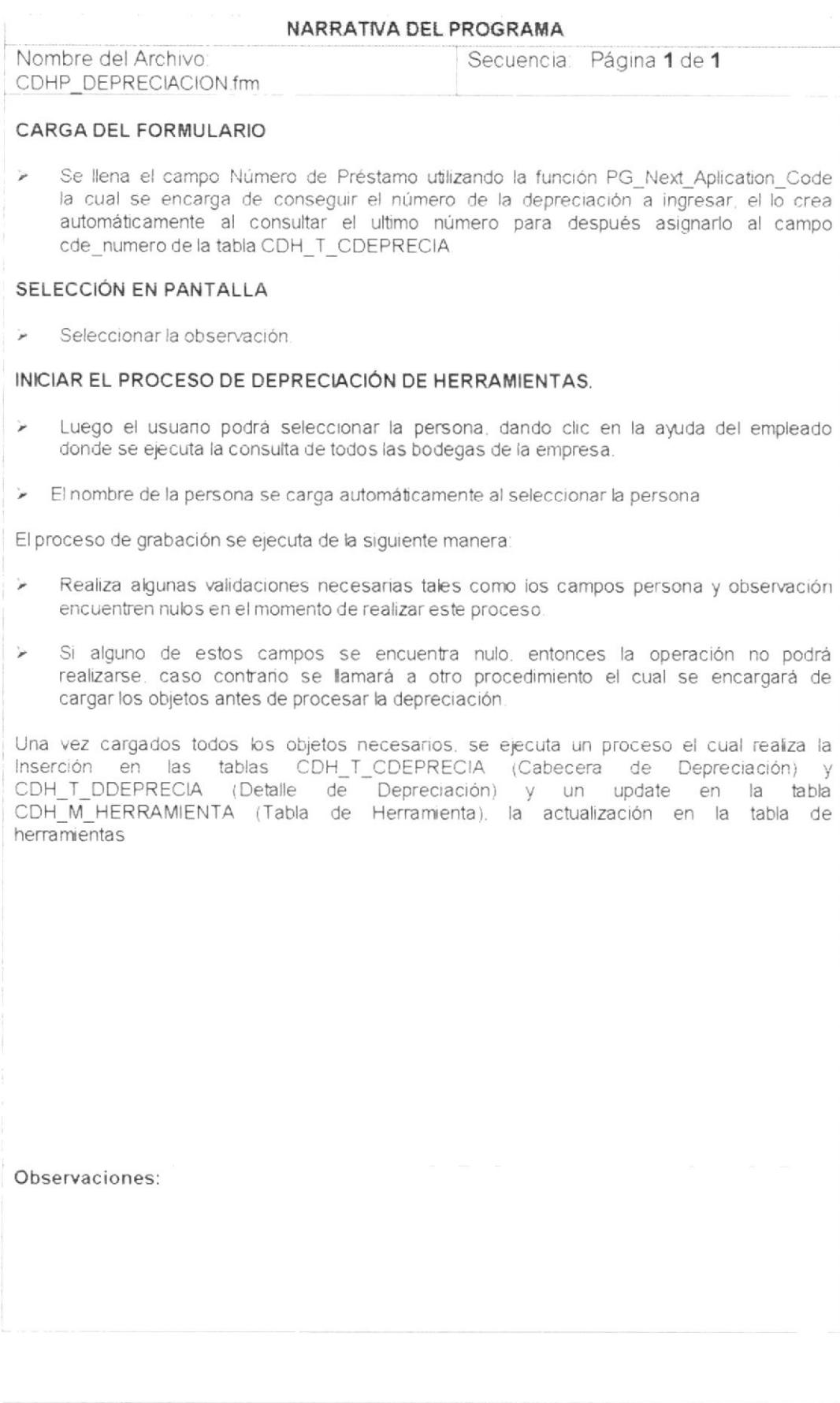

# CAPÍTULO 8.

# SEGURIDADES DEL SISTEMA

# **8. SEGURIDADES DEL SISTEMA**

# 8.1. NIVELES DE SEGURIDAD DE ACCESO Y USO

La entrada al Sistema de Control de Herramientas se realizará mediante un icono de acceso directo, al momento de ingresar al mismo se pedirá un Usuario y una Contraseña (Clave de Acceso).

Además, una vez dentro del Sistema según el Perfil de Usuario, tendrá acceso a todas o determinadas opciones del Sistema y se controlará todas las acciones hechas por el Usuario a través de una bitácora electrónica, dentro del mismo.

Los Perfiles de Usuario serán asignados según las funciones del mismo dentro de la Institución.

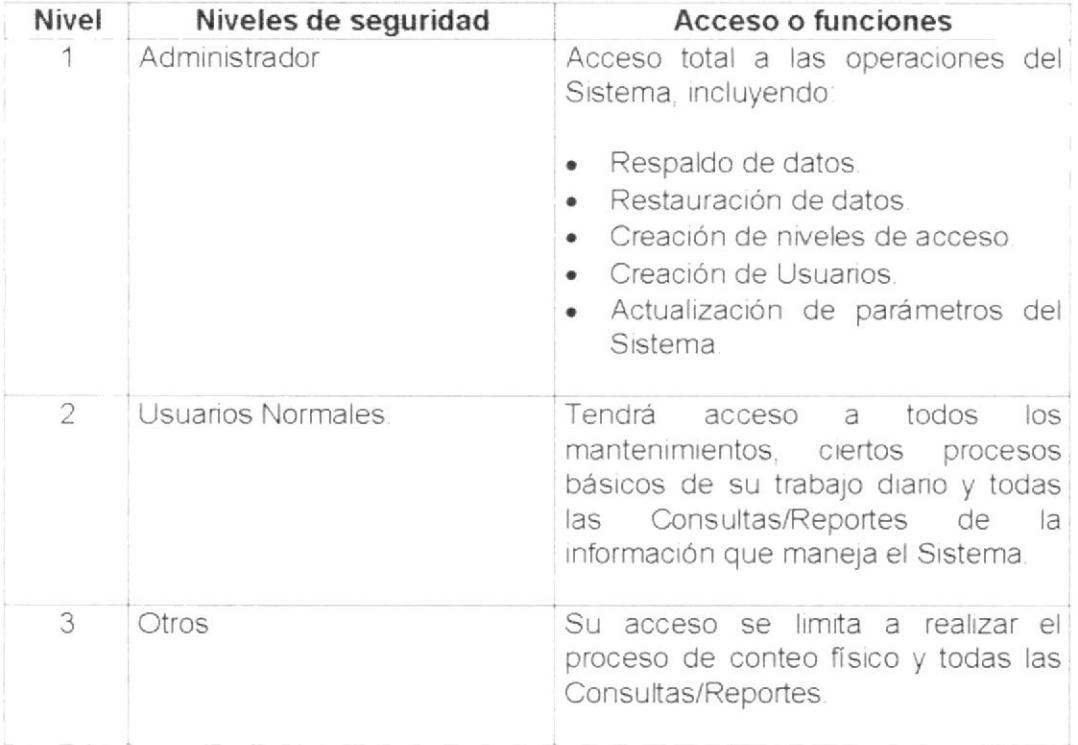

El administrador de la base de datos se encargará de realizar la depuración de los datos del Sistema de Control de Herramientas cada dos años. La información existente en el período de tiempo indicado es esencial para el correcto desempeño de las transacciones diarias.

# 8.2. SEGURIDADES DE DATOS

Para asegurar los datos se hará con el Respaldo de toda la Base de Datos que será controlado por el DBMS.

### 8.2.1. RESPALDO DE LA BASE DE DATOS

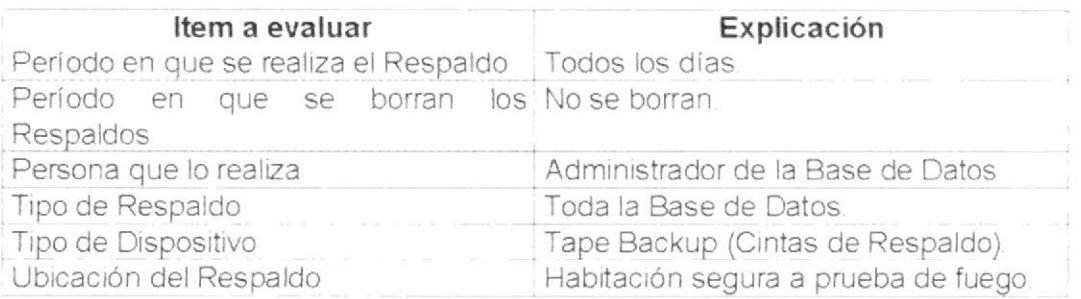

# 8.3. RESTAURACIÓN

Este proceso nos permitirá recuperar la información perdida. El Administrador de la Base de datos es la única persona autorizada para realizar este proceso.